## **BMBINGAN TEKNIS - PORTAL ADMIN SISTEM PENGHUBUNG LAYANAN PEMERINTAH**

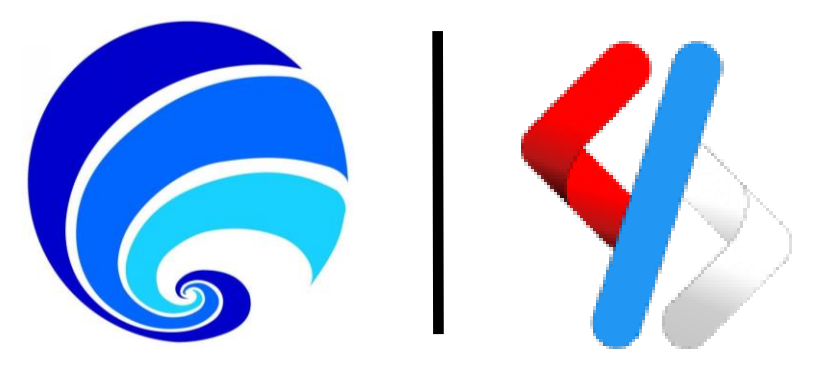

## **KEMENTERIAN KOMUNIKASI DAN INFORMATIKA DIREKTORAT JENDERAL APLIKASI INFORMATIKA DIREKTORAT LAYANAN APLIKASI INFORMATIKA PEMERINTAHAN**

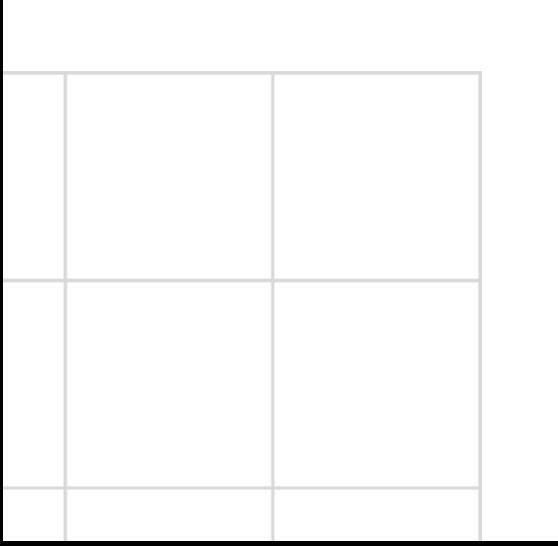

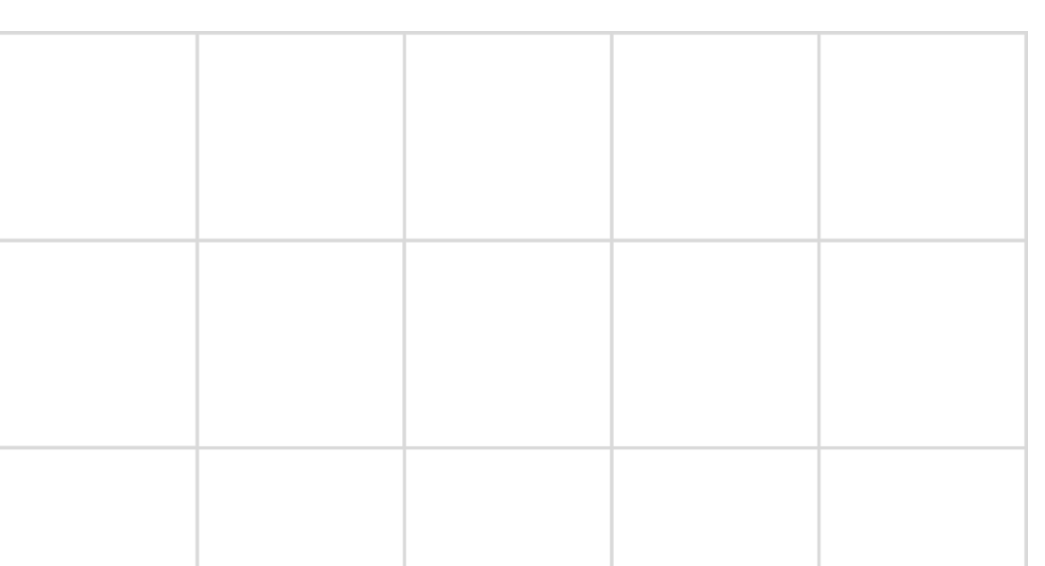

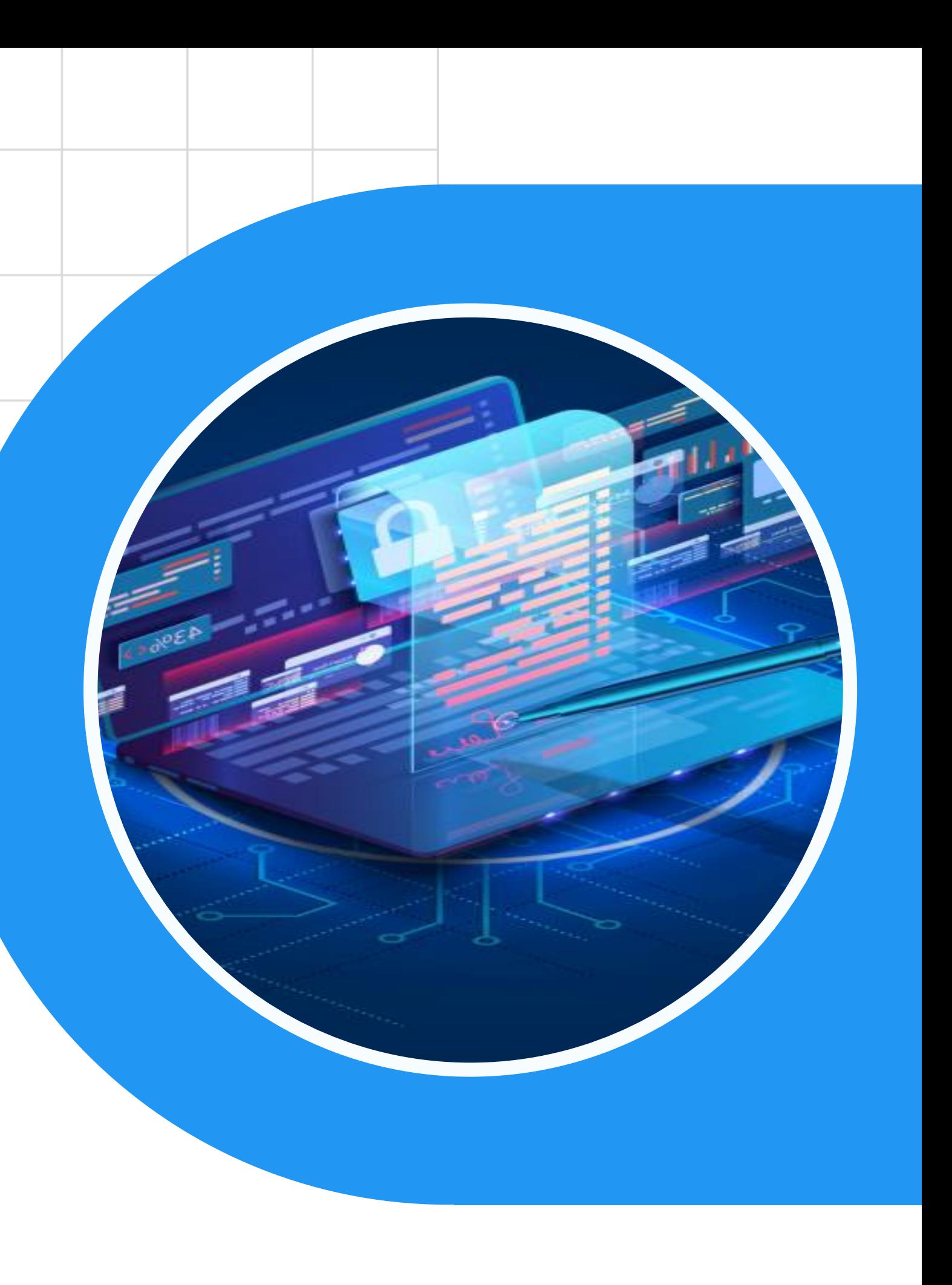

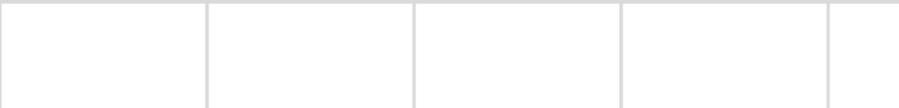

# Portal Admin SPLP

## **Dashboard & Statistik Penggunaan**

## **Konfigurasi API**

- API (Daftar API)
- API Gateway
- Kategori API
- Key Manager

## **Kebijakan Rate Limiting**

- Kebijakan Lanjutan
- Kebijakan Aplikasi
- Kebijakan Berlangganan
- Kebijakan Tolak
- Kebijakan Kustom

## **Tugas (Persetujuan)**

- Pembuatan Pengguna
- Pembuatan Aplikasi
- Pembuatan Langganan
- Pembaruan Langganan
- Pembuatan Key Aplikasi
- Perubahan Status API

## **Pengaturan**

- Aplikasi
- Workflow
- Pengguna
- Role Permission
- Tema

## **Monitoring**

- Traffic
- Log

## **Portal Admin SPLP dan SPL-IPPD**

- https://splpdev.layanan.go.id/admin
- https://splplayanan.go.id/admin

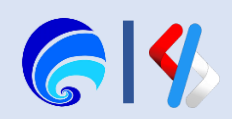

# Melakukan Log In Portal Admin SPLP

- https://splpdev.layanan.go.id/admin
- Lakukan Login menggunakan akun Admin Tenant / SPL-IPPD, akun SSO / akun SPLP nasional tidak memiliki otorisasi untuk membuka Portal Admin.
- Seteleh melakukan Login akan tampil sebuah Dashboard yang terdiri dari monitoring User dan API.
- Dibawah menu Dashboard terdapat menu Statistik Penggunaan yang terdiri dari Latensi, Rate Limiting dan Tugas **Tertunda**

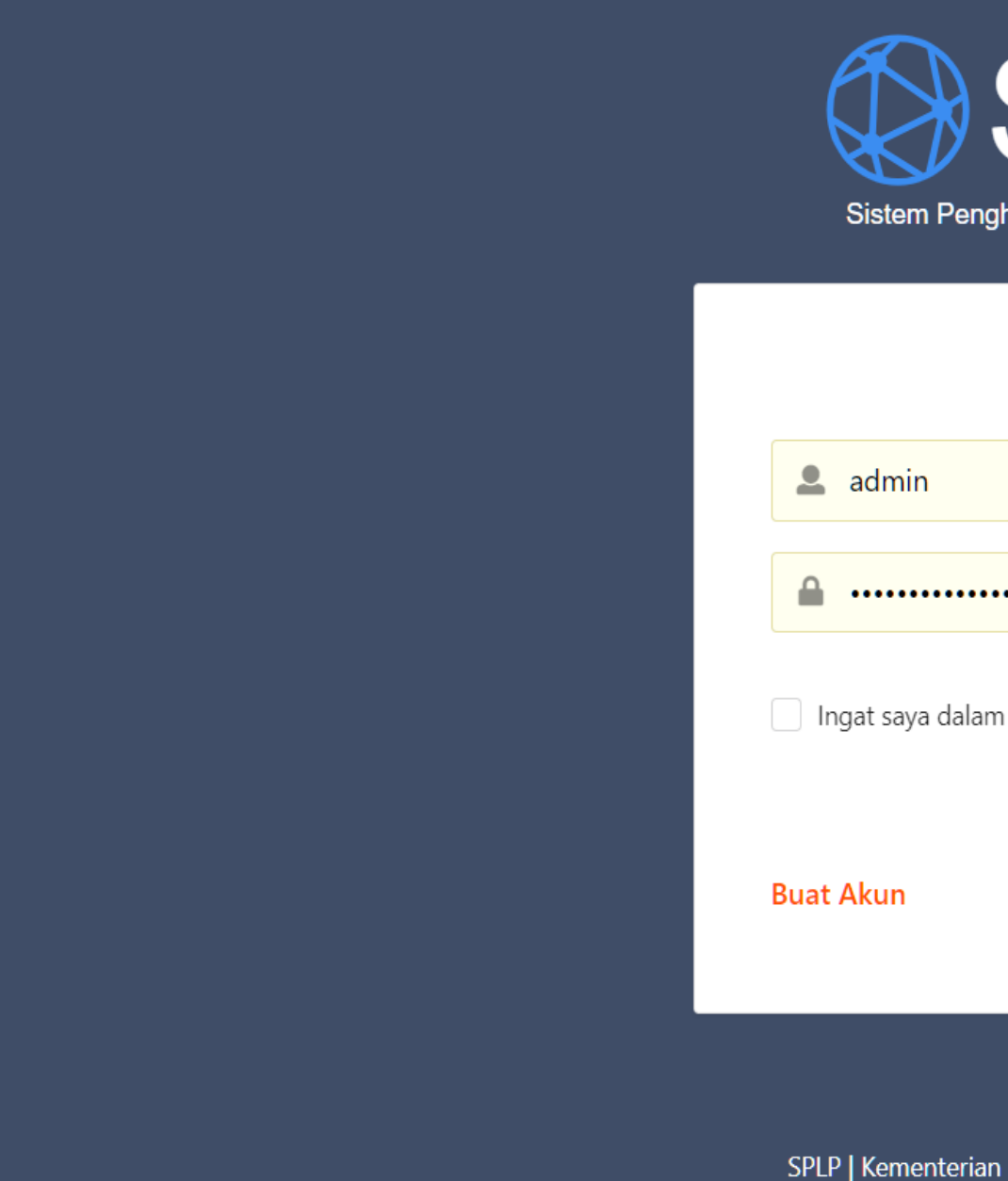

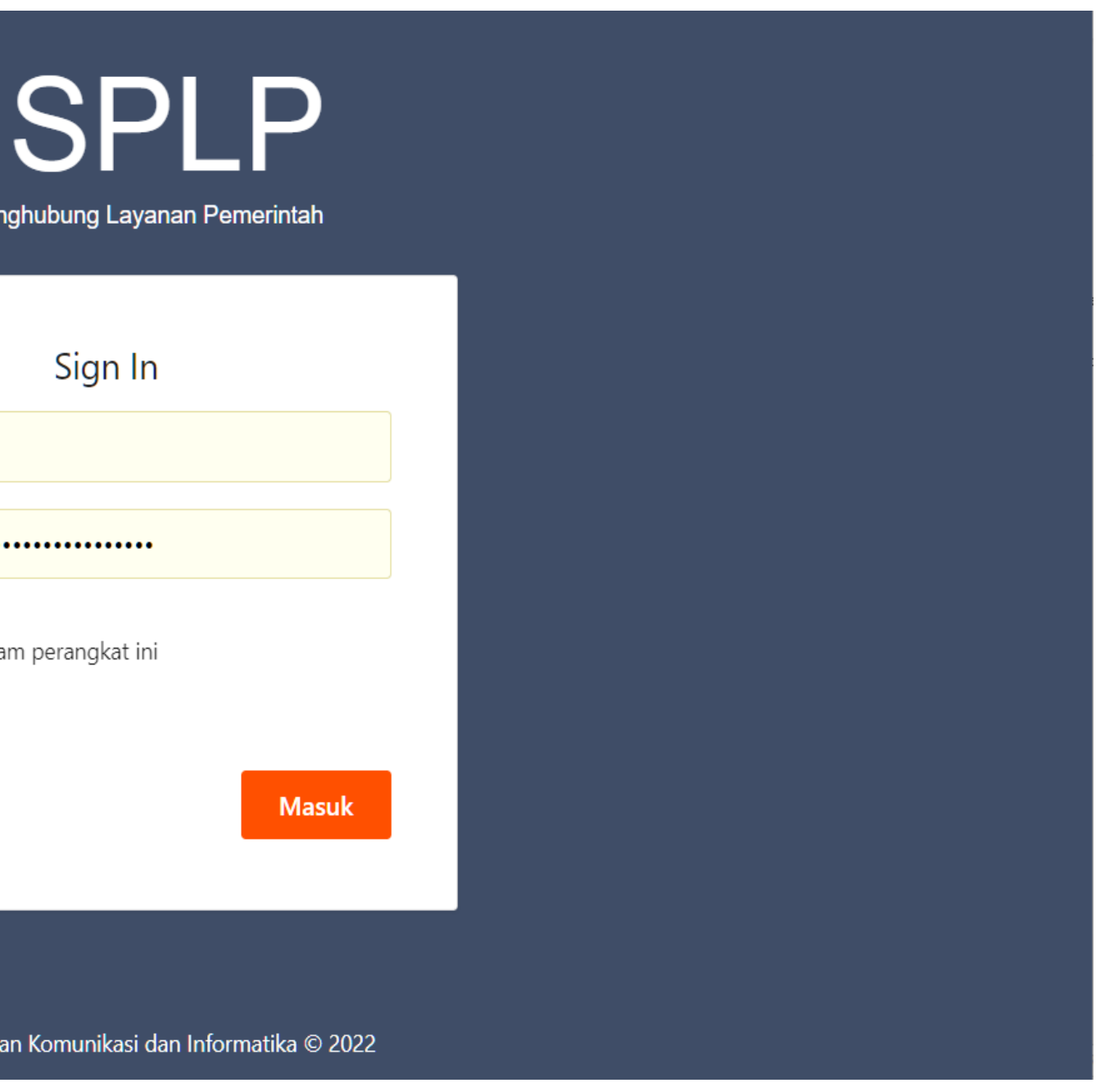

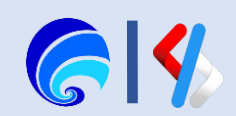

## Dashboard

Portal Admin SPLP merupakan portal yang berisi tentang **pengelolaan** fitur yang ada di SPLP baik itu Portal Pengguna maupun Portal Penyedia.

Pengelolaan fitur itu mencakup API / Aplikasi beserta katalognya, pengguna dan rolenya, pemantauan sistem serta konfigurasi lain yang berkaitan dengan API, Gateway, Key Manager, Keamanan dan Rate Limiting.

Gambar di samping adalah **Dashboard Admin SPL-IPPD**, komponen dashboard yang dapat dihilat pada halaman ini deiantaranyasebagai berikut.

- Total User: counter pengguna pada tenant / SPL-IPPD
- Traffic API: counter error / sukses API request dalam sehari
- Status API: counter jumlah terpublikasi, dibuat dan usang
- Total User by Time: pembuatan persatuan waktu
- Total API by Time: pembuatan api persatuan waktu

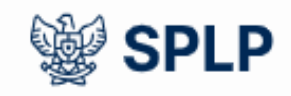

**Dashboard** 

**Tugas** 

Pengaturan

**Monitoring** 

# **Dashboard Statistik Penggunaan** Konfigurasi API  $\checkmark$ **Kebijakan Rate Limiting**  $\checkmark$  $\check{ }$  $\checkmark$ 15  $\check{ }$ **Total User Total User by Time**

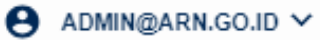

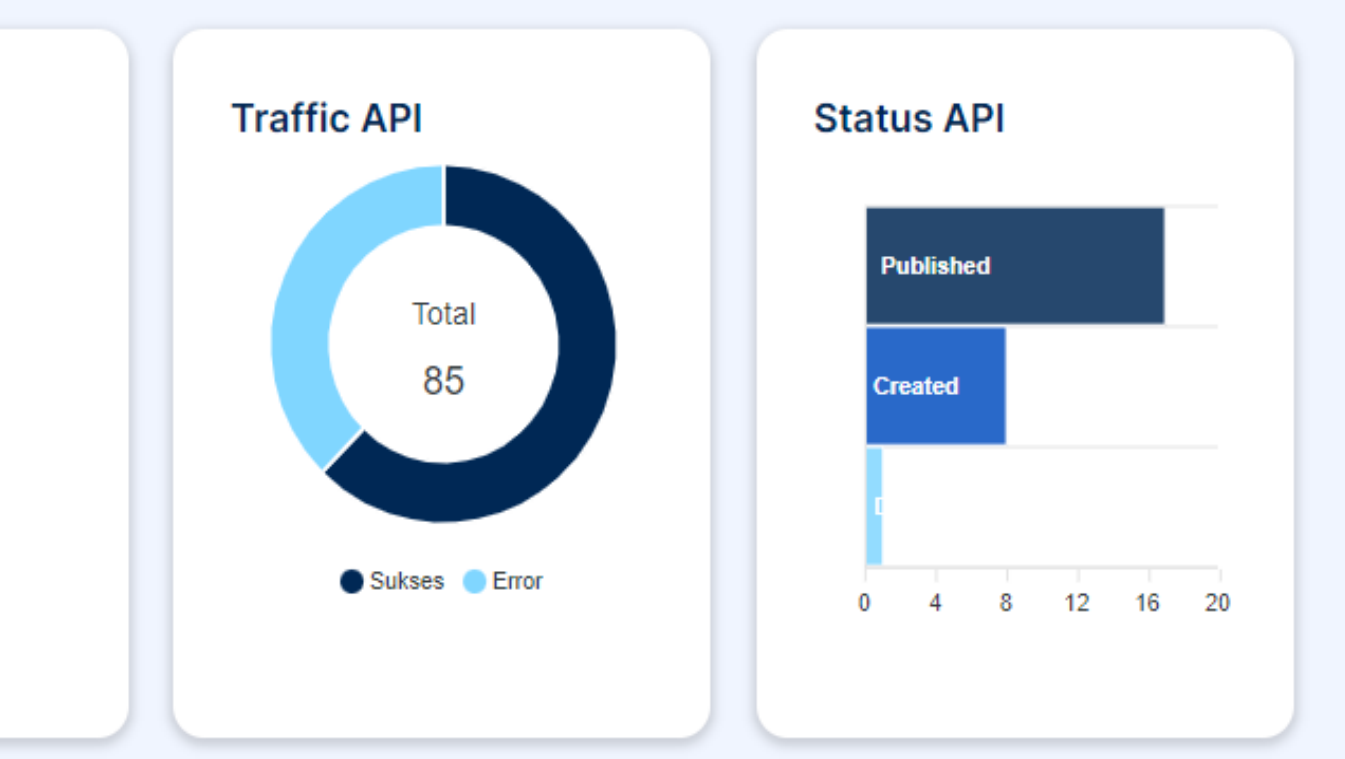

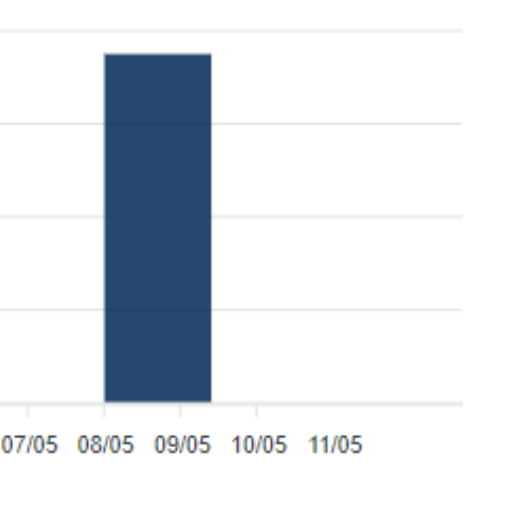

**Total API by Time** 

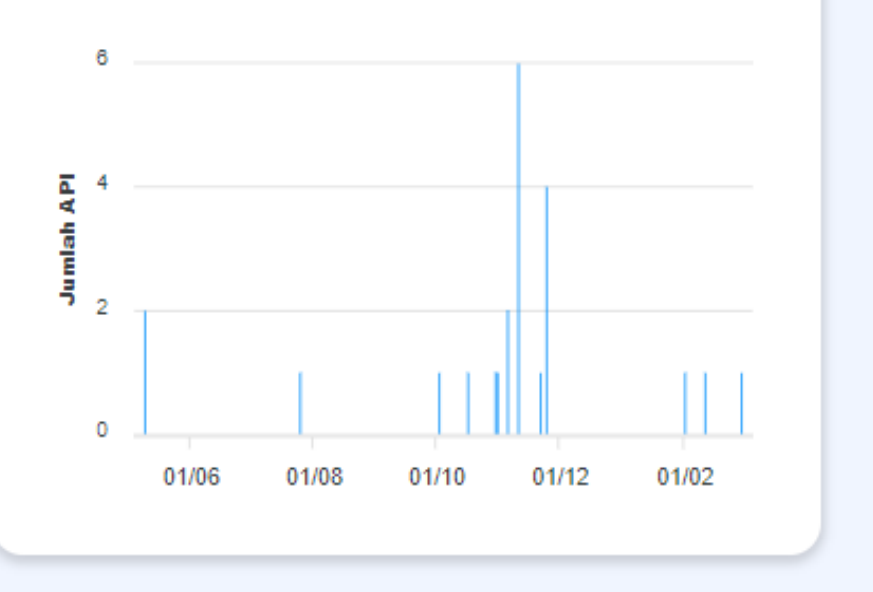

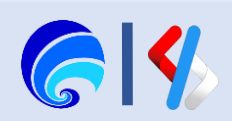

## Statistik Penggunaan

### **Statistik Penggunaan**

7 day

### **AVG Response Latency**

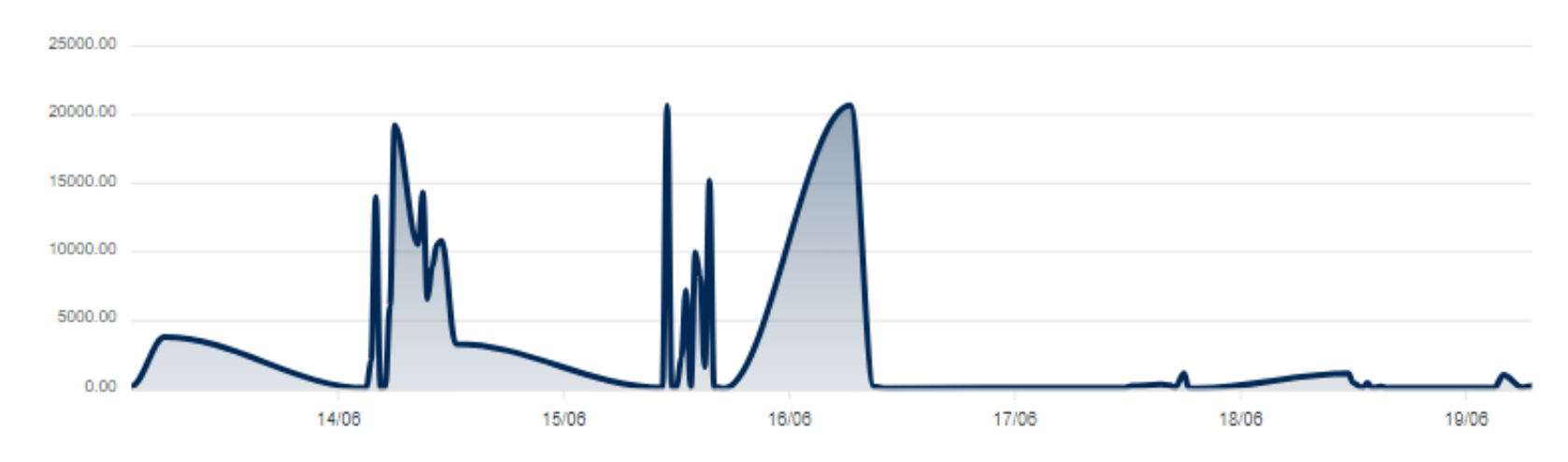

### **AVG Request Mediation Latency**

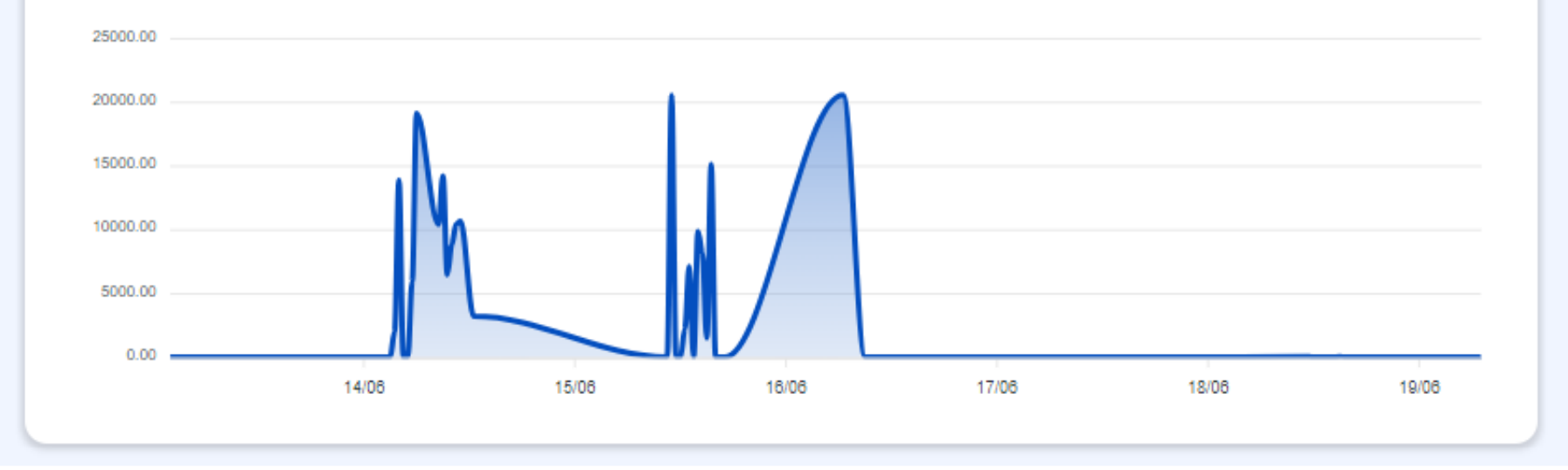

### **AVG Backend Latency**

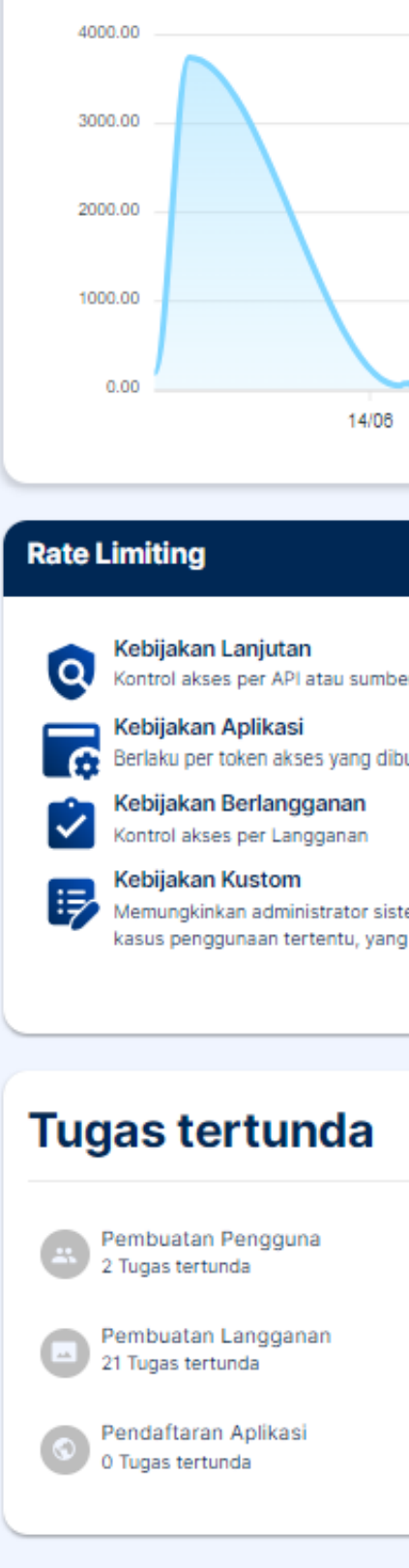

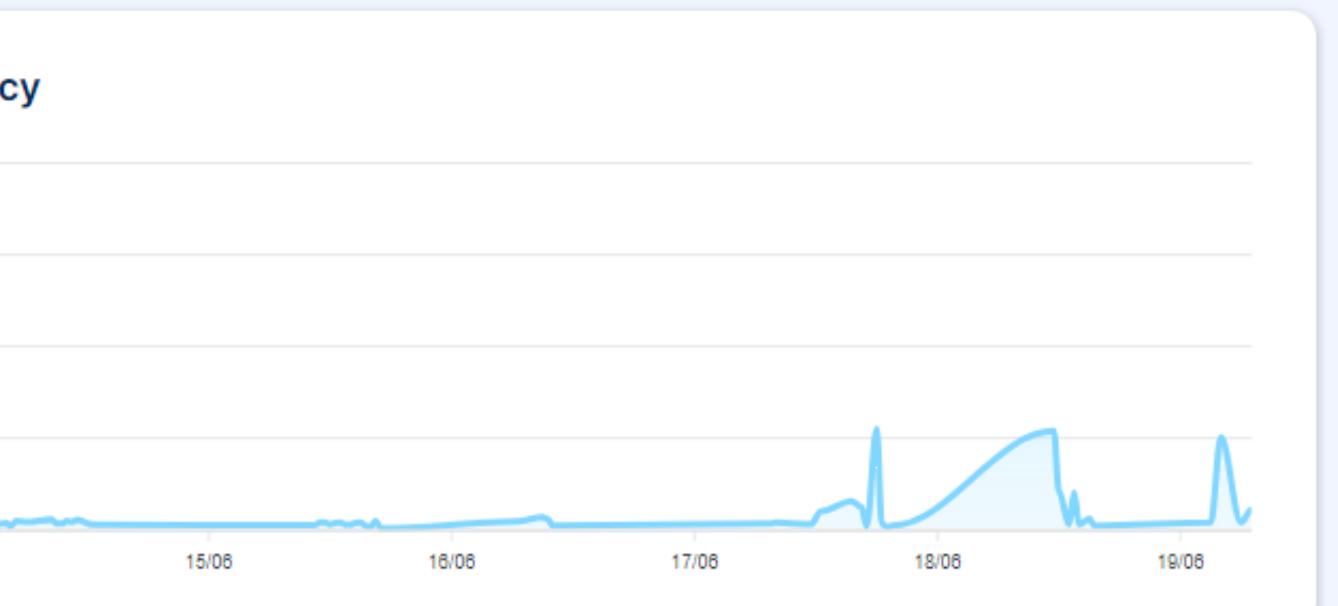

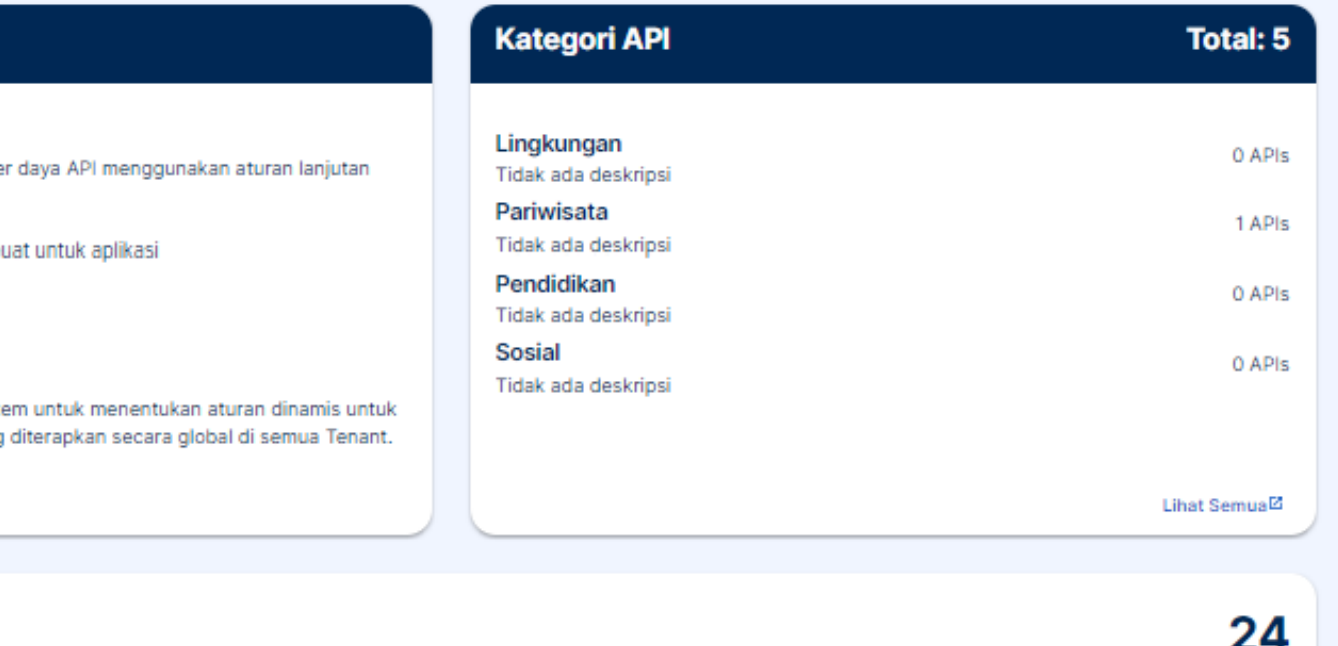

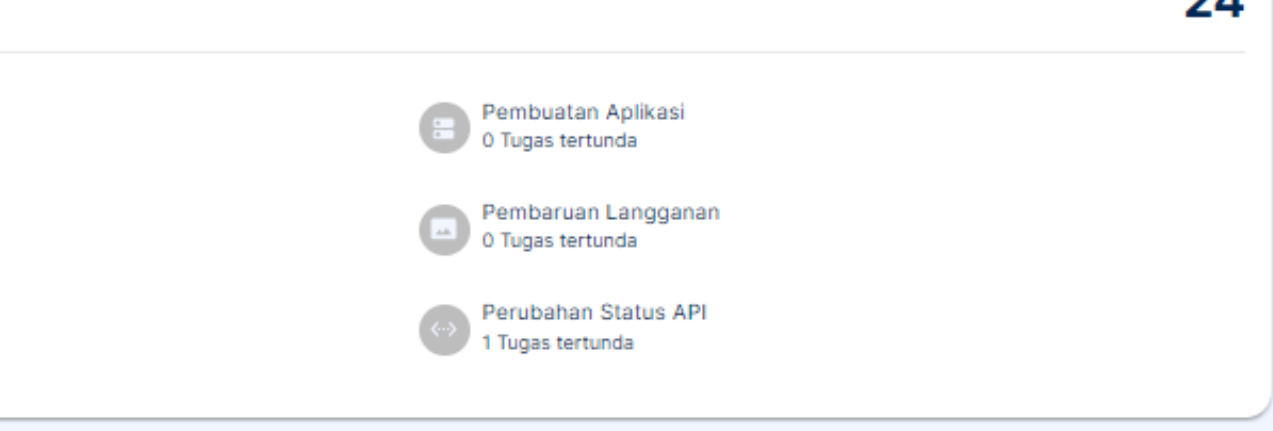

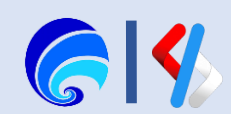

# Daftar API

Halaman API berisi informasi daftar API yang telah dibuat oleh seluruh pengguna.

Aksi yang dapat dilakukan pada halaman ini adalah membuka halaman **Overview** atau rincian sebuah API yang ada di **Portal Penyedia**.

## **變 SPLP**

## Dashboard **Statistik Penggunaan** Konfigurasi API  $\hat{\phantom{a}}$ **DE** API ₩ **API Gateway** Kategori API Key Manager 0 Kebijakan Rate Limiting  $\checkmark$ Tugas  $\checkmark$ Pengaturan  $\checkmark$ Monitoring  $\checkmark$

### Konfigurasi API > API

### **API**

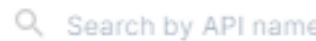

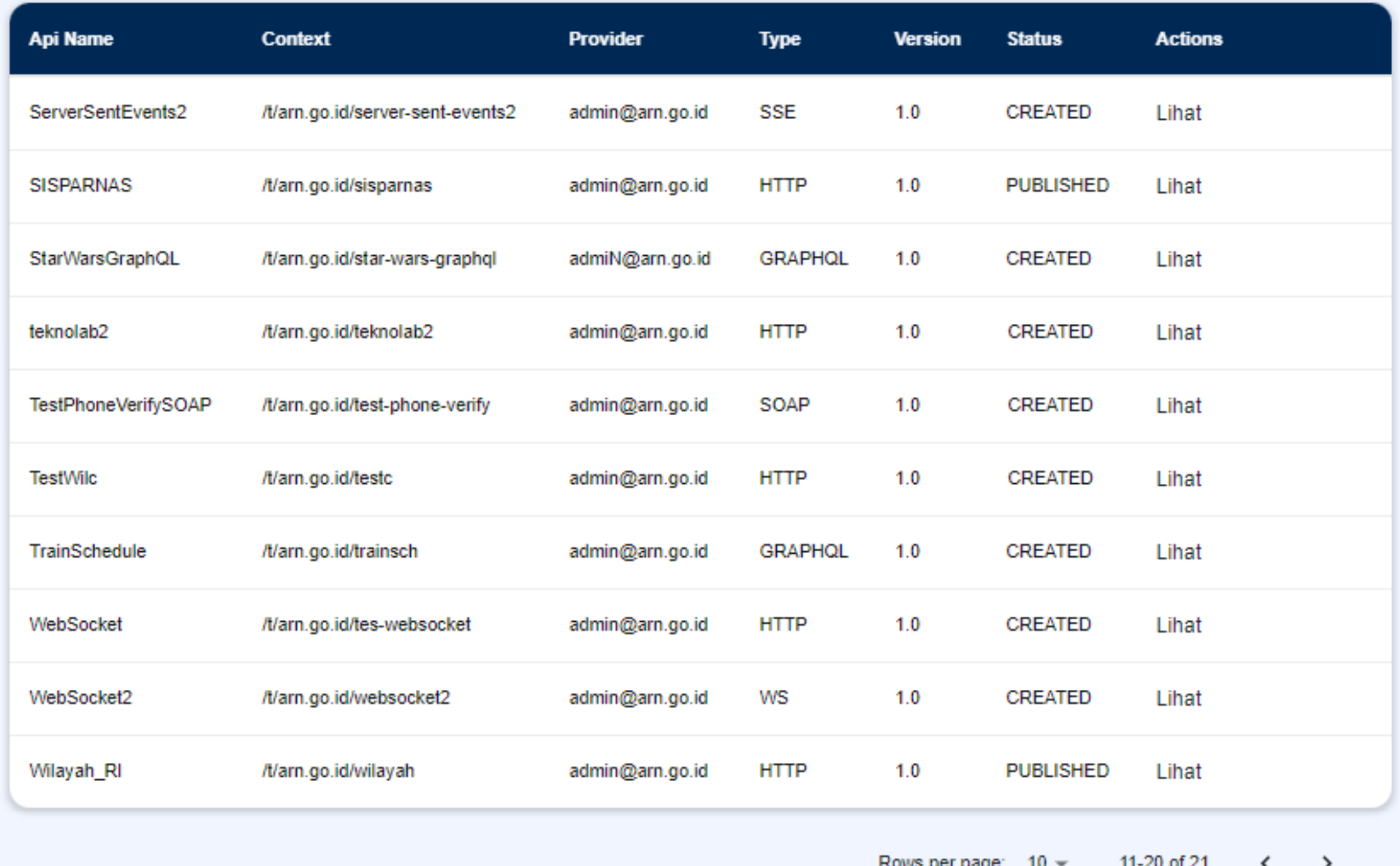

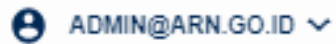

 $\mathbf{C}$ 

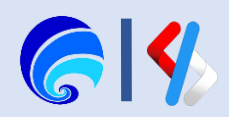

Konfigurasi daftar Kategori API yang tersedia pada sebuah tenant. Konfigurasi ini perlu dilakukan jika sebuah tenant memiliki banyak API, setelah dilakukan pengkategorian API maka pencarian API akan lebih murah.

Untuk menambah Kategori API, silahkan masuk ke halaman **Portal Admin > Konfigurasi API > Kategori API** lalu mengklik tombol **Tambah Kategori API**.

Silahkan isi nama dan deskripsi untuk Kategori API yang akan ditambahkan, klik tombol save apabila sudah sesuai.

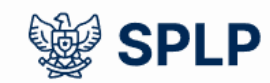

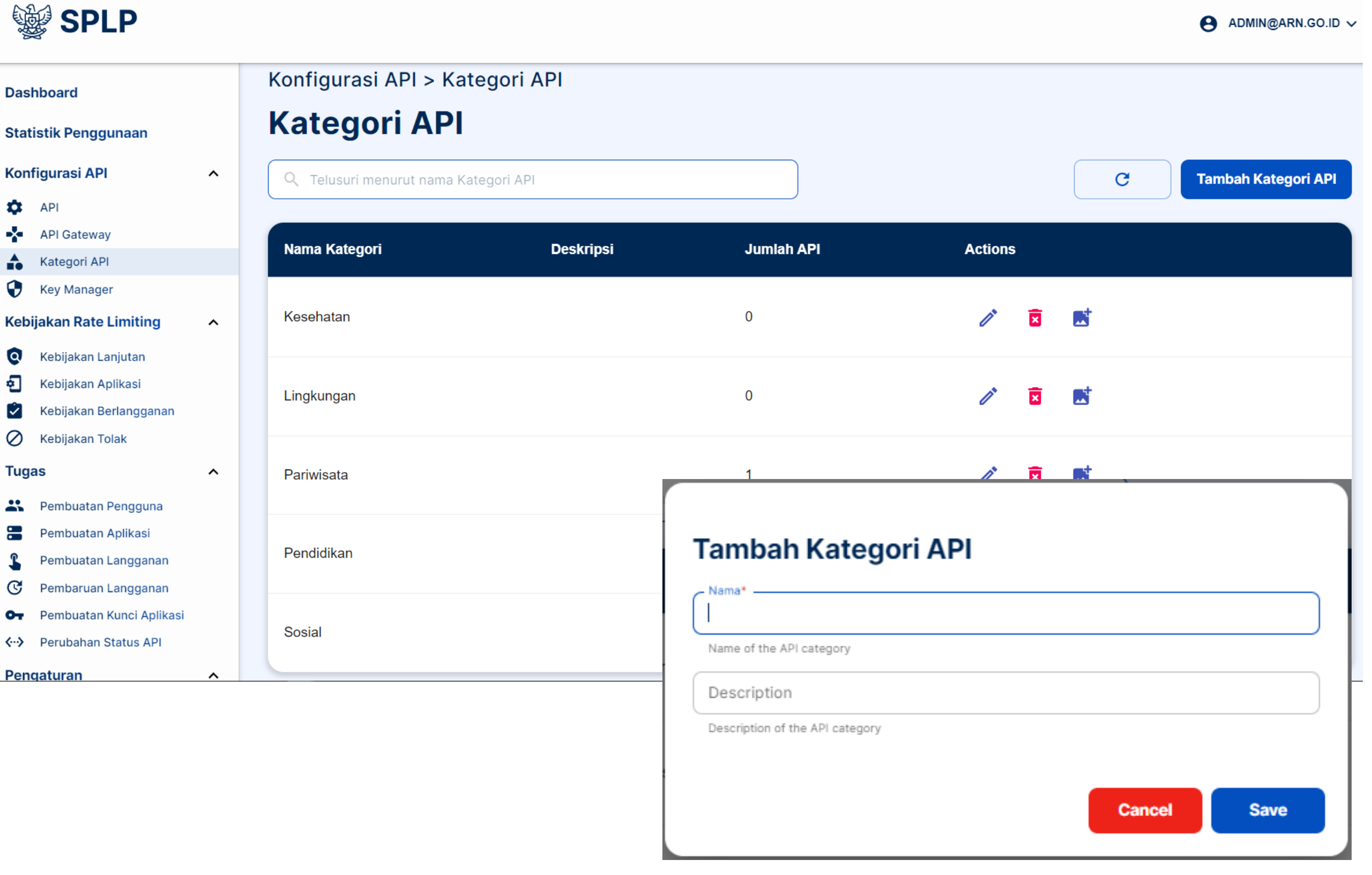

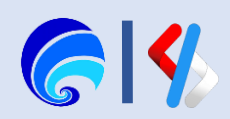

## Konfigurasi Kategori API (1/4)

## Konfigurasi Kategori API (2/4)

Berikut adalah hasil penambahan Kategori API yang dapat dilihat pada Portal Penyedia (publisher).

Penyedia dapat memilih Kategori API yang tersedia pada halaman **Portal Penyedia** > **Detail API > Portal Configuration > Info Dasar > Kategori API.**

Penyedia dapat memilih lebih dari satu kategori API yang disematkan pada sebuah API.

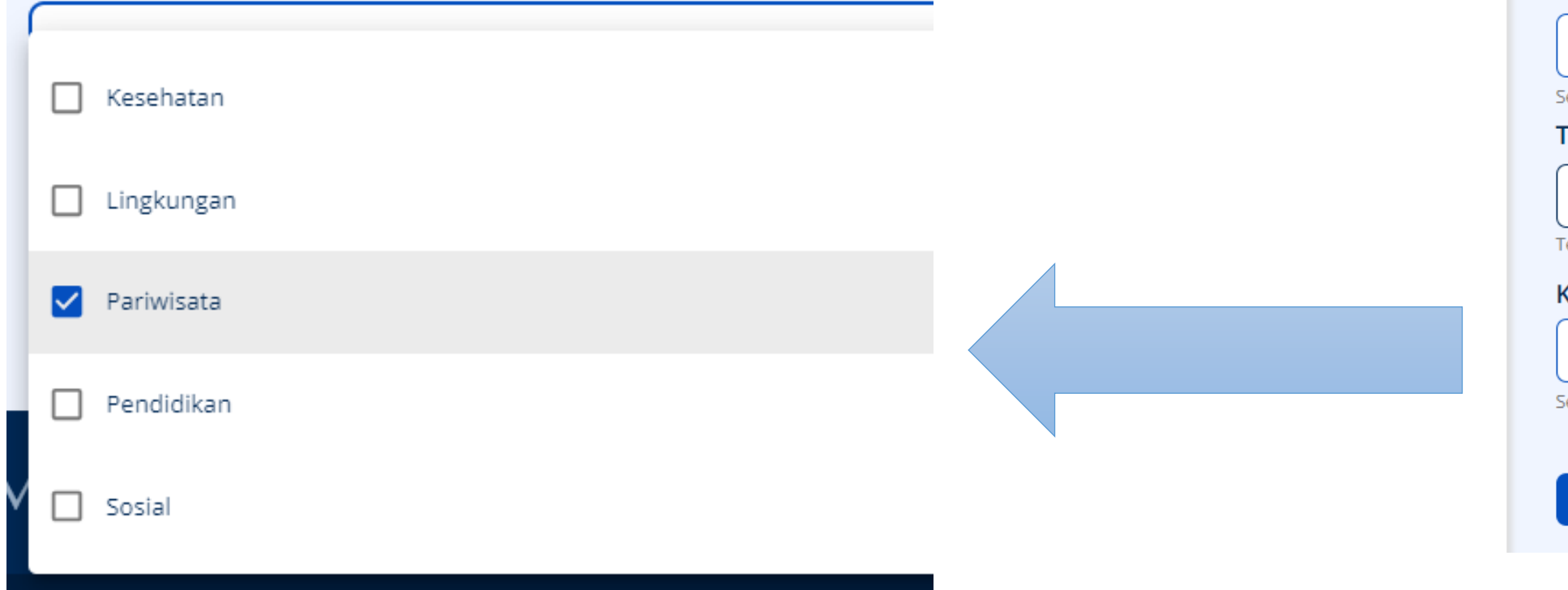

**變 SPLP** 

Overview

Develop

Deploy

Test

Publish

Monitoring

**Portal Configurations** 

**API Configurations** 

O Penerapan

O Coba API

**C** Lifecycle

di Traffic

**1** Error

*S* Trace

**国** Log

**中** Latency

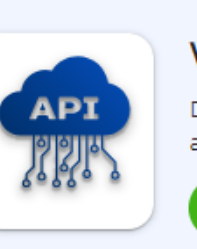

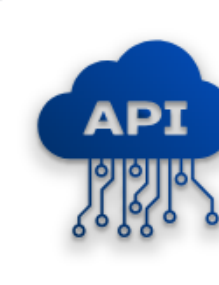

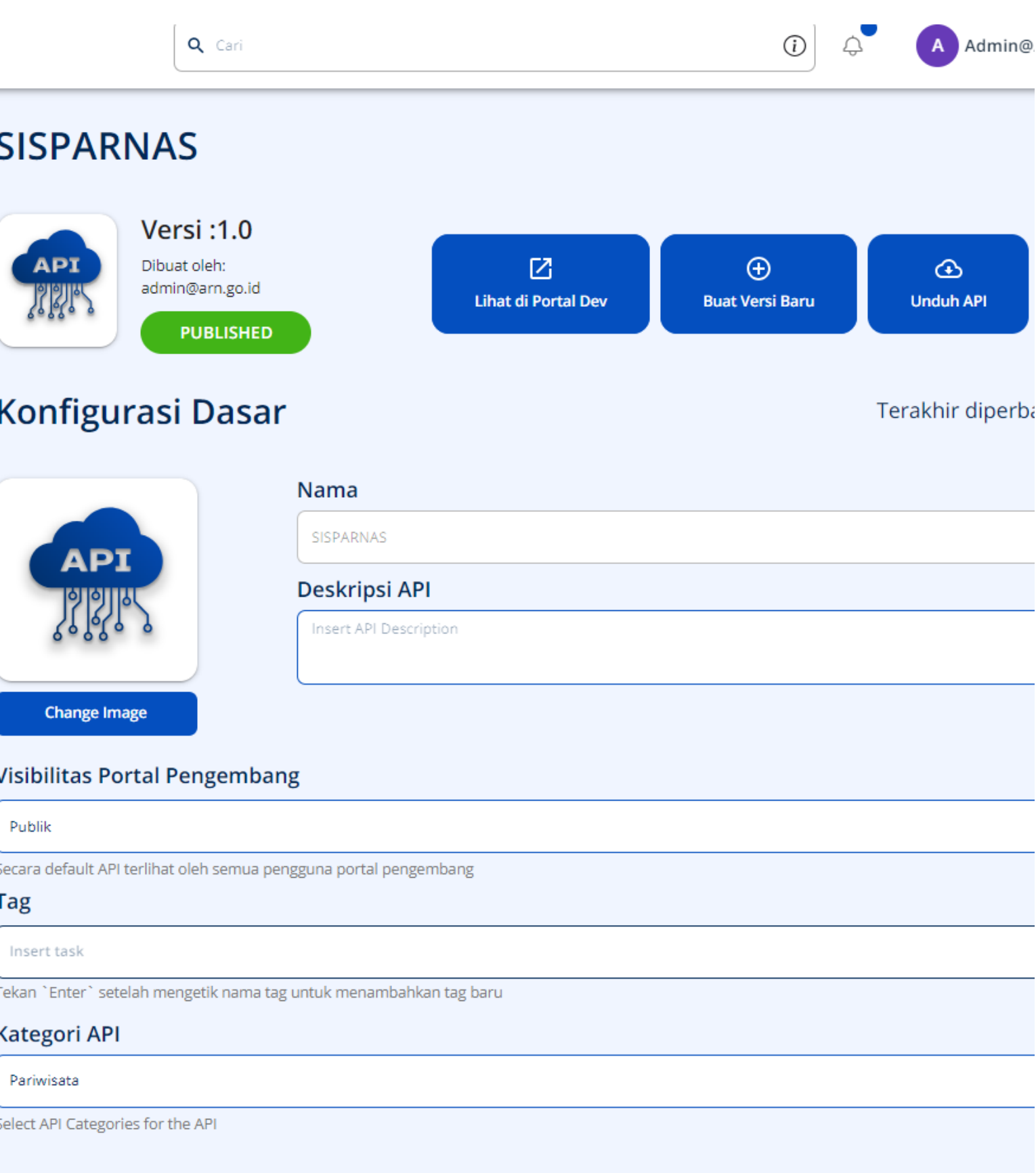

**Simpan** 

**Batal** 

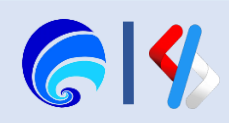

Kategori API pun sudah dapat dilihat oleh Pengguna di halaman **Portal Pengguna**. Pengguna dapat mengklik salah satu Kategori API pada halaman Daftar API di Portal Pengguna, untuk mencari API yang lebih spesifik.

### Sebagai referensi, pembuatan kategori dapat mengacu pada Referensi Arsitektur Layanan

Pemerintahan tingkat 2 berikut:

- 1. Pertahanan
- Urusan Luar Negeri  $2.$
- Kenegaraan 3.
- Ekonomi  $\mathbf{4}$
- Industri 5.
- 6. Perdagangan
- Pertanian 7.
- 8. Perkebunan
- Peternakan  $9.$
- 10. Perikanan
- 11. Badan Usaha Milik Negara
- 12. Investasi
- 13. Koperasi
- 14. Usaha Kecil Dan Menengah
- 15. Pariwisata
- 16. Perizinan dan Akreditasi
- 17. Pekerjaan Umum
- 18. Transmigrasi
- 19. Transportasi
- 20.Perumahan
- 21. Pembangunan Kawasan atau Daerah Tertinggal
- 22. Pertanahan
- 23.Kependudukan
- 24. Pemerintahan daerah
- 25.Kesehatan
- 26.Sosial
- 27.Pemberdayaan Perempuan
- 28.Hukum

**Kategori API API** Nama IPPD **API Semua IPPD** Kesehatan Lingkungan Pariwisata Pendidikar **SISPARNAS** 

**SPLP** 

躜

- Versi 1.0<br>PUBLISHED
- 43.Informasi 44.Komunikasi 45.Dalam Negeri 46.Keuangan 47. Perencanaan Pembangunan Nasional 48. Aparatur Negara 49.Kesekretariatan Negara 50. Dukungan Operasional Organisasi 51.Akuntabilitas Kinerja 52. Organisasi dan Tata Kelola 53. Data dan Informasi Pemerintahan
- 54. Penyelenggaraan SPBE

Sosial

- 29.Keamanan 30. Hak Asasi Manusia 31.Pendidikan 32.Ketenagakerjaan
- 33.Ilmu Pengetahuan dan teknologi
- 34.Pemuda
- 35.Olahraga
- 36.Pertambangan
- 37.Energi
- 38.Kehutanan
- 39.Kelautan 40.Lingkungan Hidup
- 41.Agama
- 42.Kebudayaan

Daftar API dari

 $\left\{\theta\right\}$  API

**AR** Dashboard

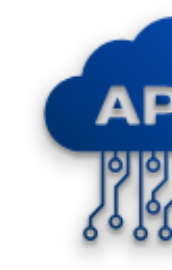

Dibuat oleh admin

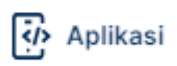

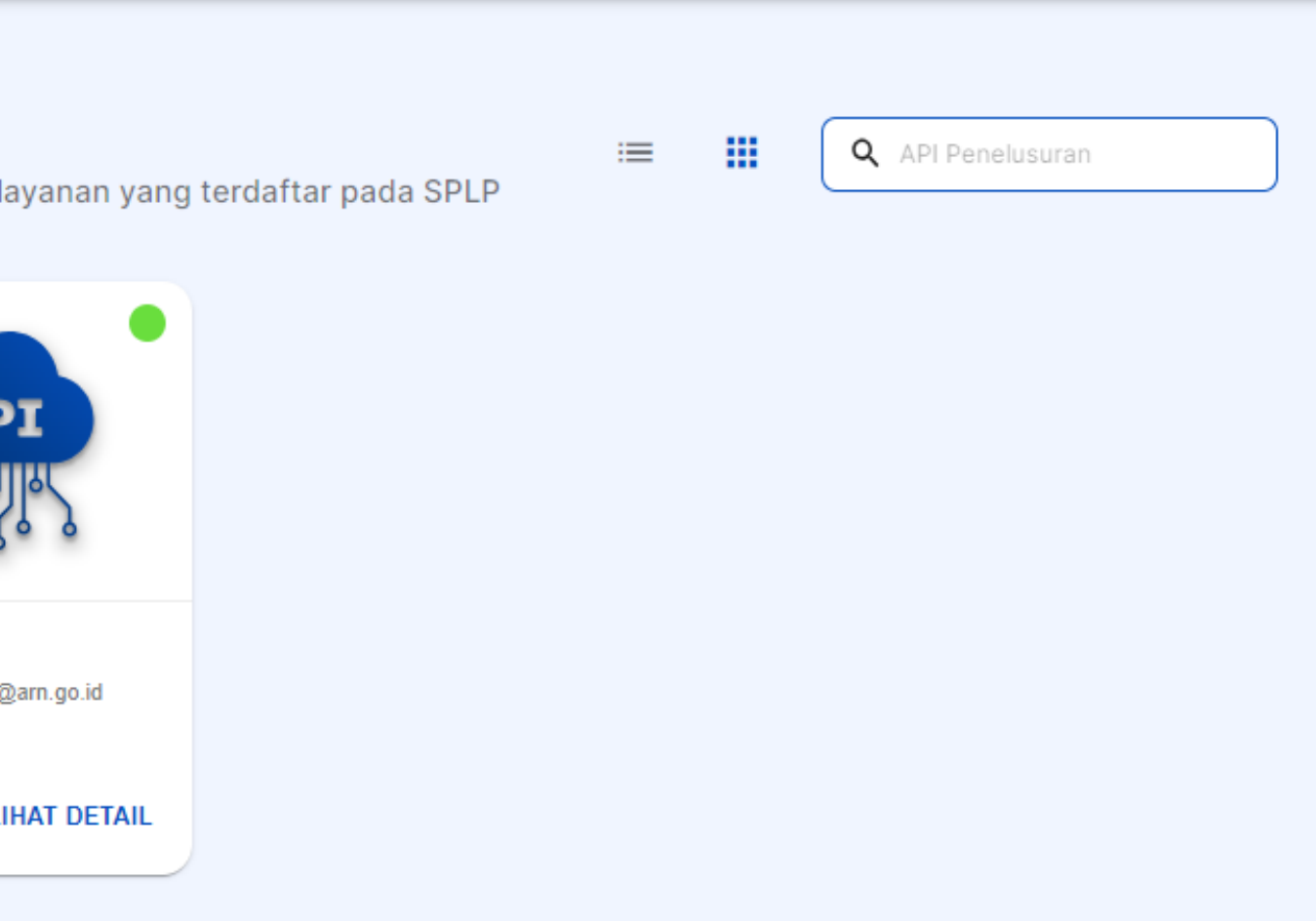

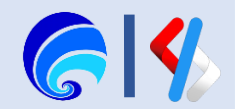

## Konfigurasi Kategori API (3/4)

# Kebijakan Rate Limiting Kebijakan Lanjutan

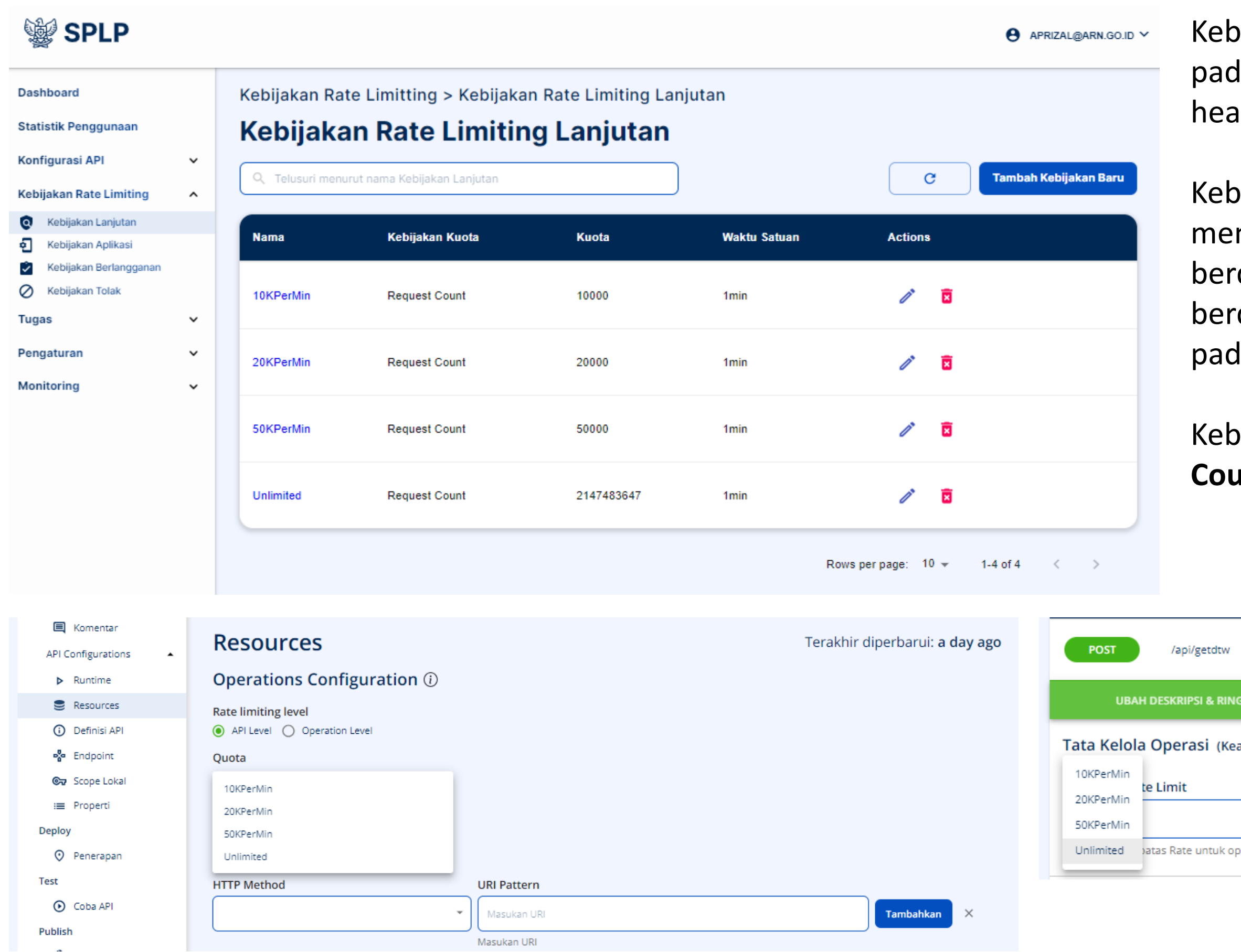

Kebijakan Lanjutan memungkinkan penerapan batasan pada API dengan memfilter permintaan berdasarkan header HTTP atau parameter lain.

Kebijakan ini terdapat pada konfigurasi R**esources**. Ini memungkinkan mengatur rate sebuah resources berdasarkan rate limiting level API-nya atau berdasarkan pengoperasian resources yang terdapat pada API itu sendiri.

Kebijakan ini dapat dilakukan berdasarkan **Request Count** dan **Request Bandwidth**.

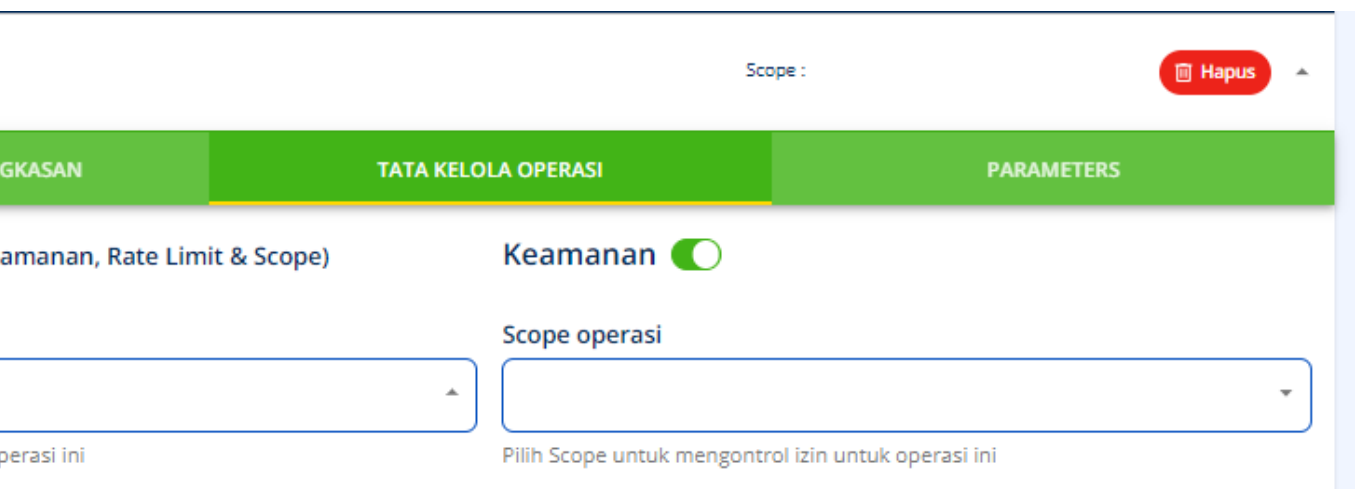

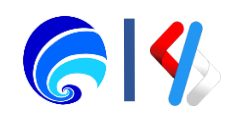

# Kebijakan Rate Limiting Kebijakan Lanjutan

## **W** SPLP

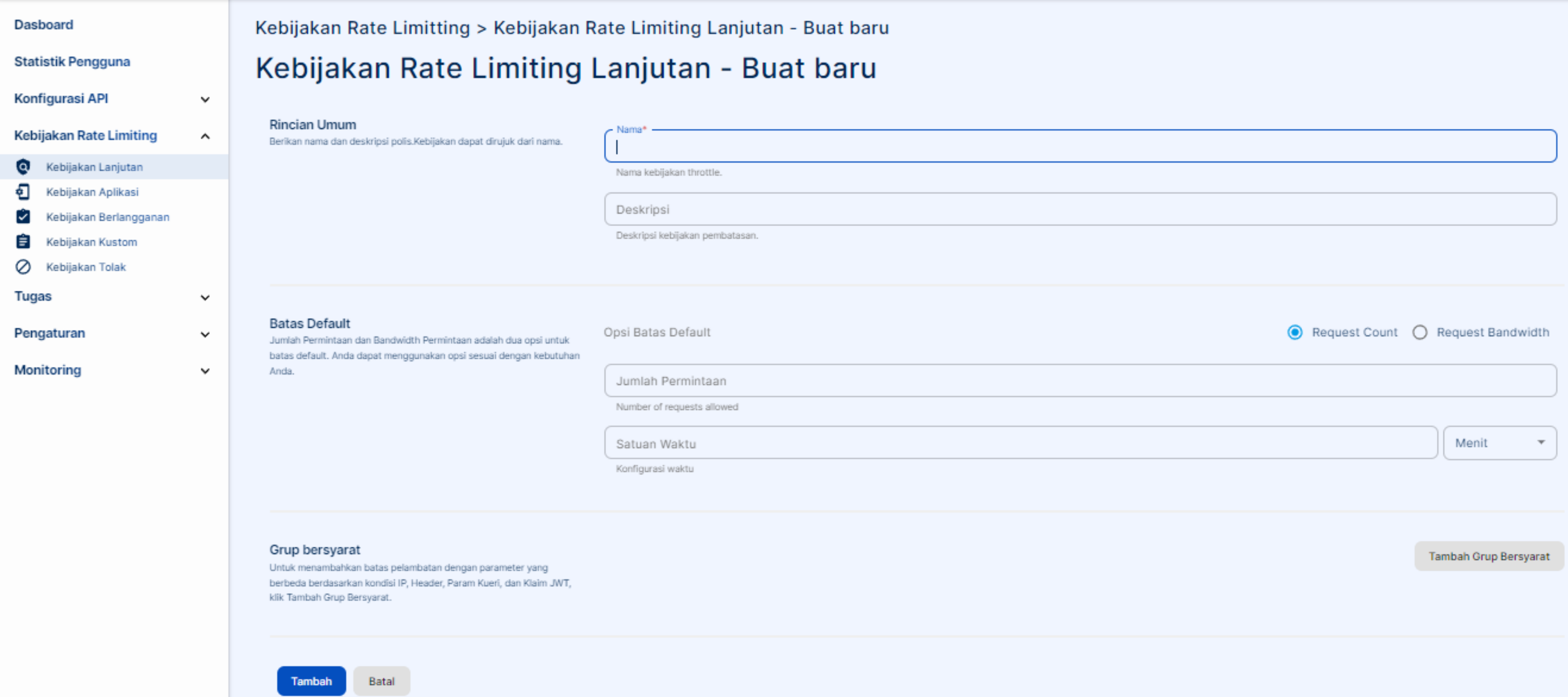

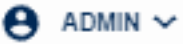

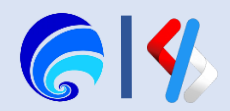

# Kebijakan Rate Limiting Kebijakan Aplikasi

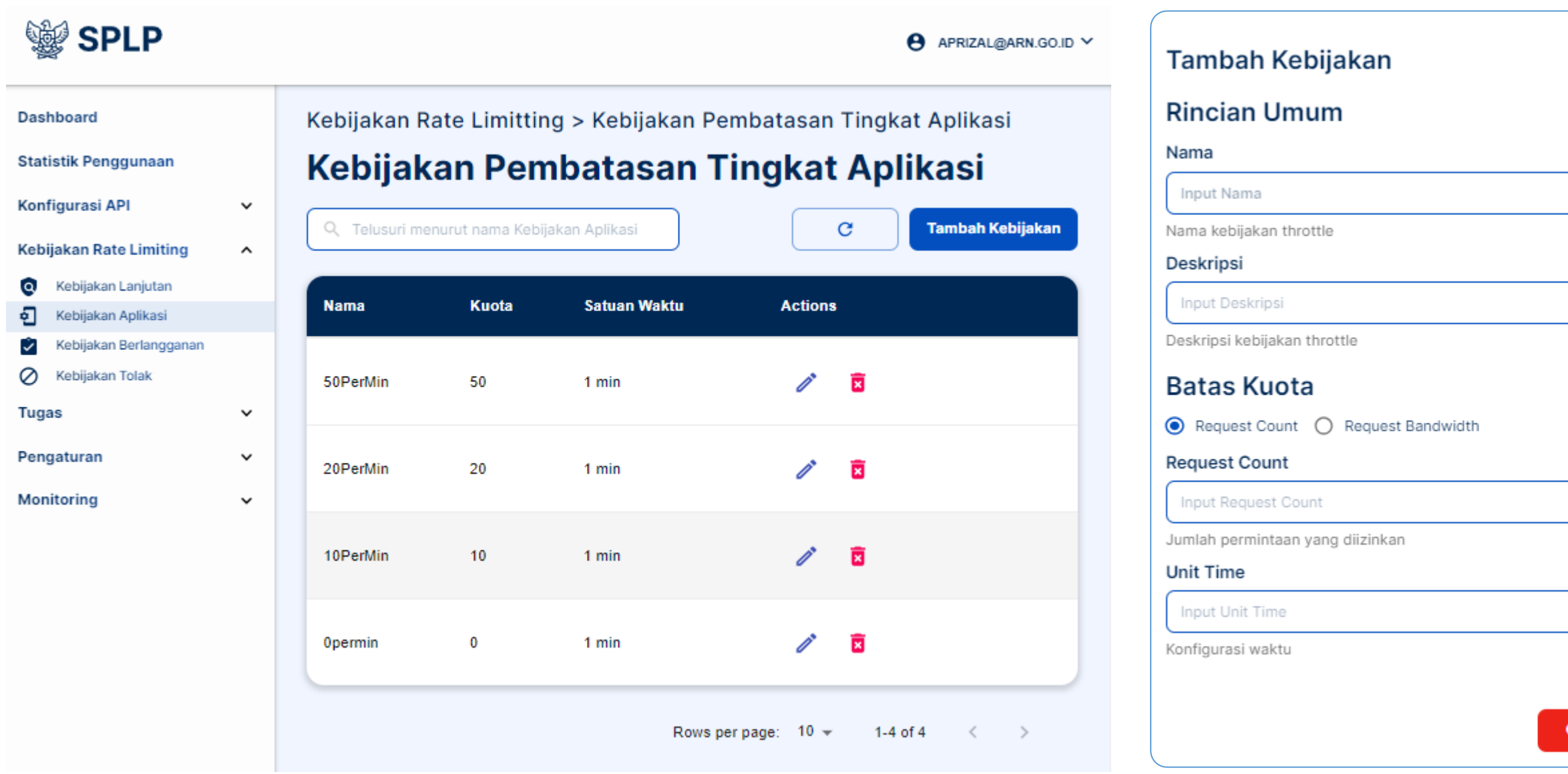

Kebijakan yang diterapkan di pembuatan Aplikasi di Portal Pengguna atau terkait penggunaan Token Aplikasi. Kebijakan ini dapat dilakukan berdasarkan **Batas Kuota** Request Count dan Request Bandwidth.

Pembatasan berdasarkan **Request Count** digunakan mengacu pada jumlah permintaan API yang dikirim. Sedangkan Pembatasan berdasarkan **Request Bandwidth** cocok digunakan untuk API yang dimanfaatkan untuk berbai file atau tranmisi data dalam jumlah besar.

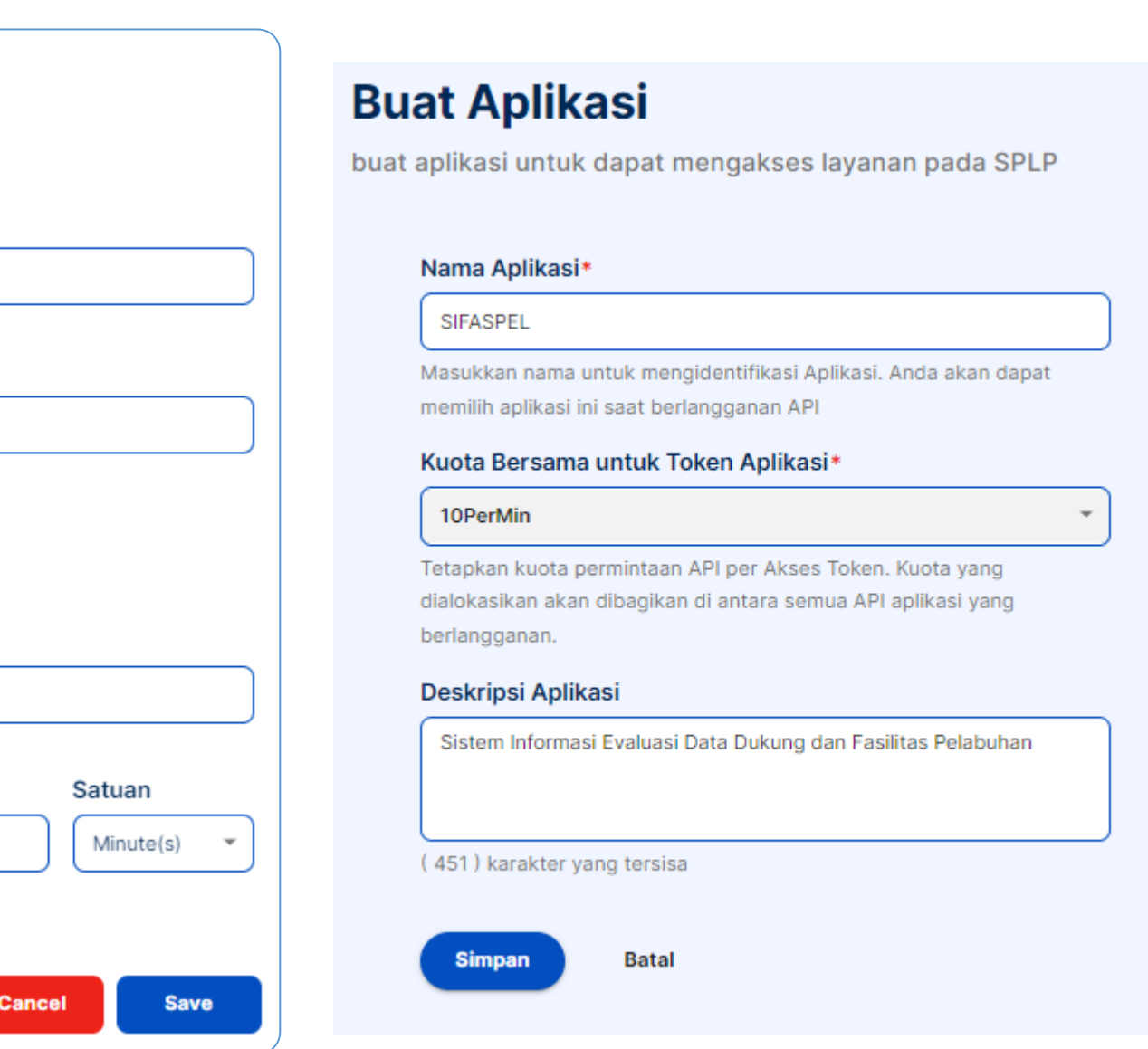

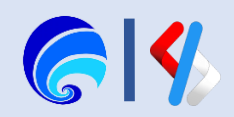

# Kebijakan Rate Limiting Kebijakan Berlangganan

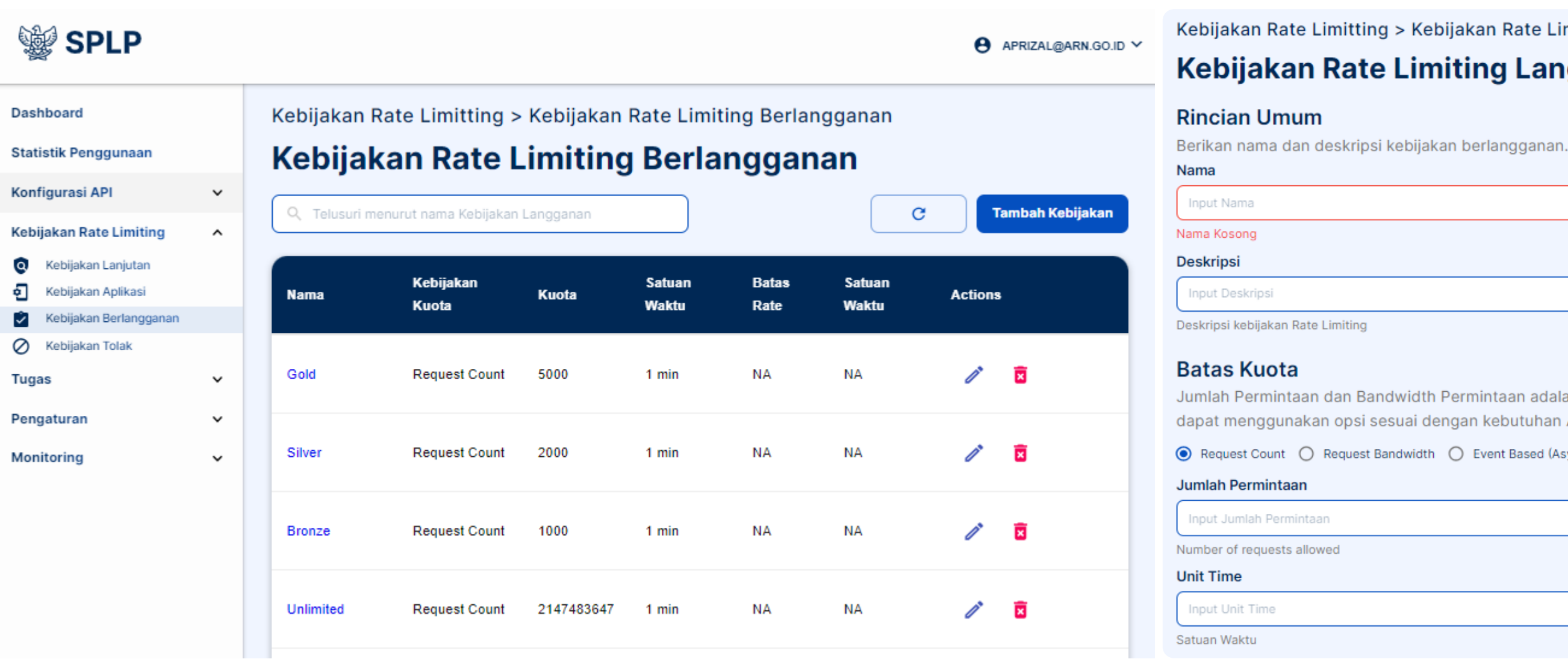

Kebijakan ini adalah kebijakan yang disediakan bagi Penyedia sebelum nantinya diteruskan ke Pengguna. Penyedia dapat memilih 'satuan tarif' yang dapat dikonsumsi oleh pengguna saat hendak berlangganan API dengan ini. Kebijakan ini memiliki konfigurasi yang dapat diatur berdasarkan **Request Count**, **Request Bandwidth**, dan **Event Bases** (khusus Async API).

Setelah konfigurasi ini dilakukan maka opsi rate limiting akan tampil di Portal Penyedia > Portal Configuration > Langganan. Penyedia harus mengaktifkannya terlebih dahulu sebelum kebijakan ditawarkan ke Pengguna.

### Kebijakan Rate Limitting > Kebijakan Rate Limiting Langganan - Buat baru Kebijakan Rate Limiting Langganan - Buat baru

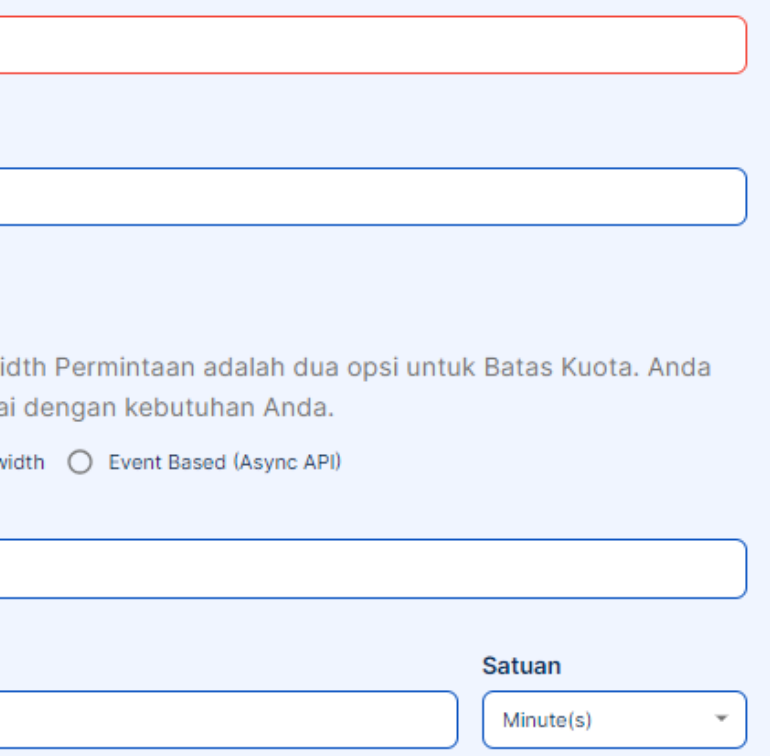

**Rincian Umum**: Nama dan Deskripsi dari kebijakan yang dibuat.

### **Batas Kuota**: **Jumlah maksimum request**

bandwidth / request maksimum yang diizinkan ke API dalam jangka waktu yang diberikan.

**Event Based** (Async API) yakni Konfigurasi ini berlaku untuk semua API Streaming (WebSocket, SSE, dan WebHook (WebSub) API).

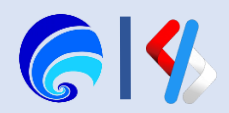

# Kebijakan Rate Limiting Kebijakan Berlangganan

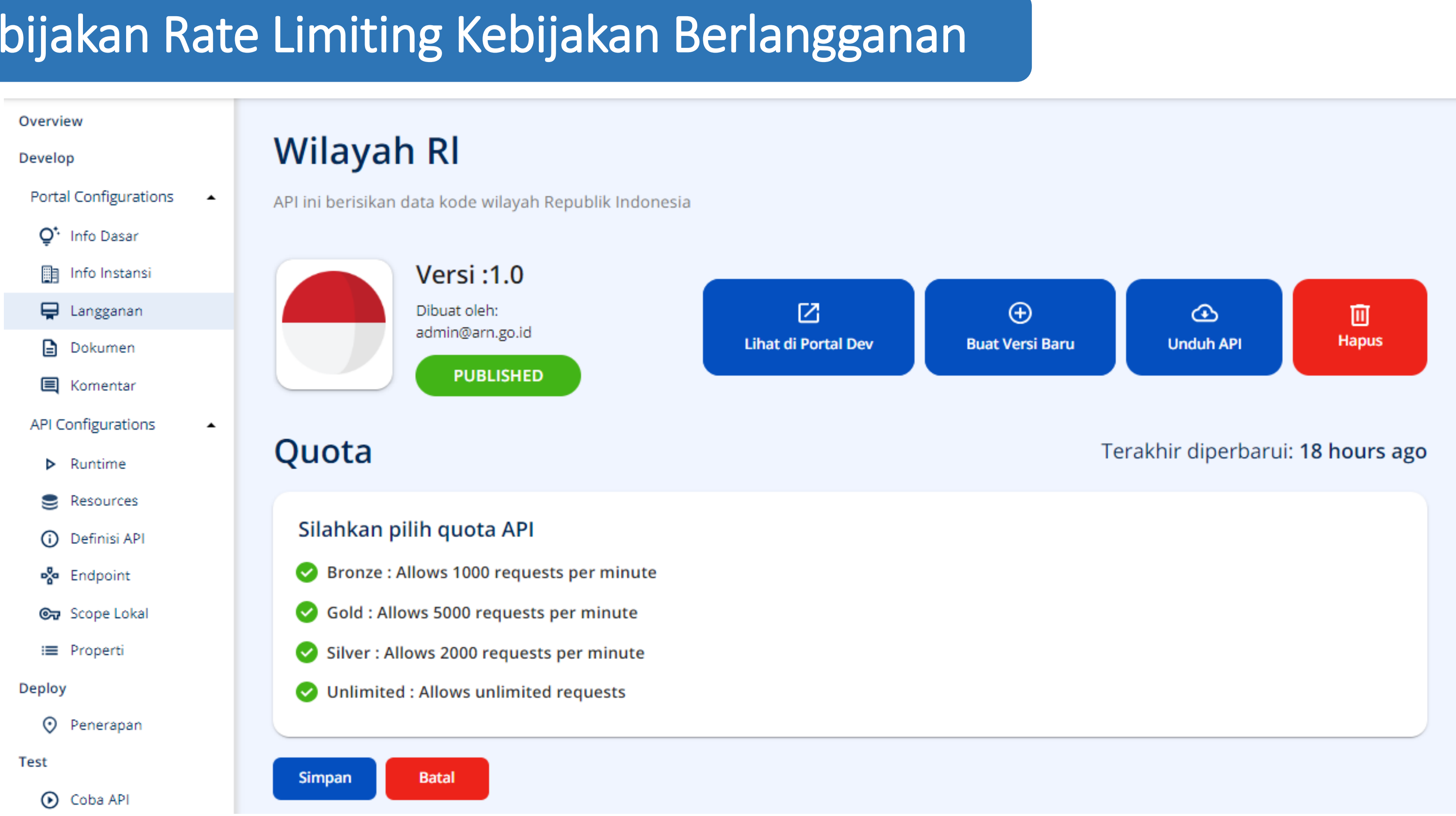

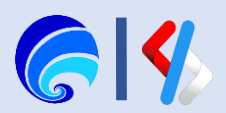

# Kebijakan Rate Limiting Kebijakan Berlangganan

## **Wilayah RI**

Versi 1.0 Oleh admin@arn.go.id API ini berisikan data kode wilayah Republik Indonesia

**Overview Subscriptions Try out SDKs Documentation Monitoring Comments** 

## **Subscribe**

Aplikasi memungkinkan Anda untuk membuat dan menggunakan satu Key untuk beberapa API dan berlangganan banyak API dengan level SLA yang berbeda.

### Berlangganan aplikasi dan buat kredensial

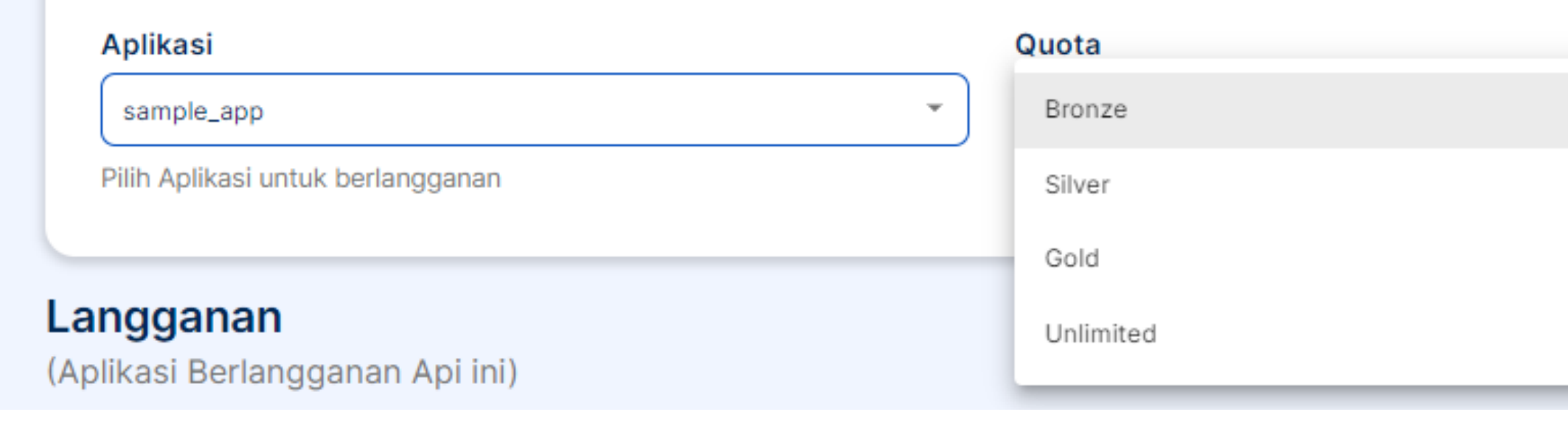

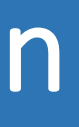

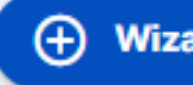

(+) Wizard Berlangganan & Pembuatan Key

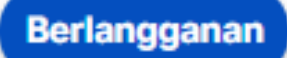

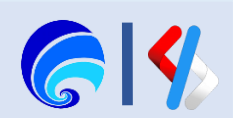

# Kebijakan Tolak

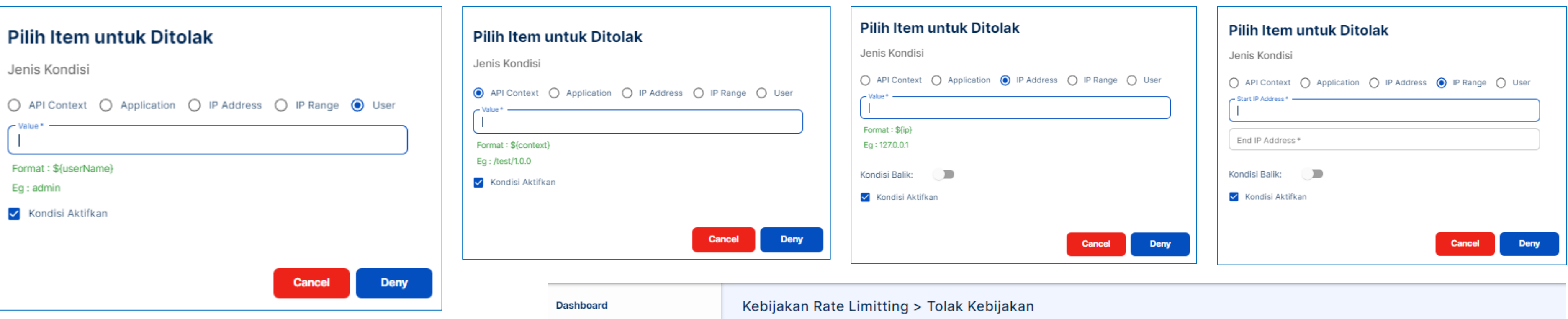

Kebijakan yang memiliki fungsi untuk membatasi sebuah aktifitas tertentu pada penggunaan SPLP. Pembatasan tersebut terdiri dari **API Context**, **Aplikasi**, **IP address/range**, bahkan **Pengguna**  yang tidak dikehendaki.

Saat Kebijakan Tolak dibuat, kebijakan tersebut akan langsung aktif. Kebijakan tersebut dapat diaktifkan ataupun dinonaktifkan sementara dengan cara mengklik toggle Status Kondisi.

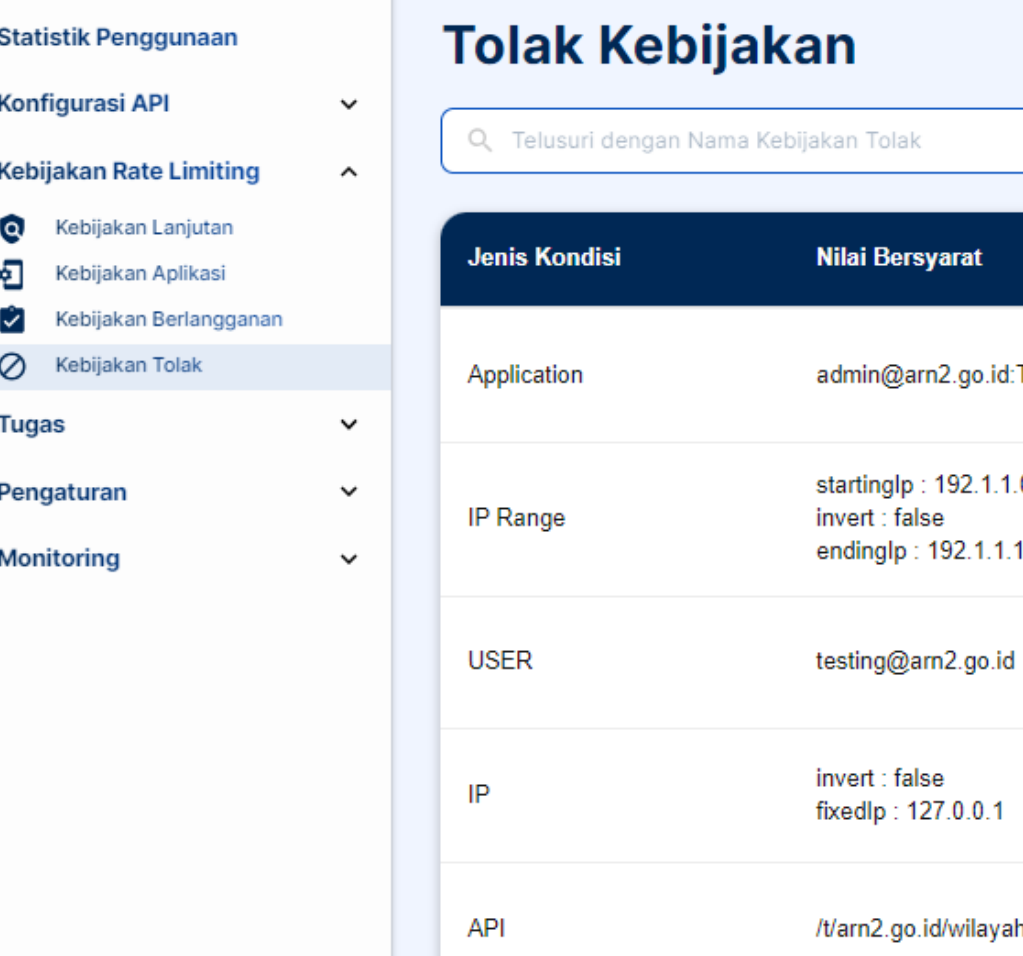

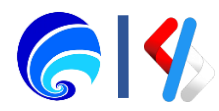

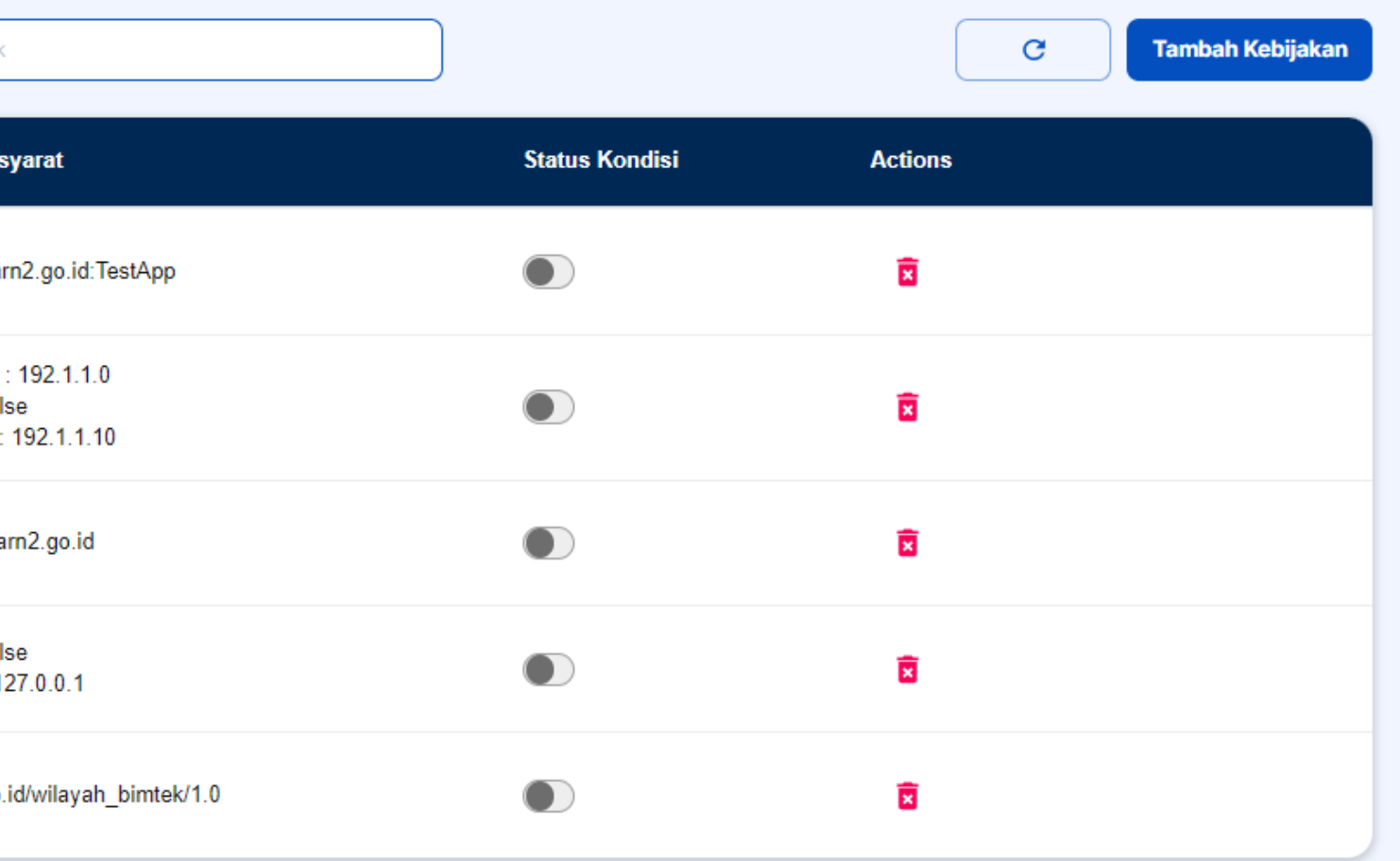

Tugas merupakan fitur workflow yang memungkinkan admin melakukan **persetujuan** pada penggunaan SPLP oleh Penyedia dan Pengguna. Fitur workflow ini secara default tidak aktif, namun dapat diaktifkan pada bagian **Workflow** pada menu **Pengaturan**.

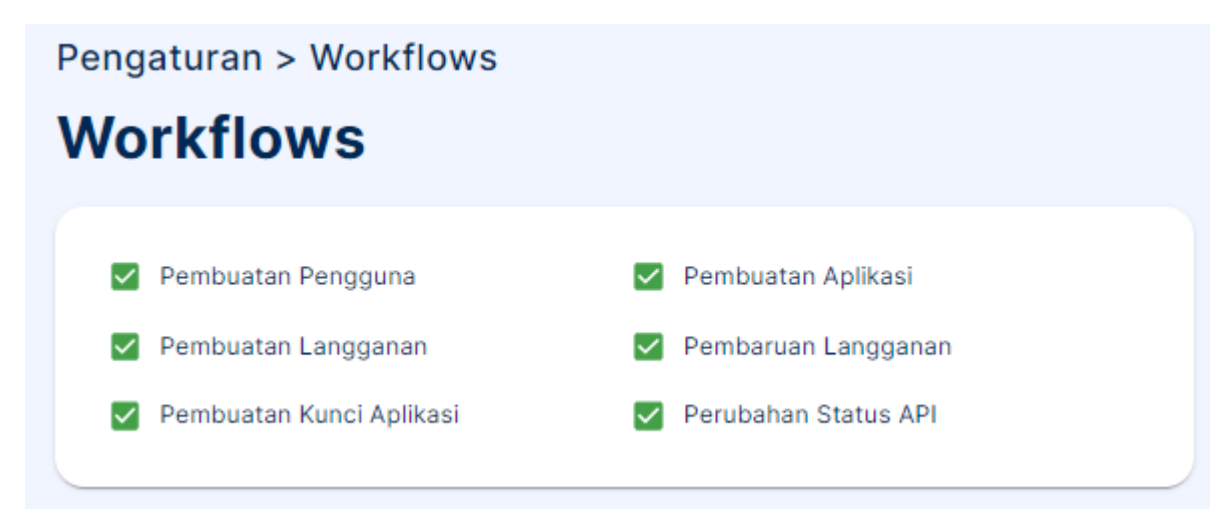

Menu Tugas ini mencakup persetujuan oleh admin terkait sebagai berikut:

- **Pembuatan Pengguna**
- **Pembuatan Aplikasi**
- **Pembuatan Langgana**
- **Pembaruan Langganan**
- **Pembuatan Kunci Aplikasi**
- **Perbuahan Status API**

### **Aplikasi**

Untuk dapat menggunakan API yang tersedia anda diharuskan mendaftarkan aplikasi

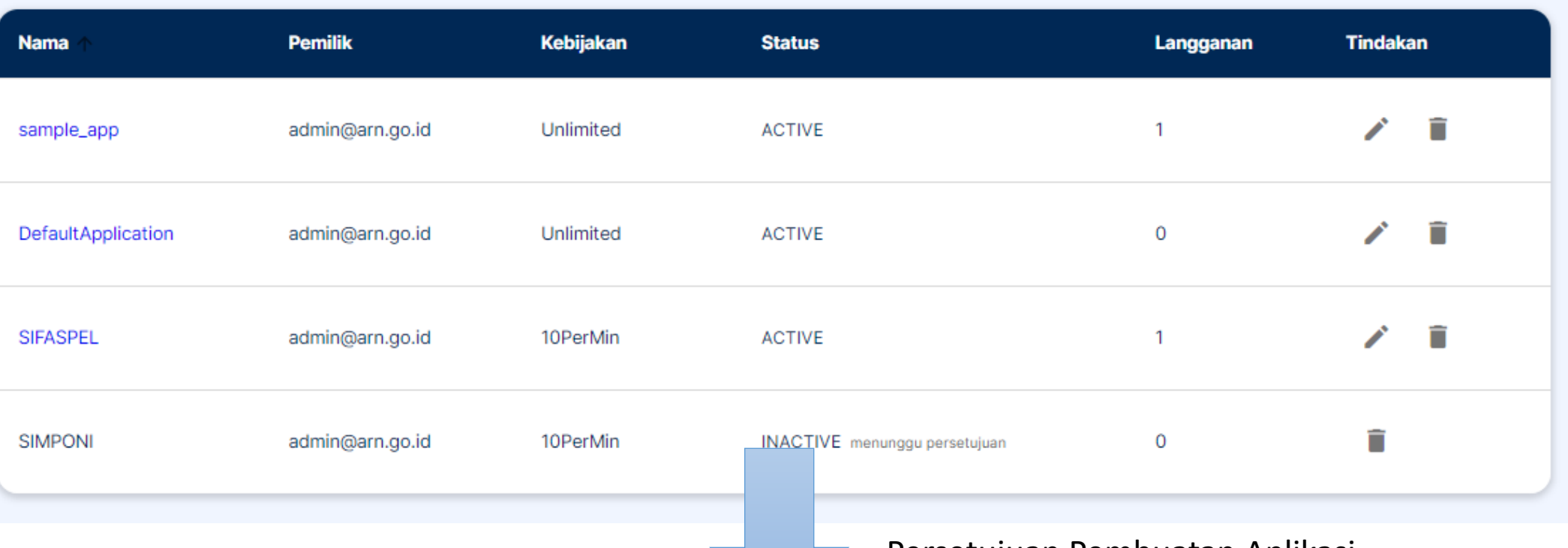

Tugas > Pembuatan Aplikasi - Tugas Persetujuan Pembuatan Aplikasi - Tugas Persetujuan

Q Telusuri menurut Aplikasi, Kebijakan Pembatasan,

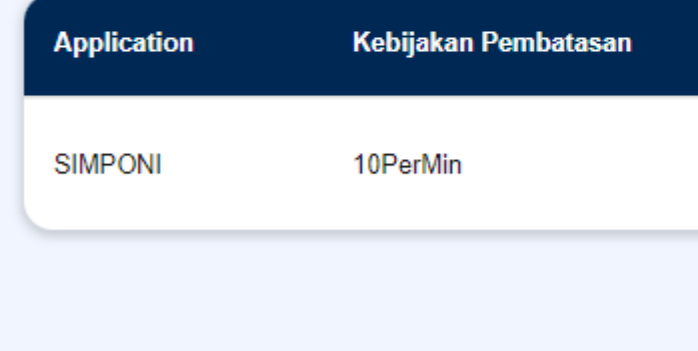

Q Search

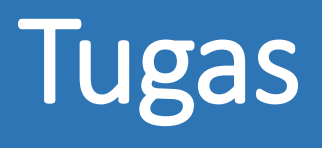

Persetujuan Pembuatan Aplikasi

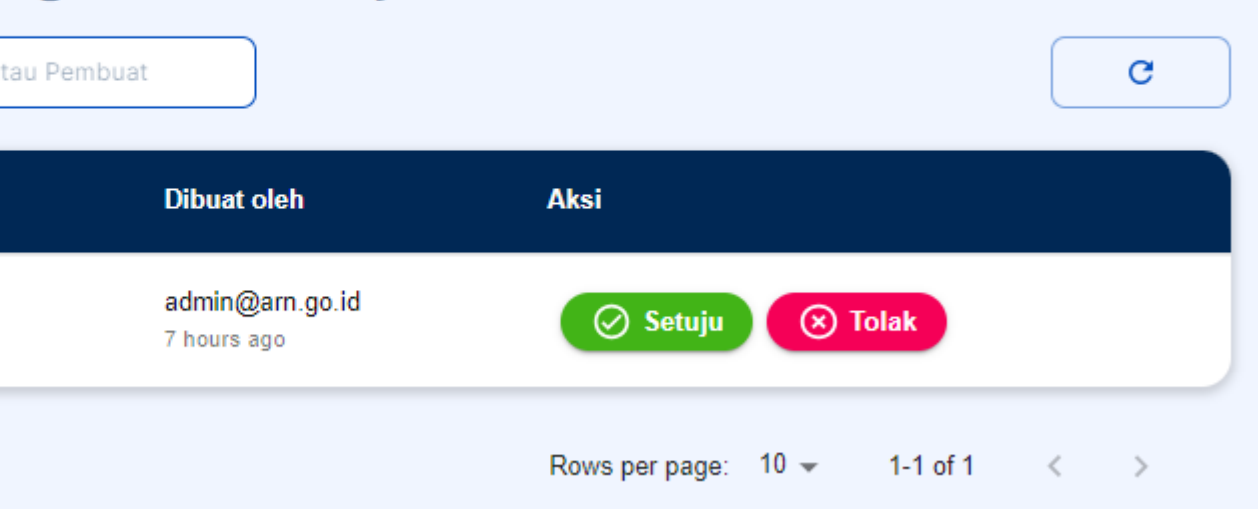

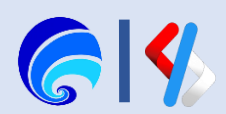

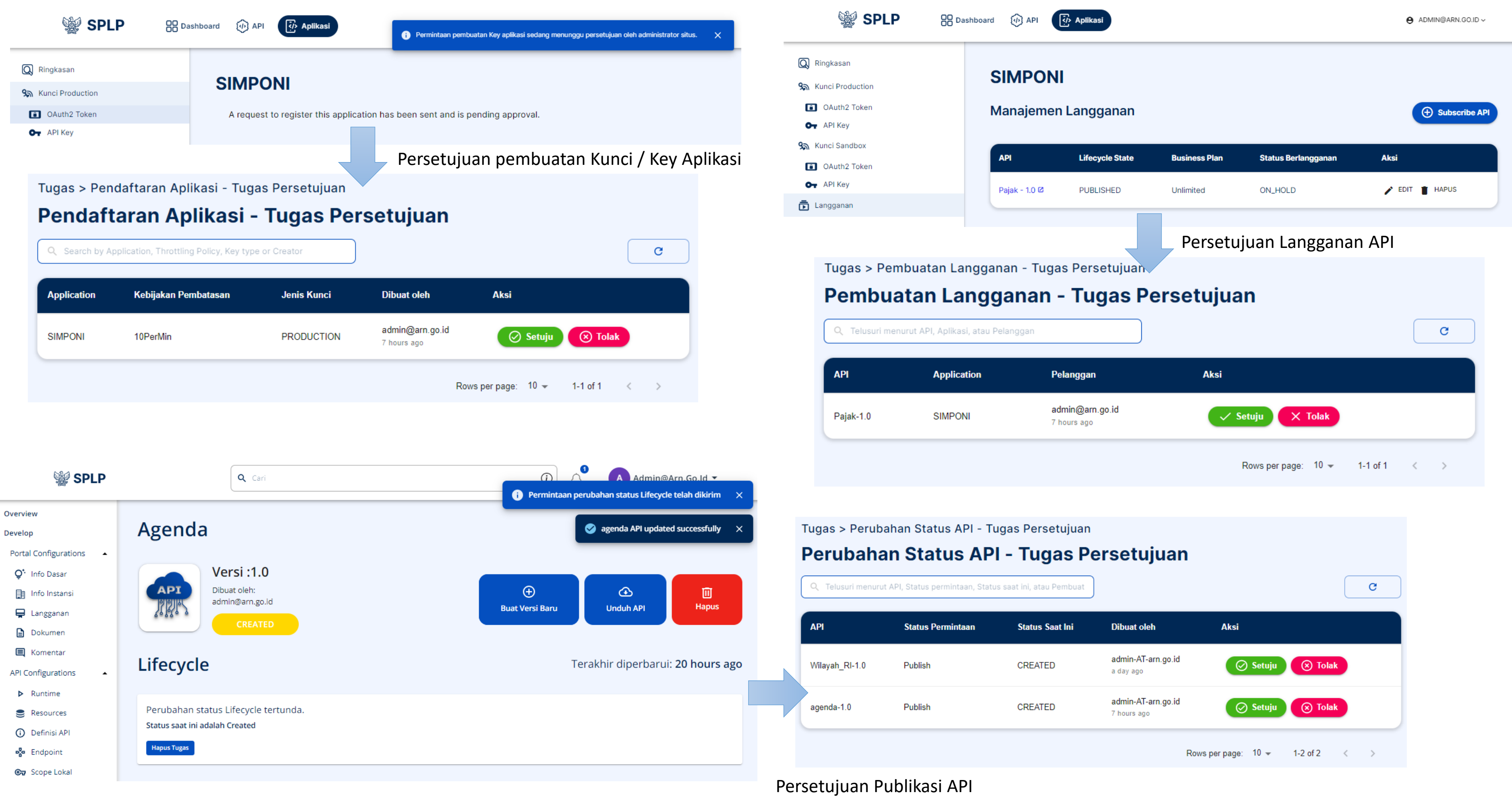

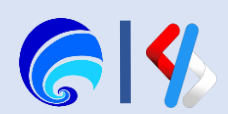

### **SIFASPEL**

Sistem Informasi Evaluasi Data Dukung dan Fasilitas Pelabuhan

### Manajemen Langganan

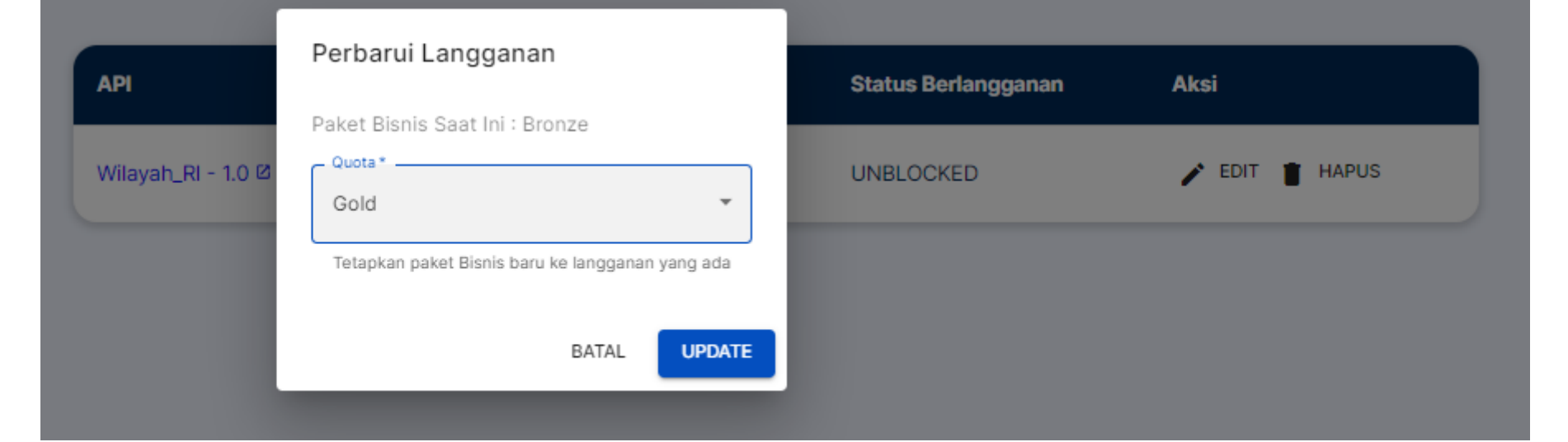

### Tugas > Pembuatan Langganan - Tugas Persetujuan

### Pembuatan Langganan - Tugas Persetujuan

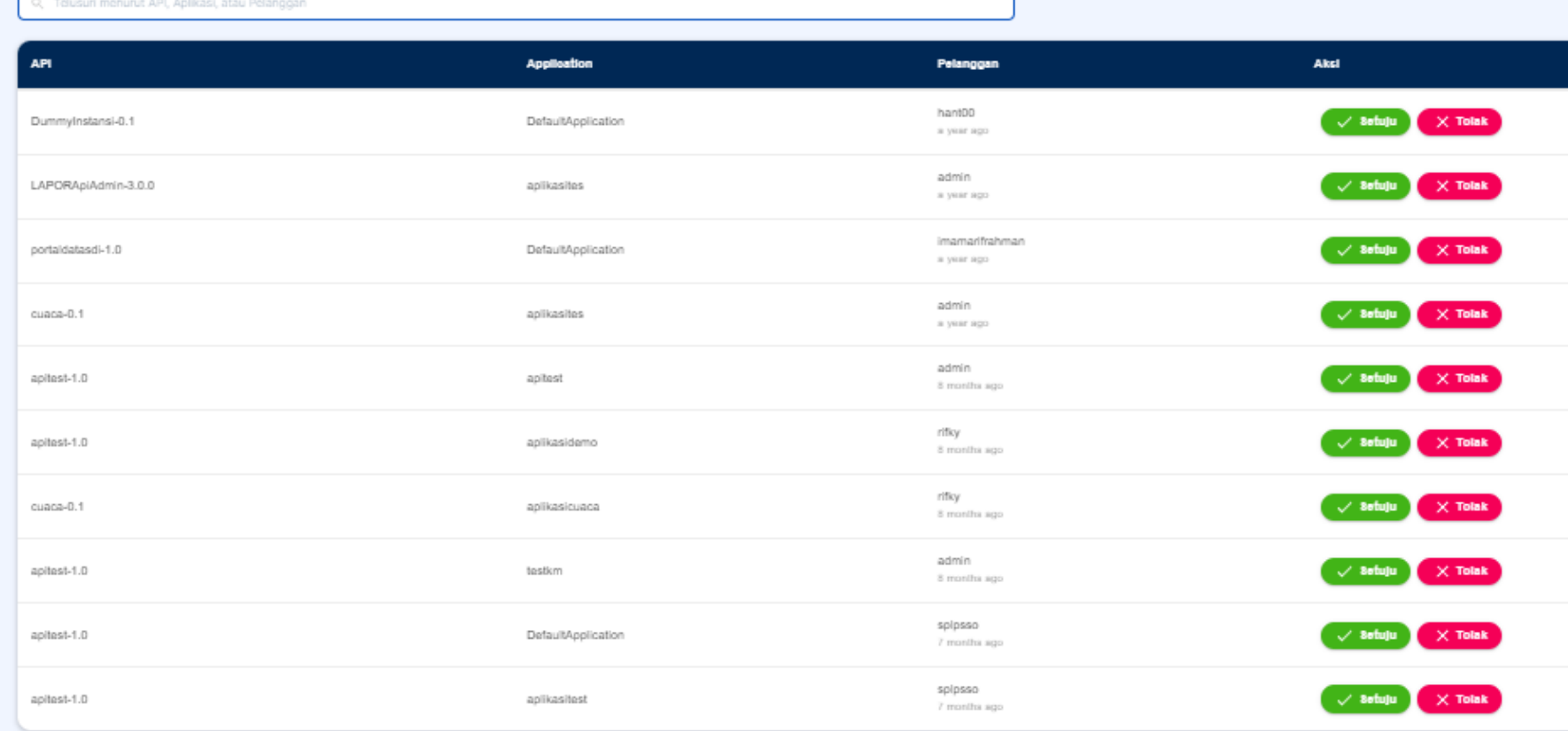

### **SIFASPEL**

 $\bigoplus$  Subscribe API

Sistem Informasi Evaluasi Data Dukung dan Fasilitas Pelabuhan

### Manajemen Langganan  $\bigoplus$  Subscribe API vcle State **Business Plan Status Berlangganan Aksi**  $\bigtriangledown$  EDIT  $\bigtriangledown$  HAPUS **ISHED** Bronze TIER\_UPDATE\_PENDING Persetujuan Pembaruan LanggananTugas > Pembaruan Tingkat Langganan - Tugas Persetujuan Pembaruan Tingkat Langganan - Tugas Persetujuan tau Pelanggan  $\mathbf{C}$ likasi Pelanggan **Aksi** admin@arn.go.id  $\odot$  Setuju **SIFASPEL** (X) Tolak 7 hours ago Rows per page:  $10 \div$  $1-1$  of 1  $\langle$   $\rangle$

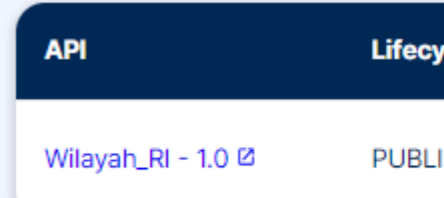

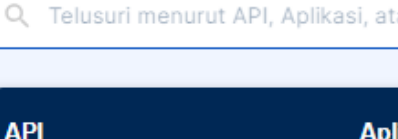

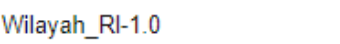

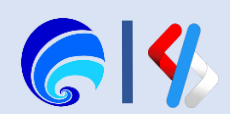

## Pengaturan Aplikasi

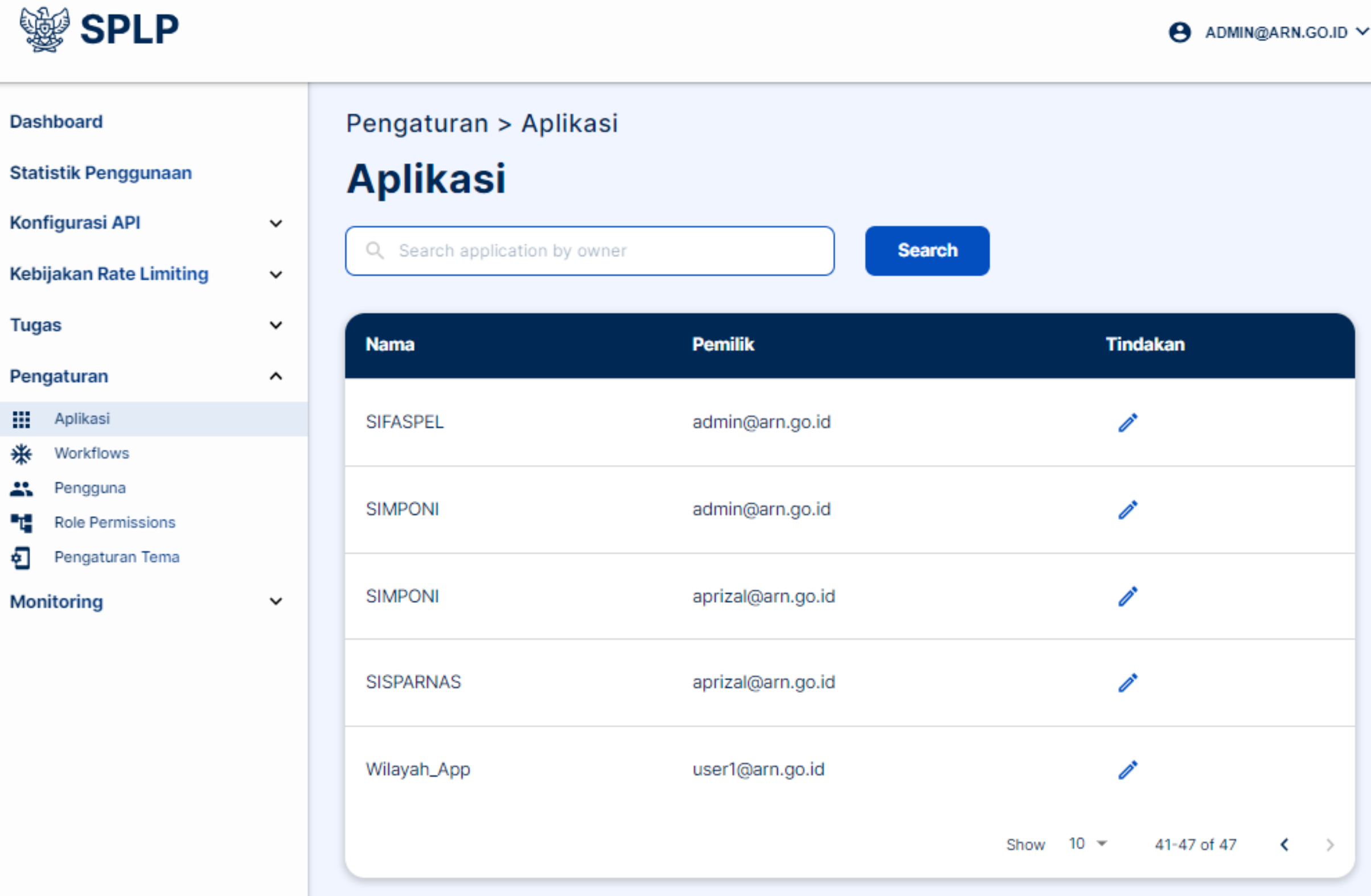

Merupakan informasi daftar Aplikasi yang tersedia pada sebuah tenant. Pemilik aplikasi dapat diubah dan dipindah alihkan kepada pengguna lain di sebuah tenant / SPL -IPPD.

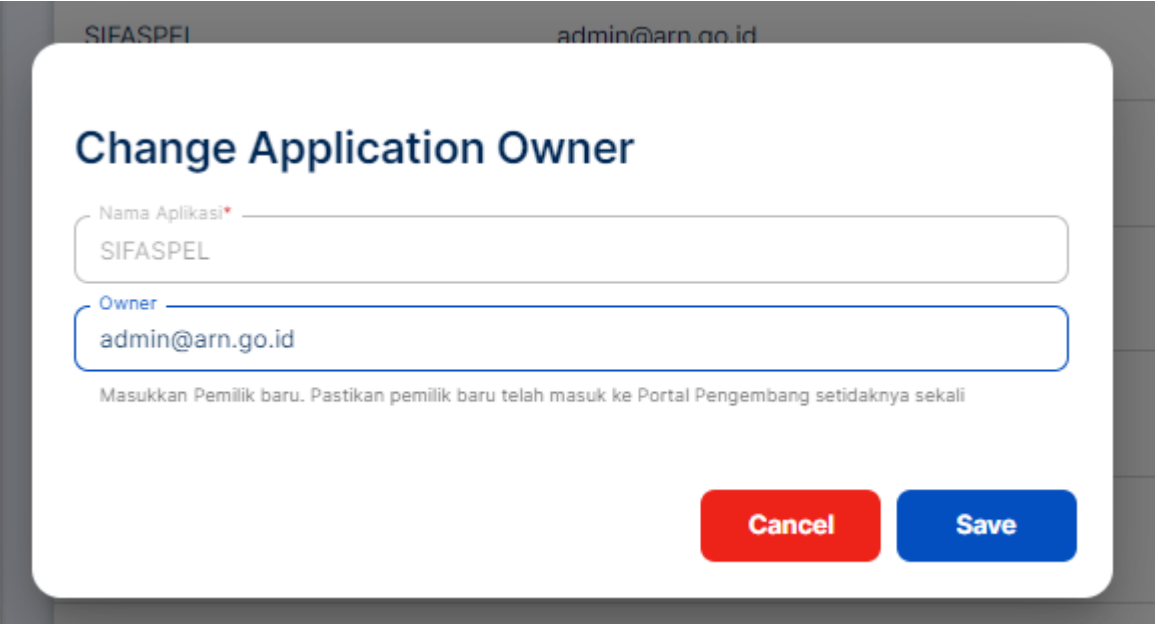

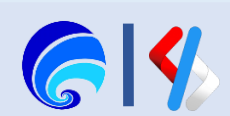

# Pengaturan Workflow (1/7)

Merupakan pengaturan yang berfungsi mengaktifkan **fitur persetujuan atau tugas** yang ada pada penggunaan SPLP.

Pengaktifan dan penonaktifan fitur workflow itu terdapat pada sama halnya Kebijakan Rat Limiting, yakni:

- Pembuatan Pengguna
- Pembuatan Aplikasi
- Pembuatan Langganan
- Pembaruan Langganan
- Pembuatan Kunci Aplikasi
- Perubahan Status API

Pengaturan Workflow yang aktif untuk sementara tidak dapat tampil dikarenakan terdapat bug saat pengembangan.

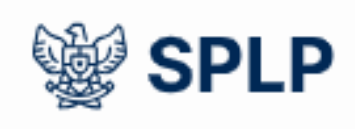

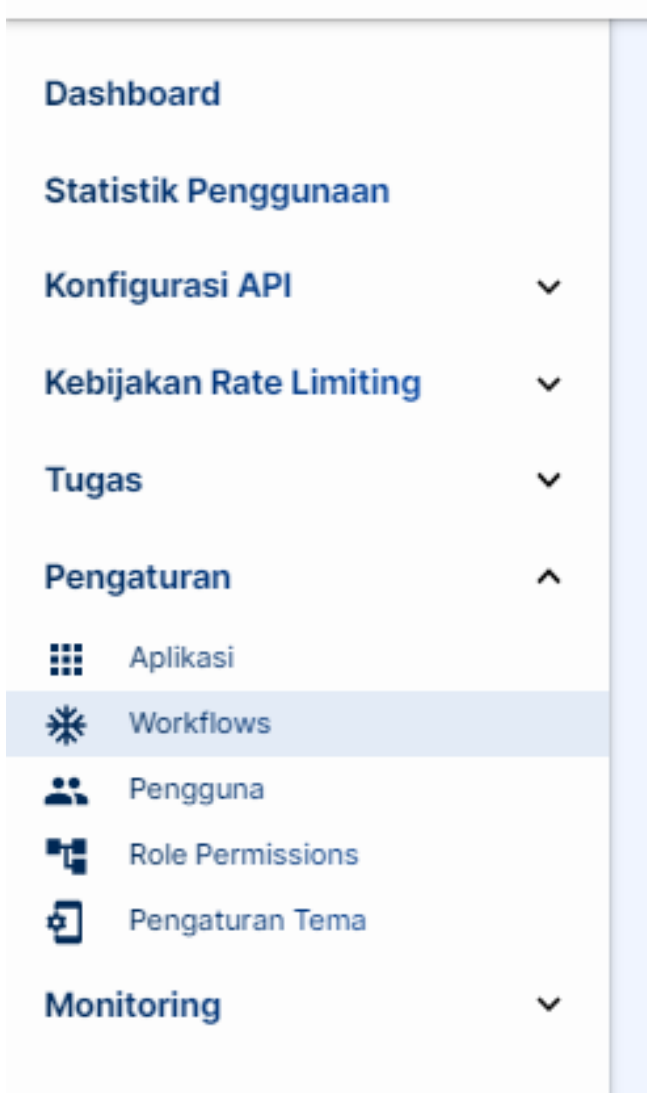

## Pengaturan > Workflows **Workflows**

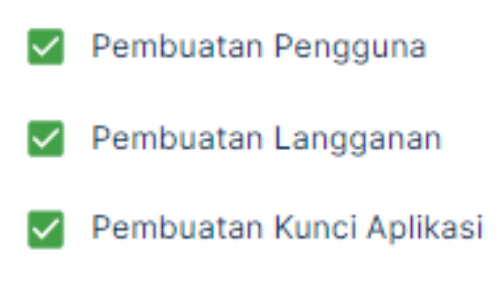

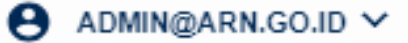

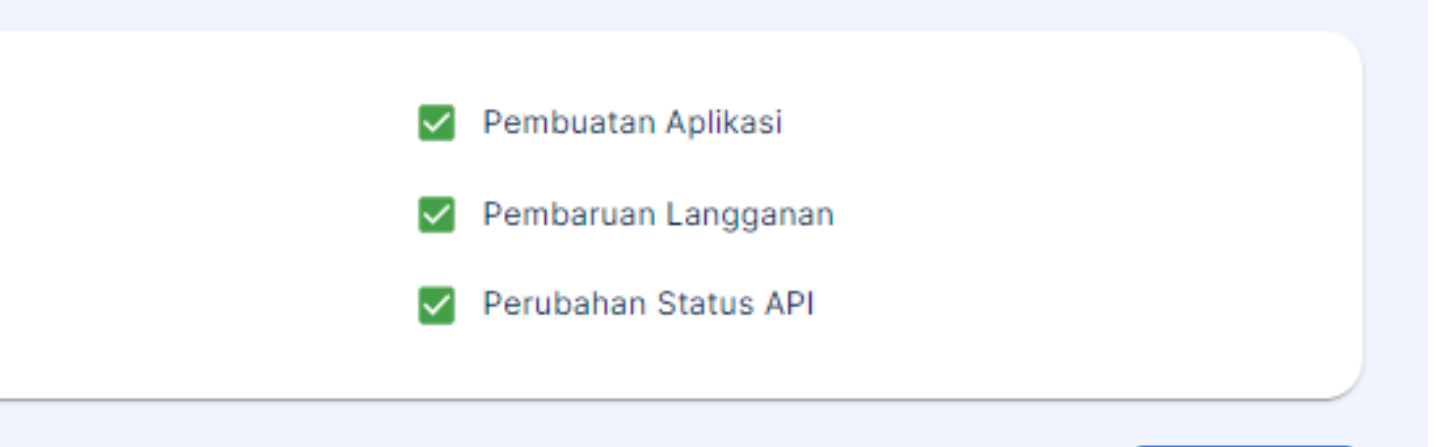

**Simpan** 

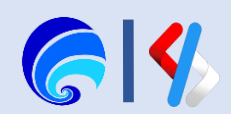

# Pengaturan Workflow (2/7)

Contoh Workflow **Pembuatan Langganan** jika diaktifkan atau dicentang.

Penyedia API dapat menyetujui atau menolak permintaan Langganan API oleh Pengguna pada halaman **Portal Penyedia > Detail API > Portal Configuration > Langganan.**

Selain itu, Admin Tenant juga dapat mengelola persetujuan Berlangganan API yang dilakukan oleh Pengguna pada **Portal Admin > Tugas > Pembuatan Langganan**

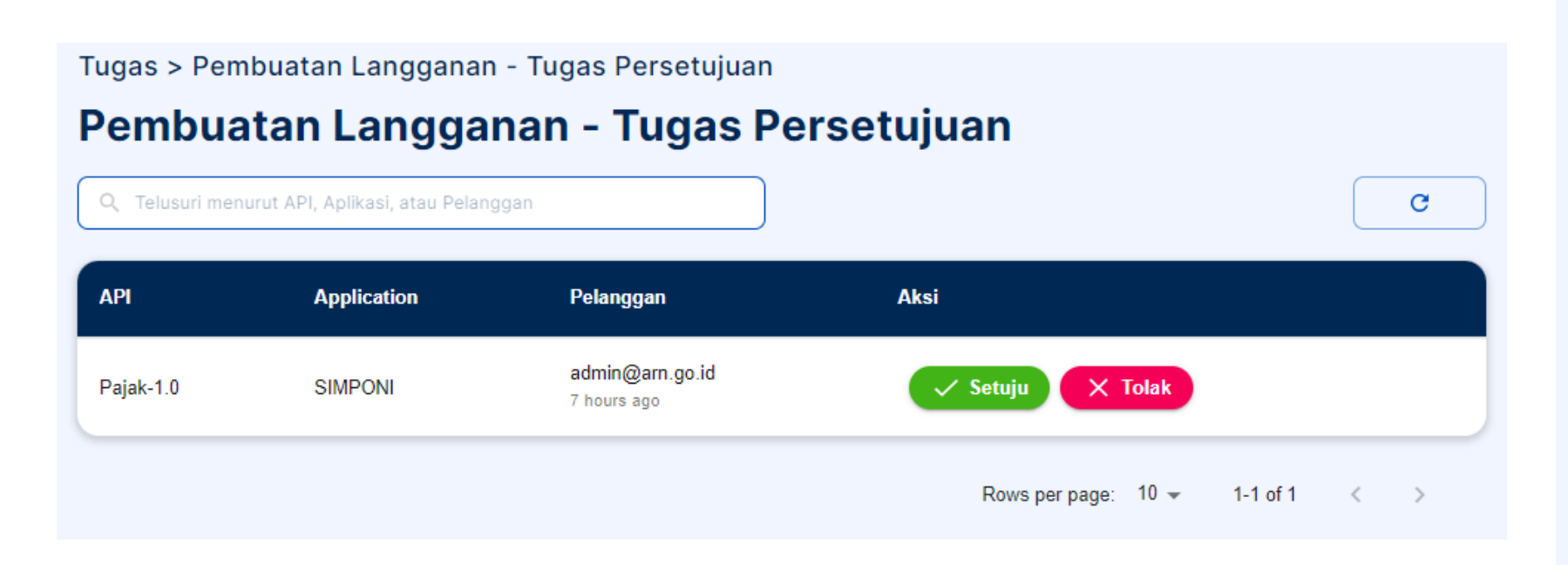

## Pajak

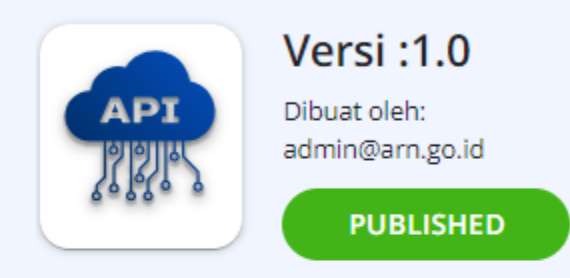

### Quota

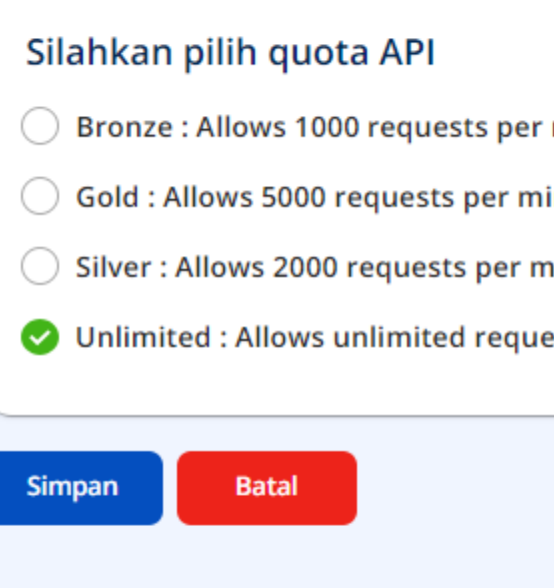

## Kelola Langganan

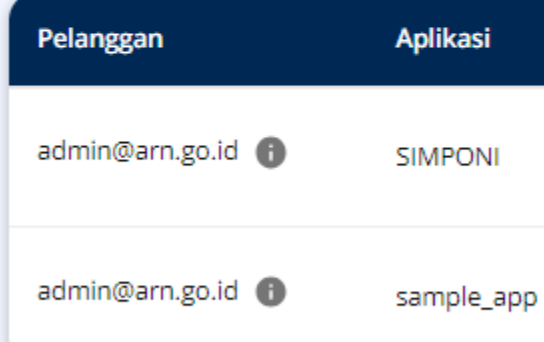

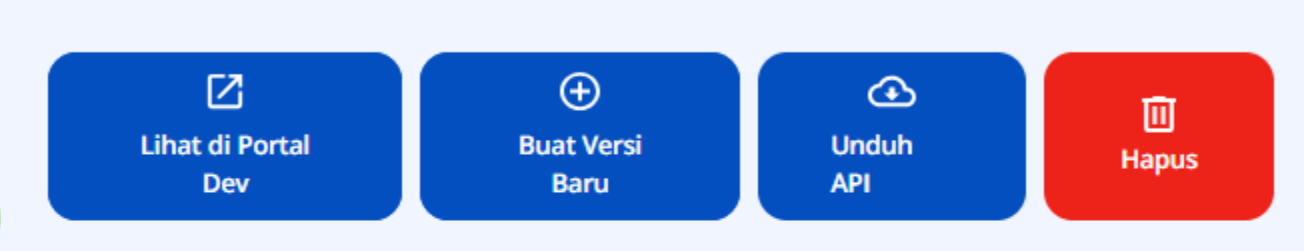

### Terakhir diperbarui: 17 hours ago

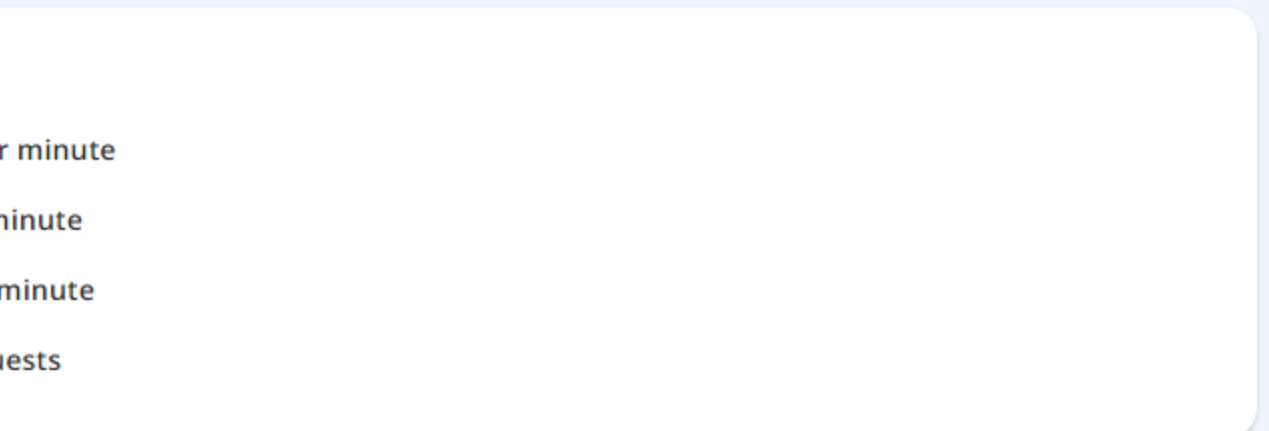

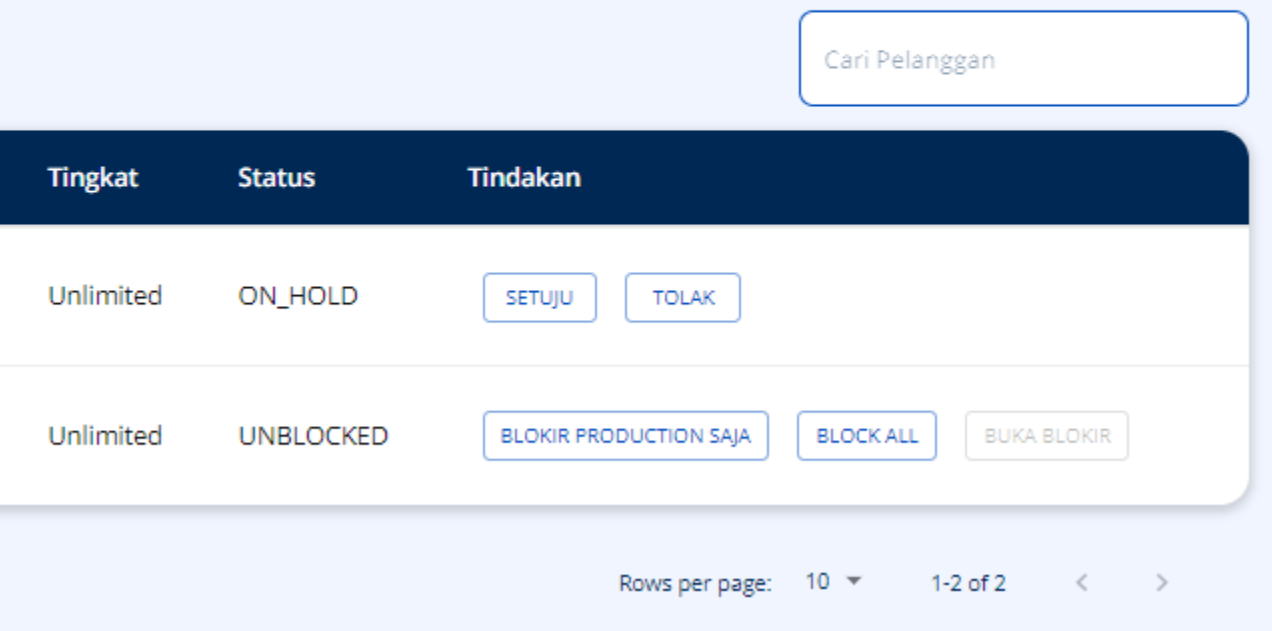

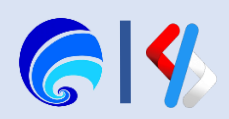

## Pengaturan Workflow (3/7)

Contoh Workflow **Pembuatan Aplikasi** jika diaktifkan atau dicentang.

Ketika Pengguna membuat Aplikasi pada halaman **Portal Pengguna > Aplikasi**, maka status aplikasi default menjadi **INACTIVE** serta tidak dapat digunakan untuk berlangganan. Admin Tenant perlu melakukan persetujuan terlebih dahulu agar status aplikasi menjadi **ACTIVE** dan Pengguna menggunakannya untuk berlangganan API.

Admin Tenant dapat mengelola persetujuan Pembuatan Aplikasi yang dilakukan oleh Pengguna pada **Portal Admin > Tugas > Pembuatan Aplikasi**.

**※ SPLP** 

**RR** Dashboard  $\Omega$  API

### **Aplikasi**

Untuk dapat menggunakan API yang tersedia anda diharuskan mendaftarkan aplikasi

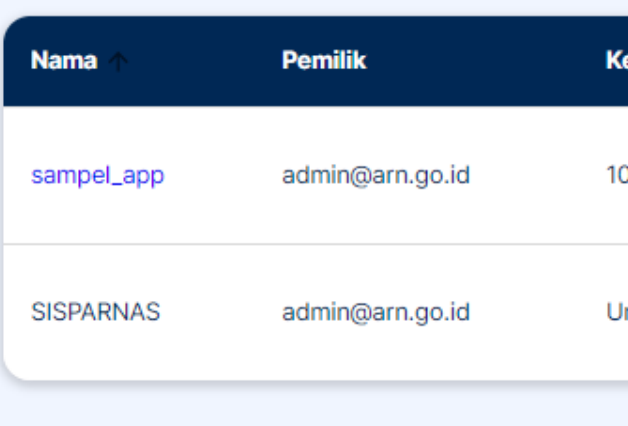

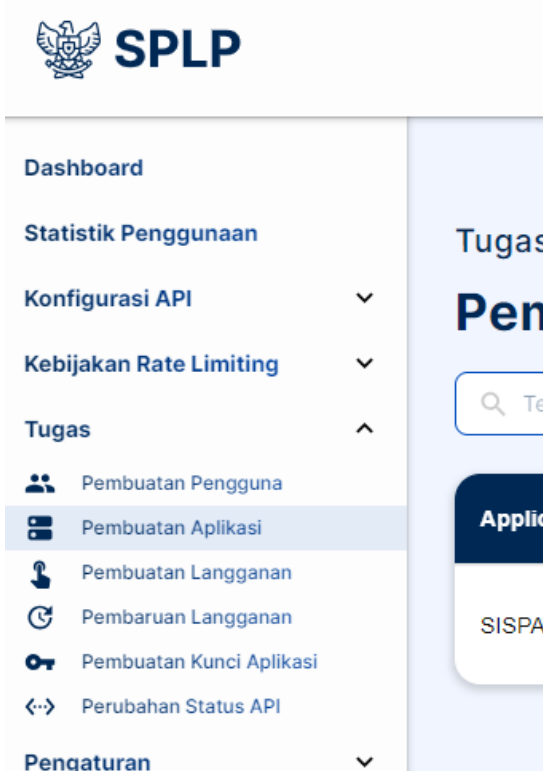

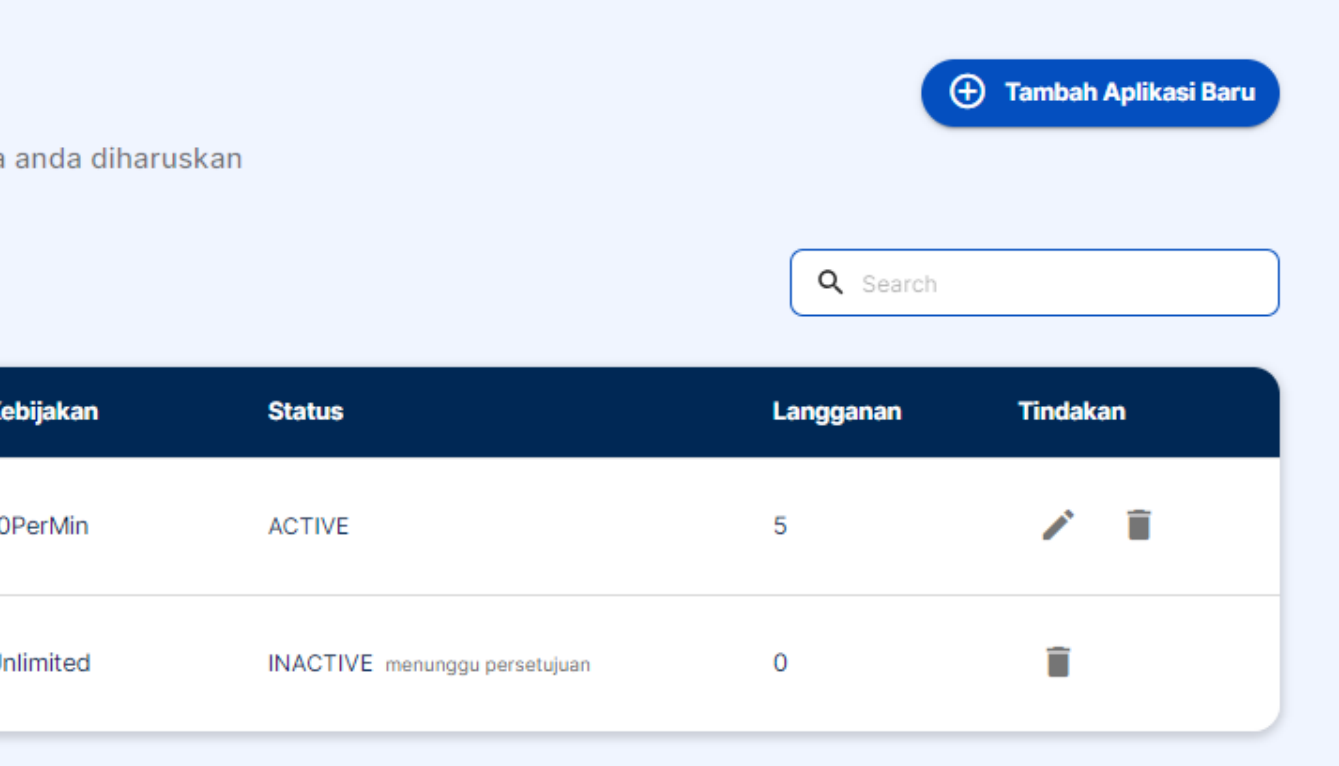

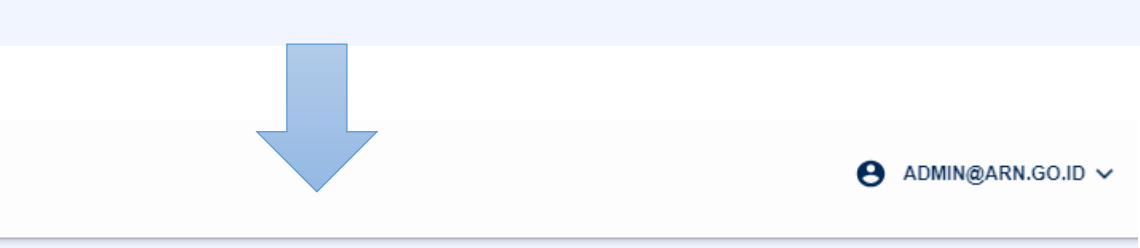

Tugas > Pembuatan Aplikasi - Tugas Persetujuan

### Pembuatan Aplikasi - Tugas Persetujuan

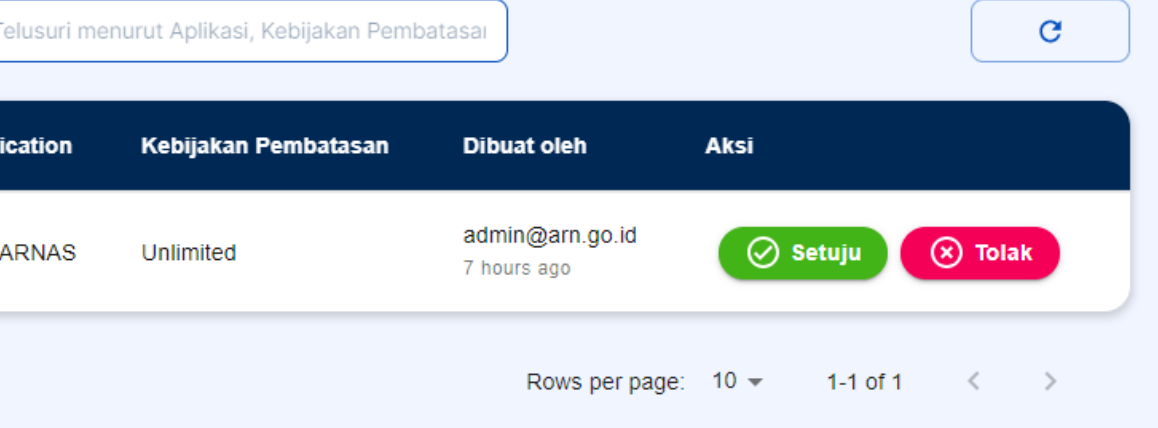

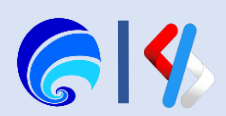

# Pengaturan Workflow (4/7)

Contoh Workflow **Pembuatan Kunci Aplikasi** jika diaktifkan atau dicentang.

Setelah Aplikasi Pengguna disetujui pembuatannya, Pengguna perlu menggenerate kunci aplikasi untuk Kunci Production dan Kunci Sandbox di halaman **Portal Pengguna > Aplikasi > Detail Aplikasi**. Hal ini bertujuan agar pengguna dapat merequest token sebuah API yang dilanggan. Setiap pengguna ingin Generate Kunci Aplikasi, perlu persetujuan Admin Tenant.

Admin Tenant dapat mengelola persetujuan Pembuatan Kunci Aplikasi yang dilakukan oleh Pengguna pada **Portal Admin > Tugas > Pembuatan Kunci Aplikasi**.

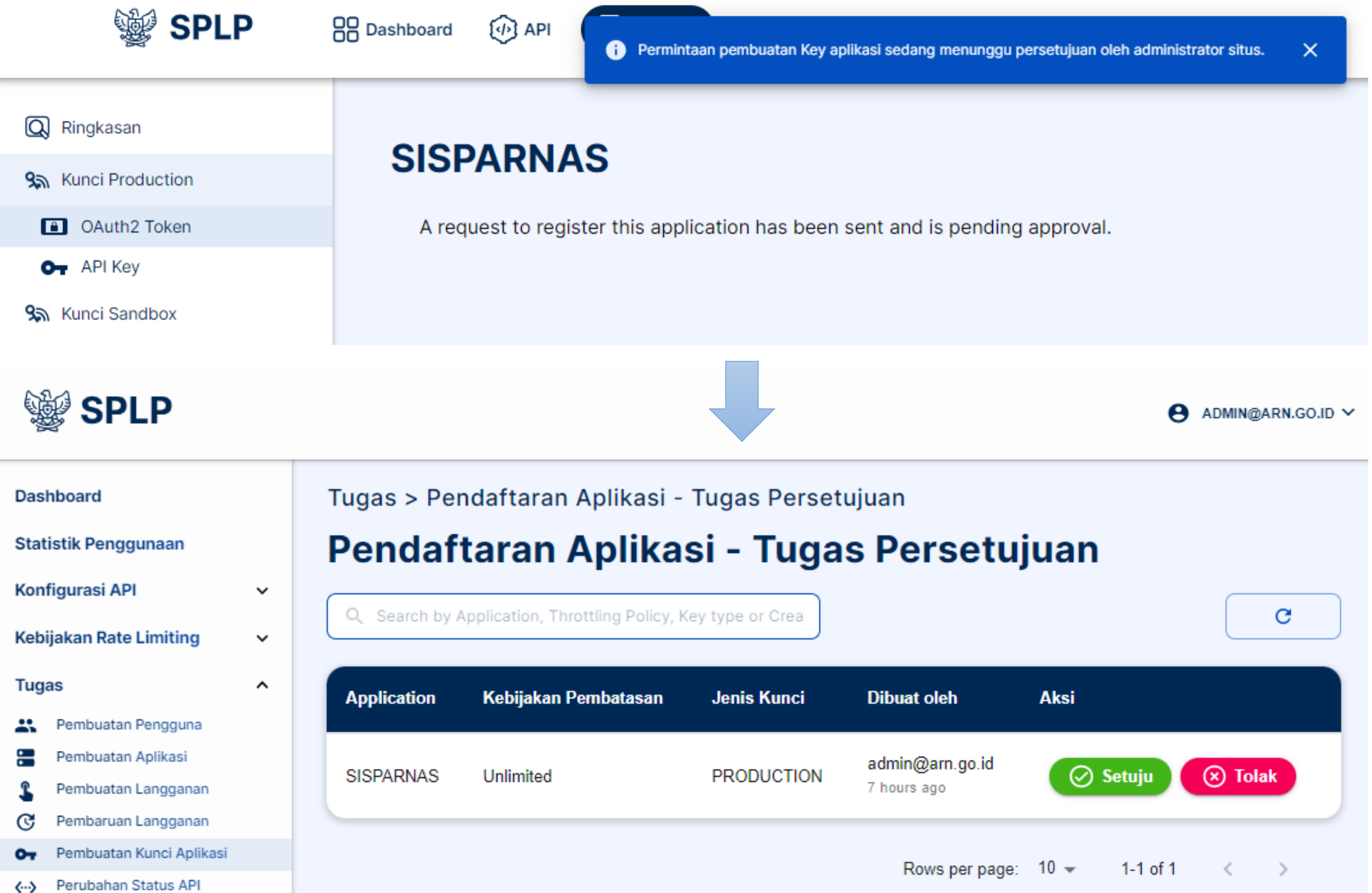

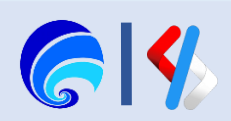

# Pengaturan Workflow (5/7)

Contoh Work dicentang.

Pengguna te pada halam yang dibuat SPLP.

Oleh karena Pembuatan **Pembuatan Pengguna**.

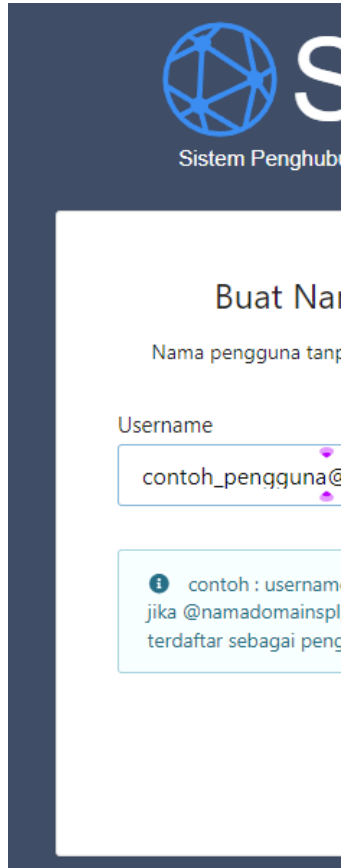

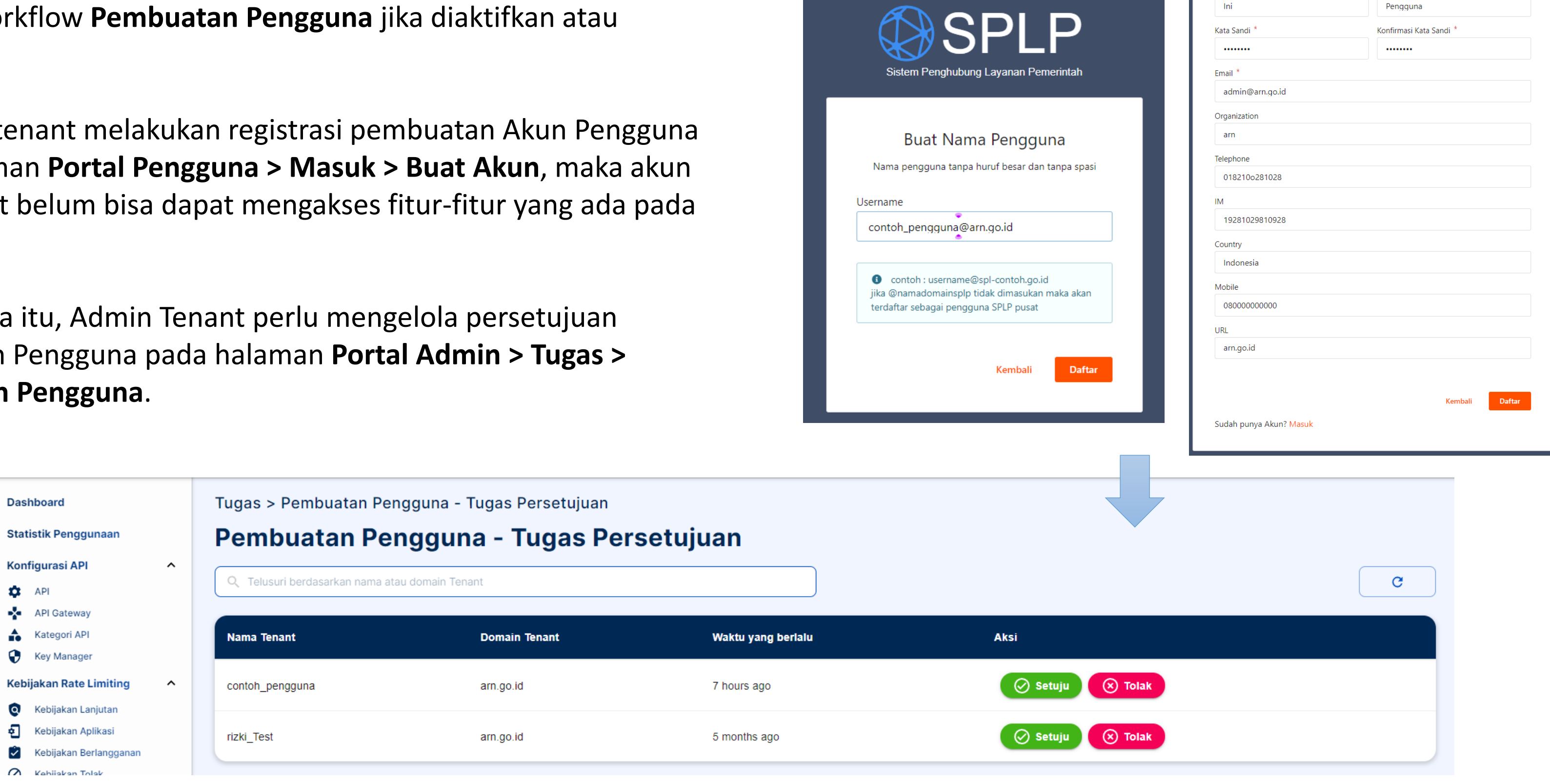

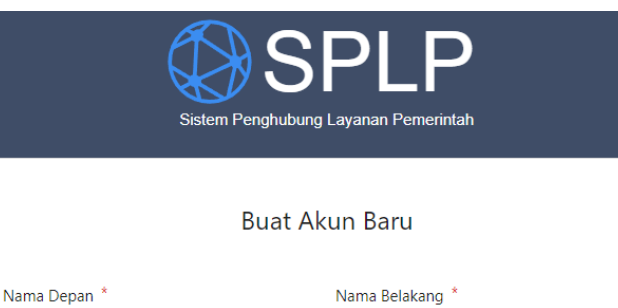

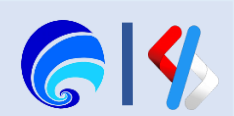

# Pengaturan Workflow (6/7)

Contoh Workflow **Pembaruan Langganan** jika diaktifkan atau dicentang.

Pengguna dapat merubah jenis / level berlangganan API pada halaman **Portal Pengguna > Aplikasi > Detail Aplikasi > Langganan**, lalu mengganti jenis berlangganan dengan mengklik tombol **edit**  pada API yang berlangganan. Pilih jenis langganan yang baru lalu, lalu klik tombol Update untuk melanjutkan. Maka, Status Berlangganan sementara menjadi **TIER\_UPDATE\_PENDING**

Admin Tenant dapat mengelola pembaruan langganan API yang dilakukan pengguna pada **Portal Admin > Tugas > Pembaruan Langganan**.

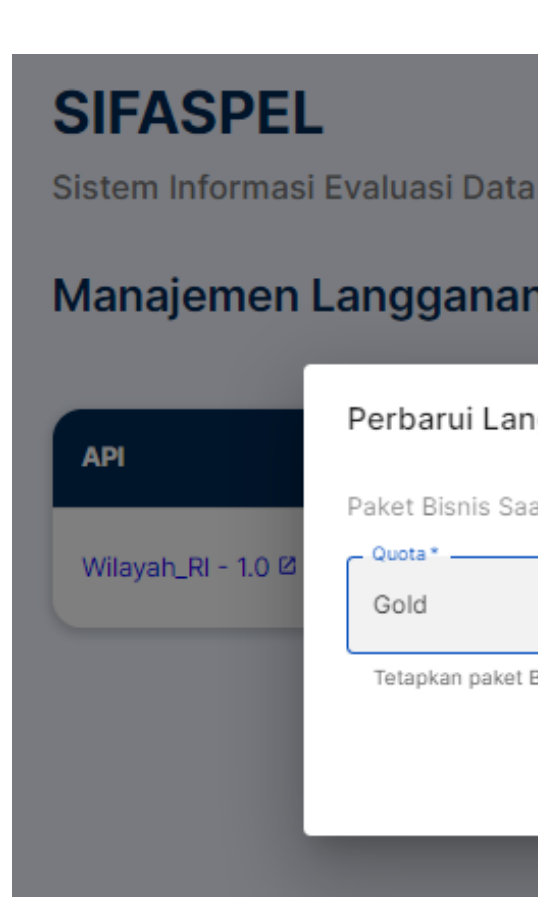

Tugas > Pembaruan Tingkat Langganan - Tugas Persetujuan

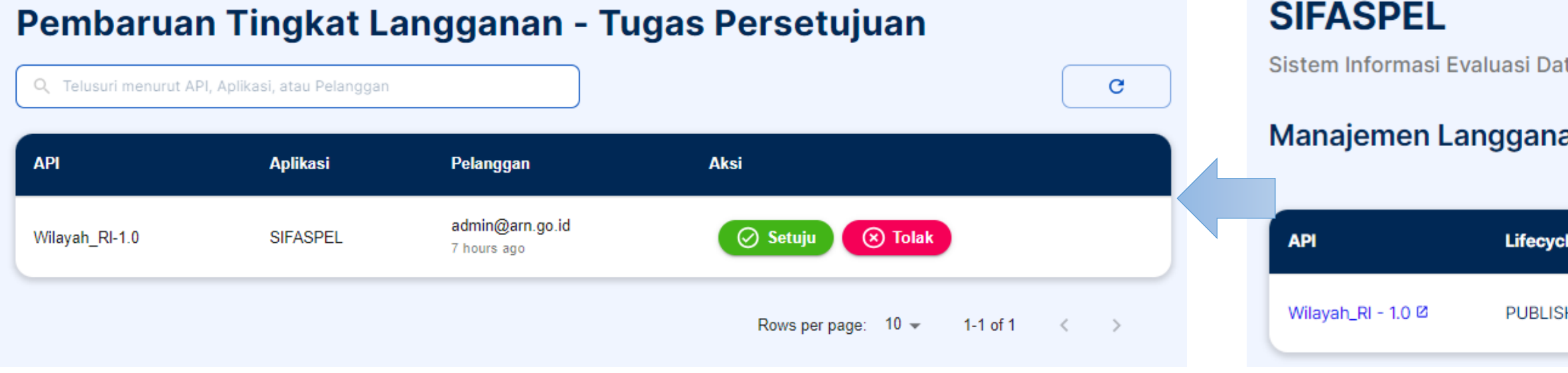

Sistem Informasi Evaluasi Data Dukung dan Fasilitas Pelabuh

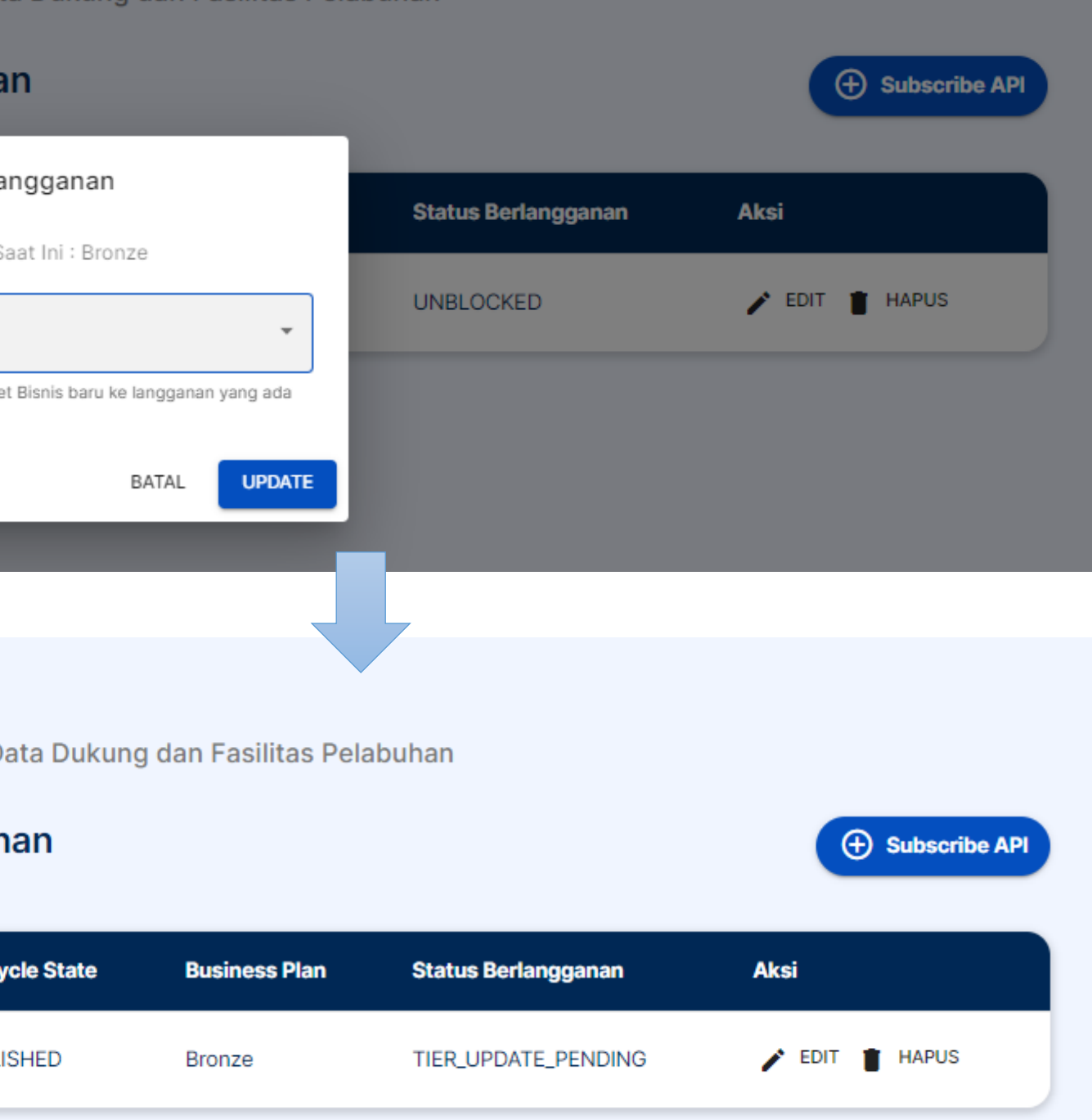

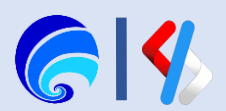

# Pengaturan Workflow (7/7)

Contoh Workflow **Perubahan Status API**  jika diaktifkan atau dicentang.

Penyedia API dapat melakukan perubahan status API mulai dari Created, Published, Prototype, Blocked, Deprecated, hingga Retired pada halaman **Portal Penyedia > Detail API > Publish > Lifecycle.** Ketika workflow diaktifkan, maka setiap perubahan harus disetujui oleh Admin Tenant

Admin Tenant dapat mengelola pembaruan status API yang dilakukan oleh Penyedia pada **Portal Admin > Tugas > Pembaruan Status API**.

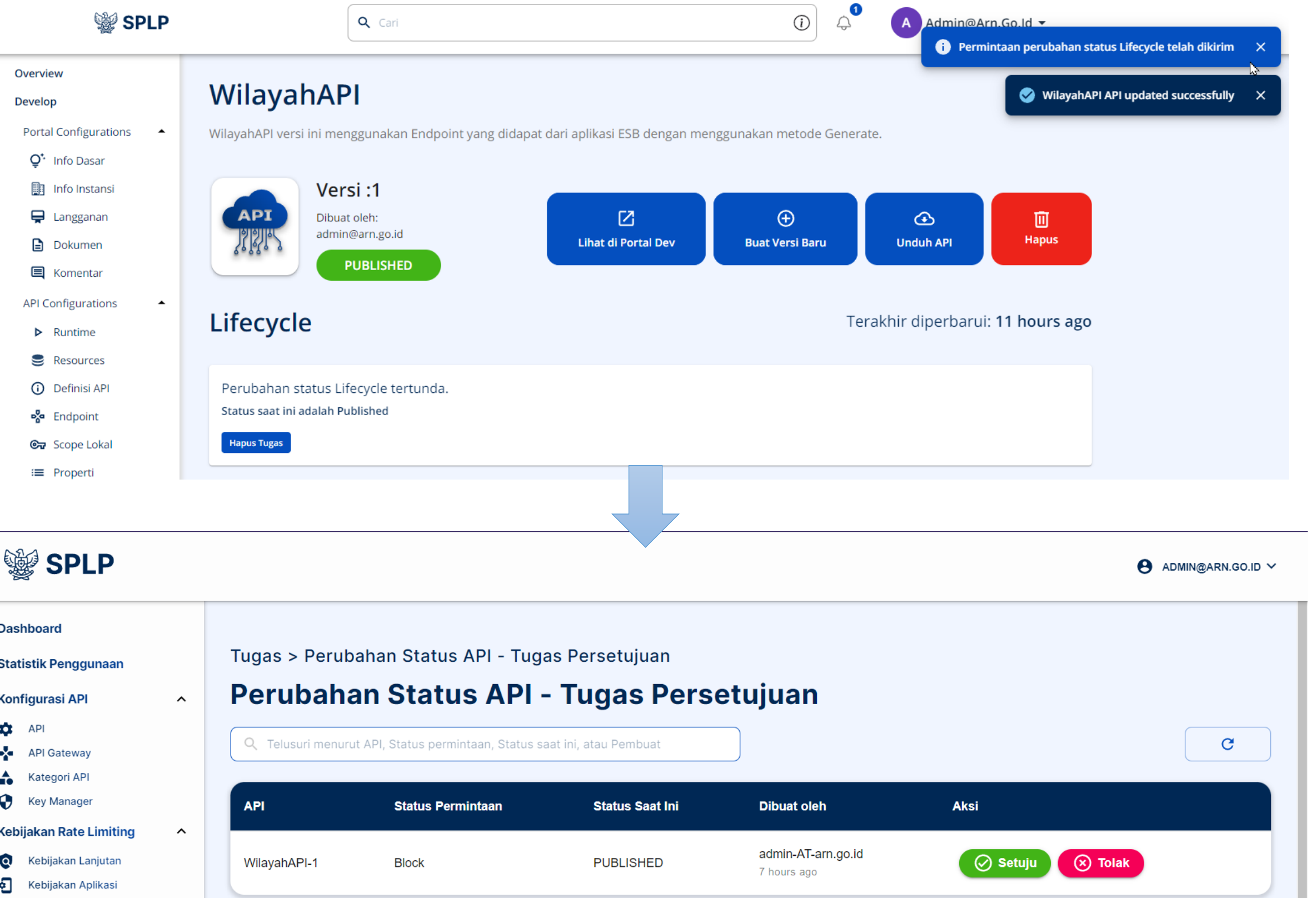

### **Dashboard Statistik Penggunaan Konfigurasi API D** API \* **API Gateway** A Kategori API  $\bullet$ **Key Manager Kebijakan Rate Limiting**  $\Omega$ Kebijakan Lanjutar ୶ Kebijakan Aplikasi

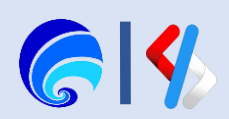

## Pengaturan Pengguna

Merupakan tampilan daftar pengguna yang tersedia pada sebuah tenant. Disana Admin dapat menambah akun pengguna, mengkonfigurasi Role-nya dan mengatur ulang password akun. Untuk menambahkan akun tidak perlu memasukkan domain, masukkan domain saat melakukan login sebagai contoh berikut.

pembuatan username akun: dinkes

input username saat login: dinkes@arn.go.id

Sebelum melakukan login tentukan terlebih dahulu role dari akun yang telah dibuat, pemilihan role dijelaskan di **Pengaturan Role Permission.**

**Edit User** 

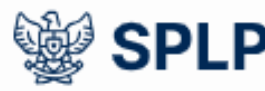

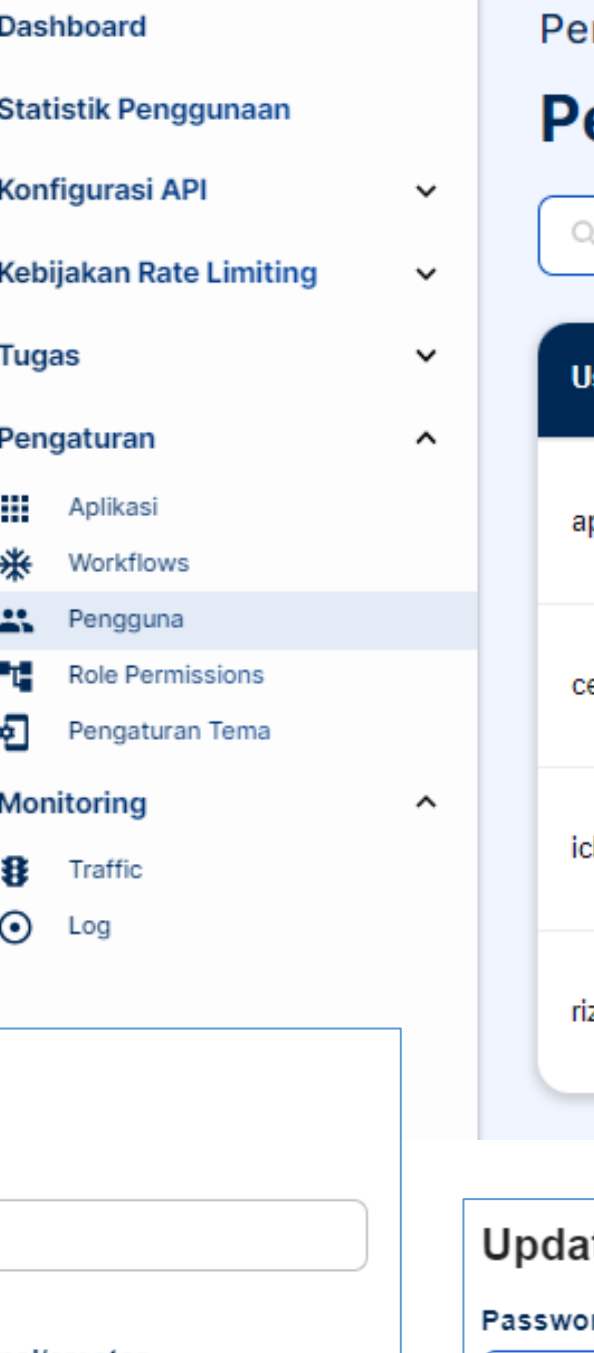

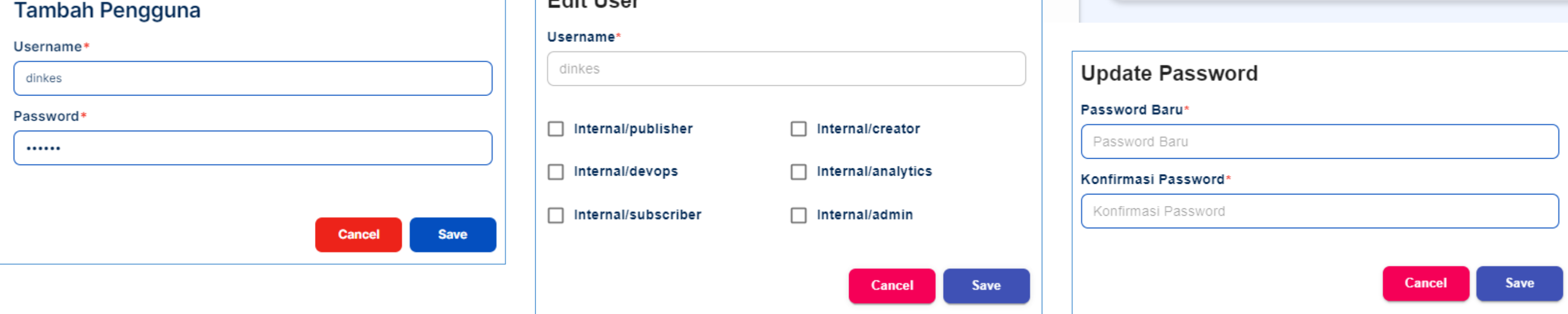

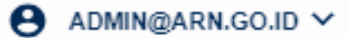

ngaturan > Pengguna

## engguna

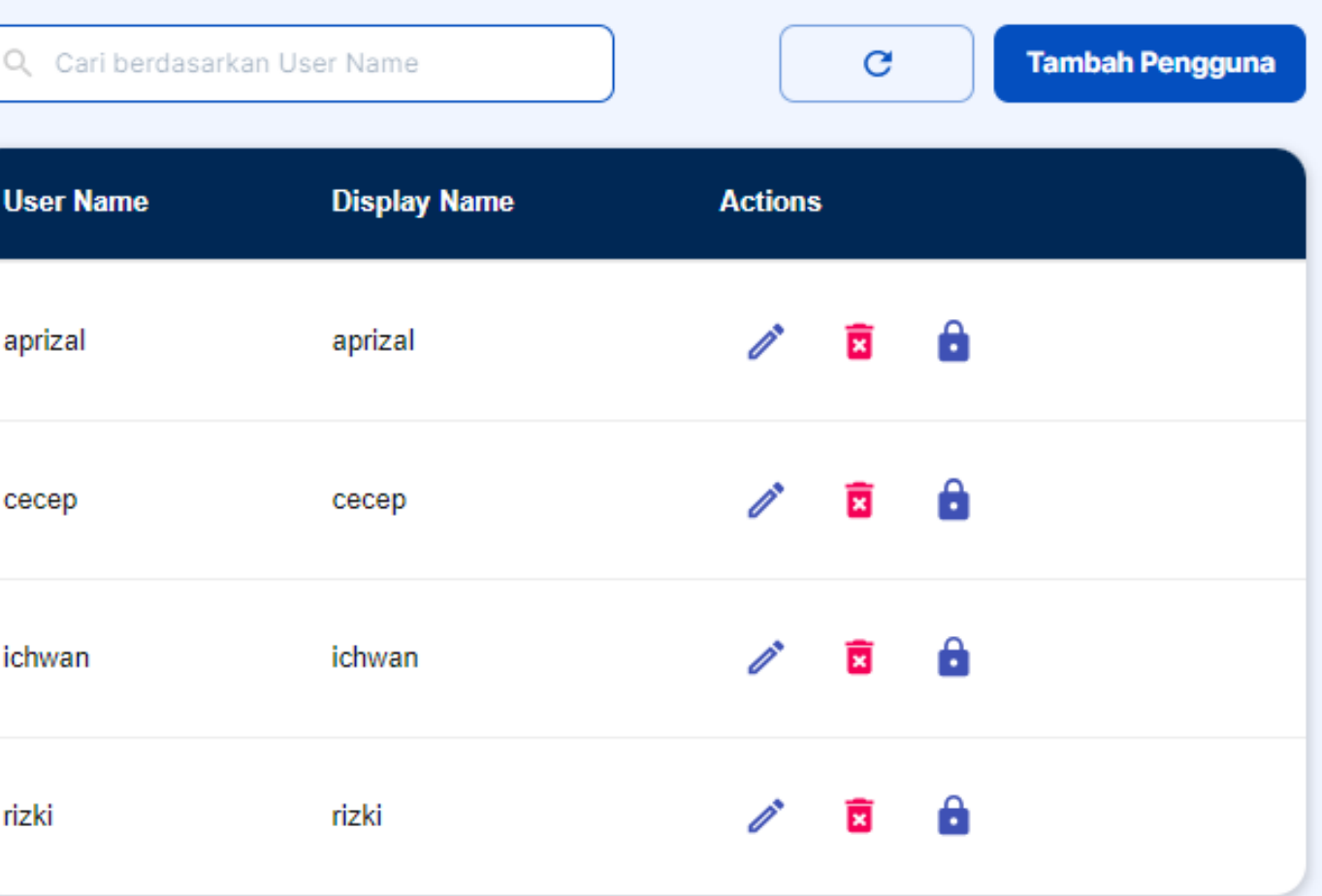

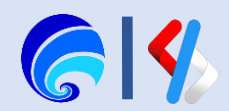

Untuk dapat mengubah password akun SPLP maupun SPL-IPPD lakukan Login terlebih dahulu pada Portal Pengguna kemudian ikuti langkah berikut:

- 1. Lalu klik Profil Pengguna
- 2. Ubah Kata Sandi
- 3. Lengkapi Password saat ini
- 4. Lengkapi Password baru
- 5. Konfirmasi Password baru
- 6. Klik Simpan

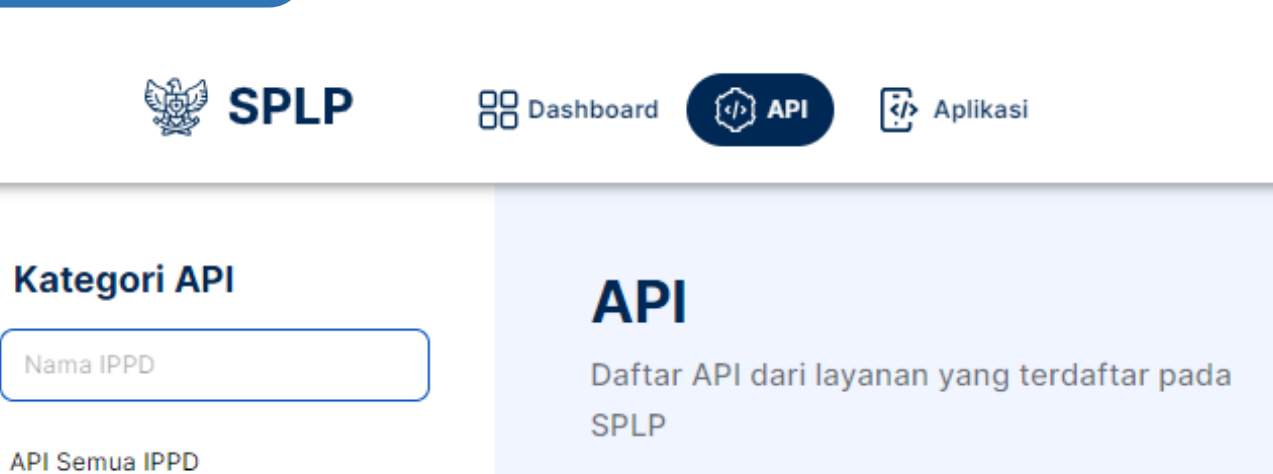

## **Change Password: Admin@Arn.Go.Id**

Ubah kata sandi Anda sendiri. Bidang yang harus diisi ditandai dengan tanda bintang (\*)

**Current Password\*** 

 $\cdots$ 

Masukkan Kata Sandi Saat Ini

### Kata Sandi Baru\*

.........

Password Must:

- $\checkmark$  Be a minimum of 8 characters
- Include at least one lowercase letter (a-z)
- $\checkmark$  Include at least one uppercase letter (A-Z)
- $\checkmark$  Include at least one number (0-9)
- Include at least one symbol

### Konfirmasi Kata Sandi baru\*

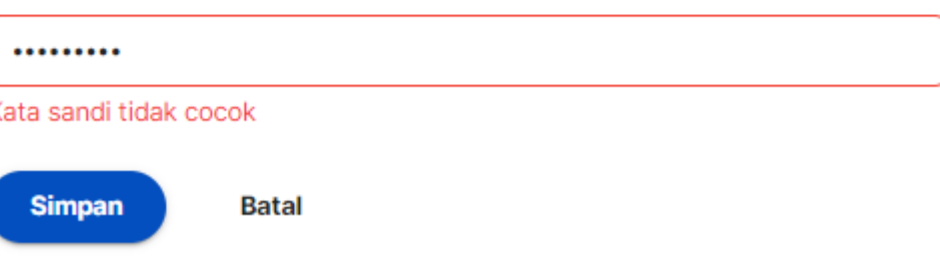

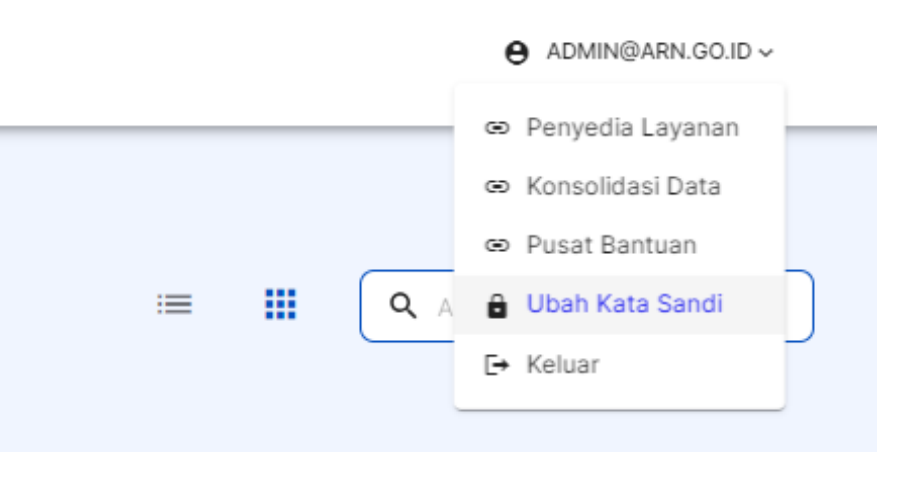

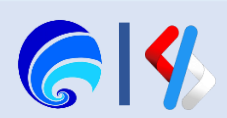

# Ubah Kata Sandi Mandiri

## Pengaturan Manage Role

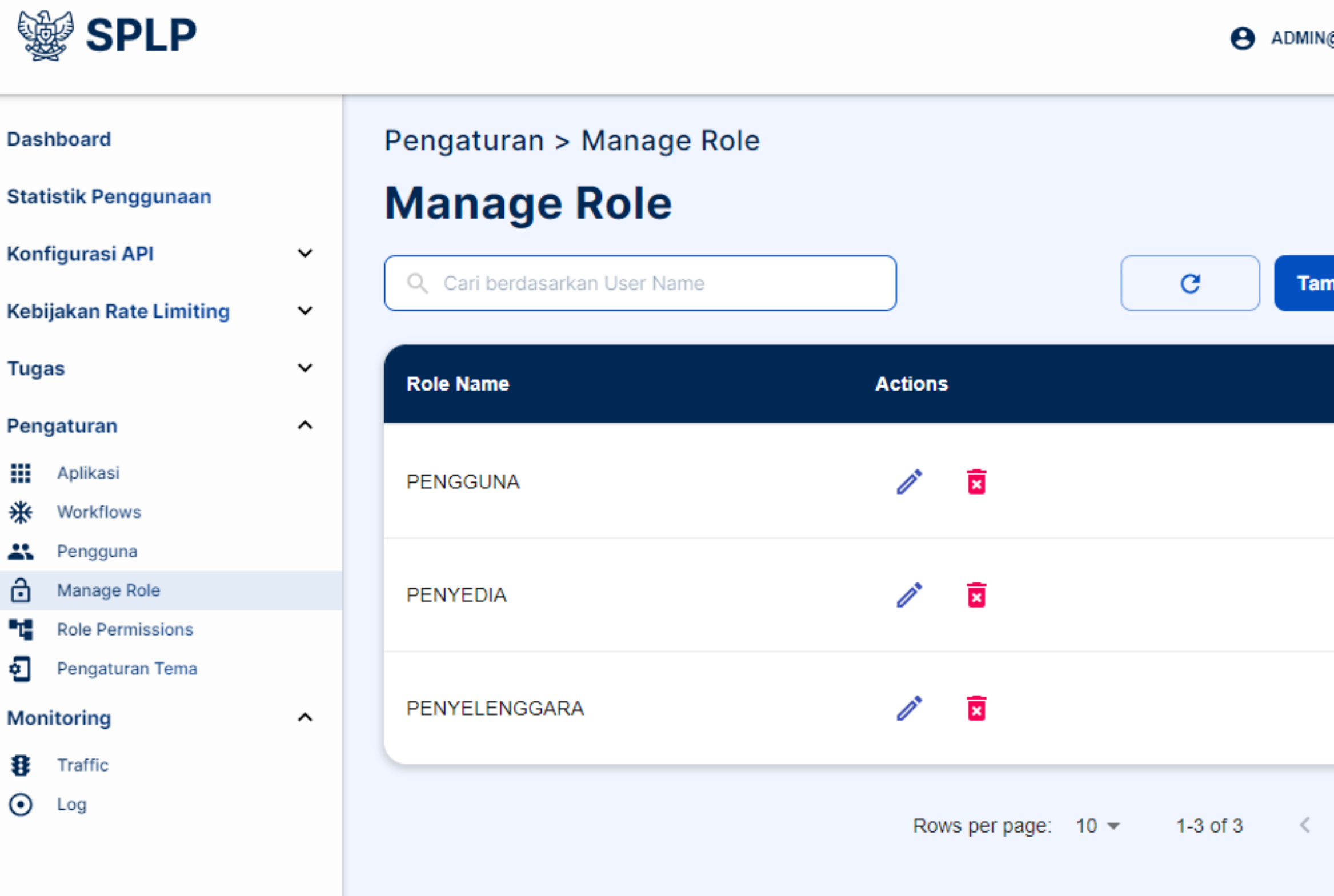

### A ADMIN@ARN.GO.ID V

**Tambah Role** 

Setiap organisasi bisa jadi memiliki role yang berbeda -beda, disini admin dapat mengelola role untuk dibuat atau disesuaikan berdasarkan kebutuhan. Secara default sistem meberikan akaun yang terdiri dari: *Internal/subscriber, Internal/publisher, Internal/analytic, Internal/devops, Internal/admin .* Diluar dari pada itu setiap tenant bisa mengelola sendiri role sesuai dengan yang dibuhkan.

Berikut merupakan contoh penambahan Role PENGGUNA, PENYEDIA dan PENYELENGGARA. Setelah menambahkan role yang pada halamana **Manage Role** ini, baru dapat dilakukan penentuan hak akses role pada halmaan **Role Permission** .

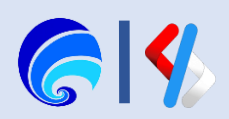

# Pengaturan Role Permission 1/4

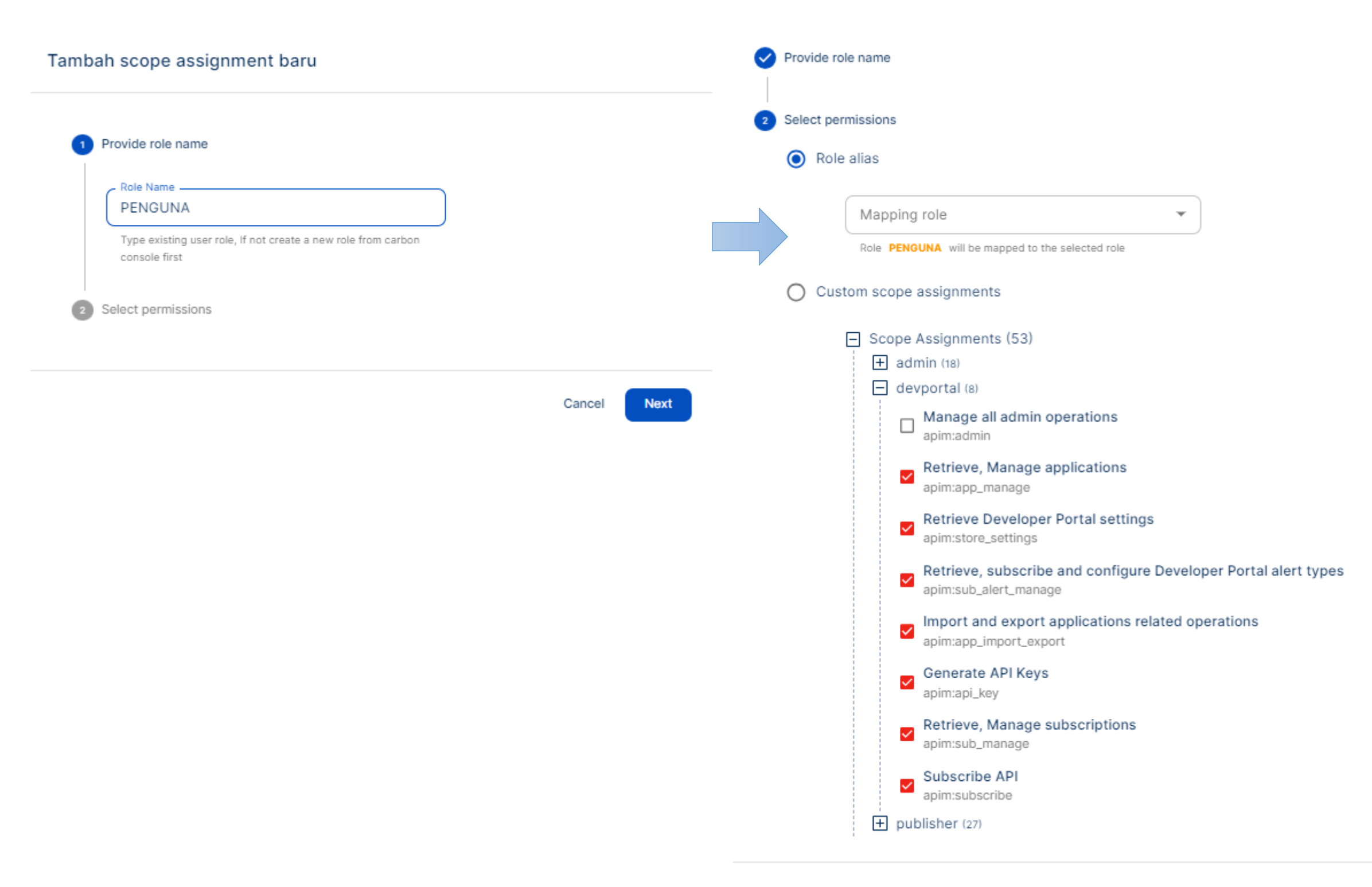

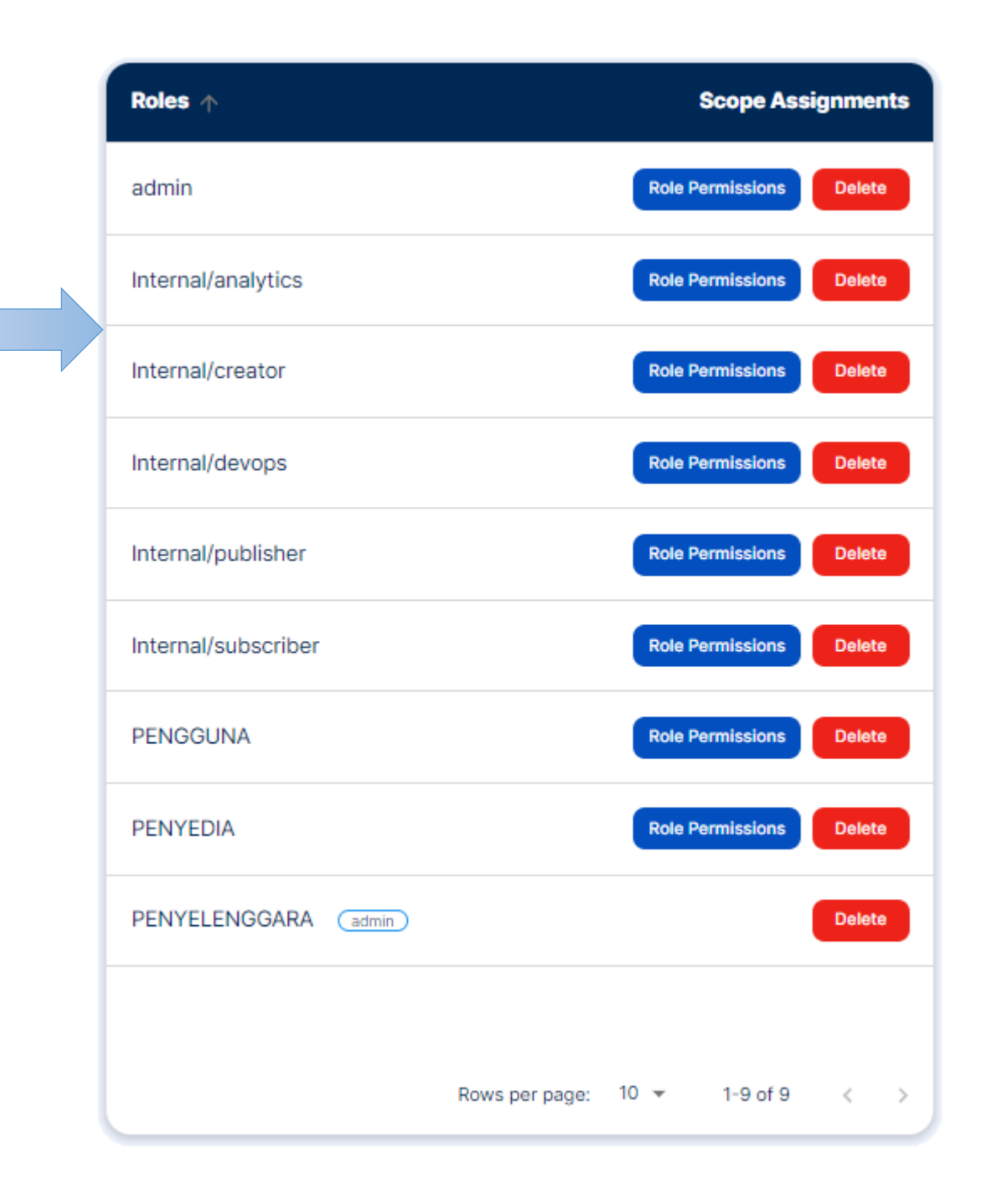

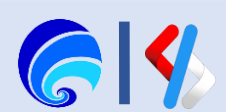

Save

## Pengaturan Role Permission 2/4

### **PENYEDIA** Pilih Scope Assignment

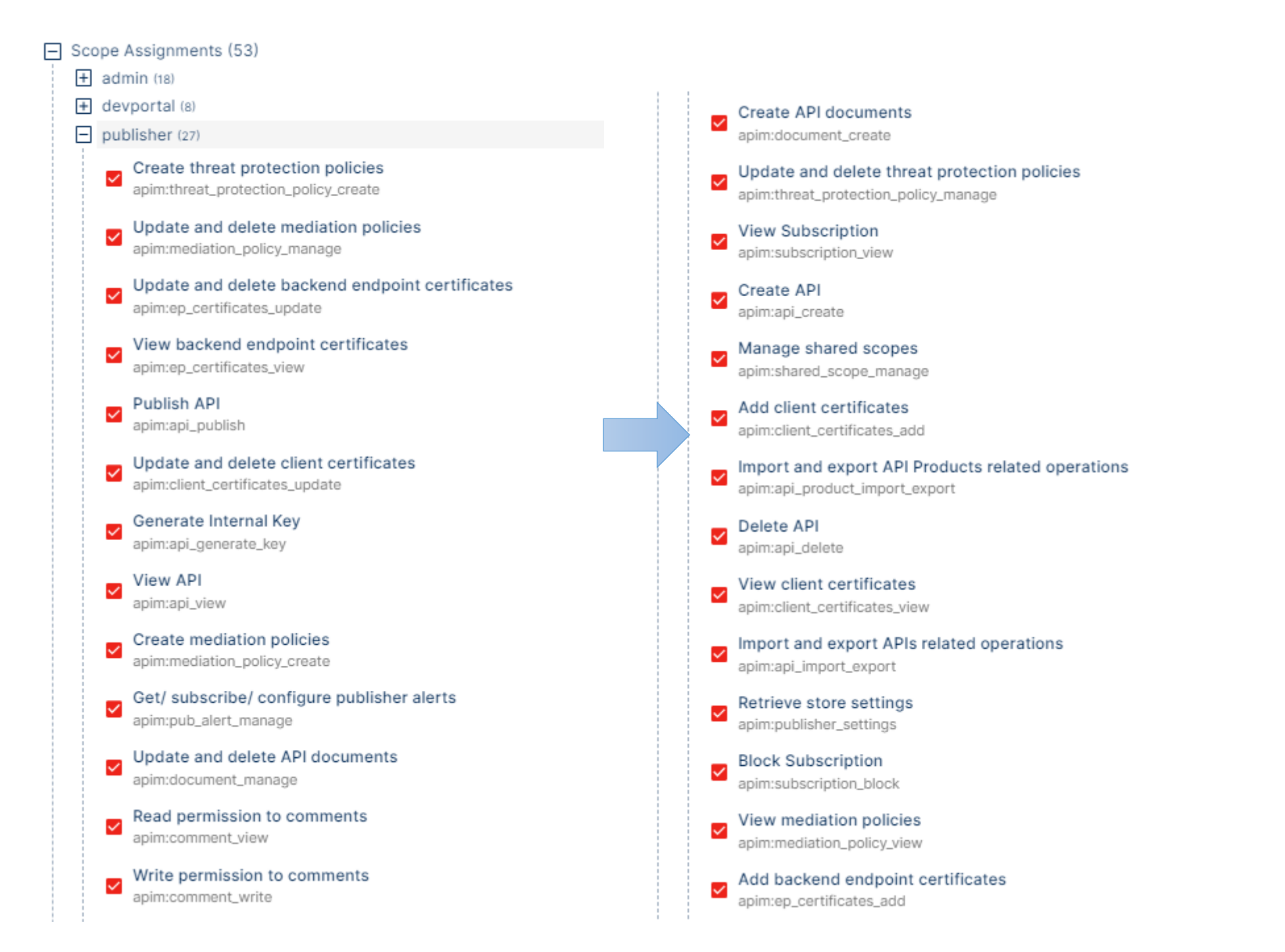

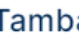

### Tambah scope assignment baru

### **1** Provide role name

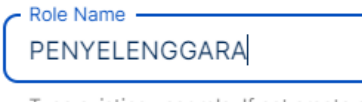

Type existing user role, If not create a new role from carbon console first

2 Select permissions

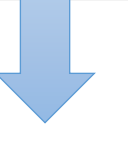

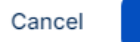

Next

### Tambah scope assignment baru

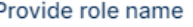

 $\bullet$ 

### 2 Select permissions

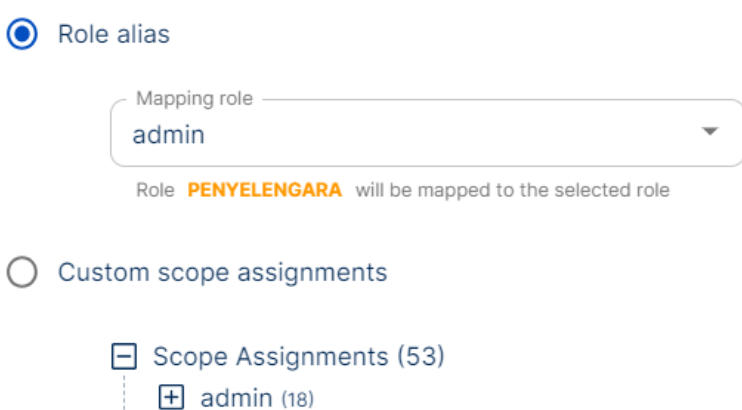

### $\overline{+}$  devportal (8)

 $\overline{+}$  publisher (27)

Back

Save

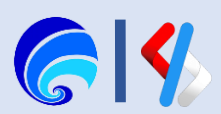

# Pengaturan Role Permission 3/4

Secara umum, SPLP setidaknya ada 3 jenis akun / aktor :

- **1. Admin SPL-IPPD**
- **2. Publisher / Penyedia API**
- **3. Subscriber / Pengguna API**

**Admin SPL-IPPD** adalah akun yang dapat mengelola sebuah tenant SPL-IPPD secara keseluruhan. Akun ini juga bertindak sebagai Publisher sekaligus Subscriber.

**Publisher** adalah akun yang dapat membuat dan mempublish API, namun akun ini juga bertindak sebagai Subscriber.

Sedangkan **Subcriber** adalah akun yang hanya dapat berlangganan API saja. Untuk Roles masing-masing akun, bisa dilihat pada gambar di samping

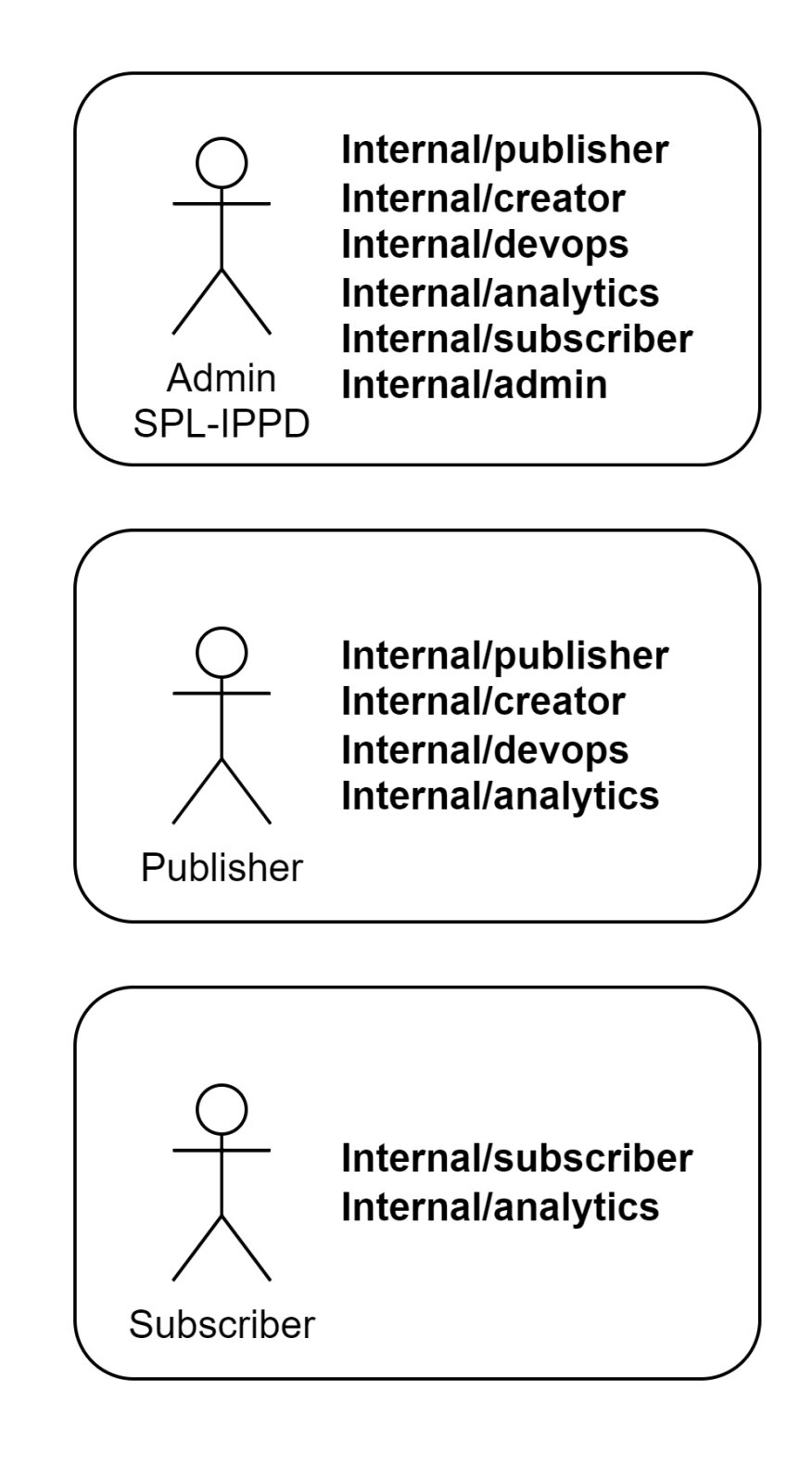

Penjelasan masing-masing roles default SPLP :

**1. Internal/admin** : jenis roles dengan privilege tertinggi, memiliki akses ke halaman portal Admin SPLP serta dapat melakukan management keseluruhan Tenant SPL-IPPD.

**2. Internal/creator** : jenis roles untuk membuat API.

**3. Internal/devops** : jenis roles yang dapat melakukan publish API atau perubahan status API.

**4. Internal/publisher** : jenis roles yang mengatur dan mengelola langganan sebuah API.

**5. Internal/analytics** : jenis roles untuk memantau akses

- 
- 
- 
- 
- monitoring.
- 

**6. Internal/subscriber** : jenis roles untuk berlangganan atau menggunakan layanan API.

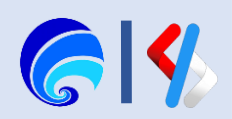

## Pengaturan Role Permission 4/4

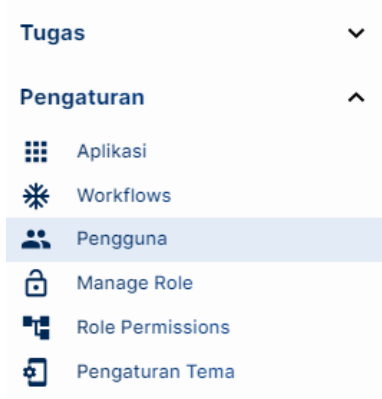

Role Permission dapat diterapkan pada setiap Pengguna yang ada pada Tenant.

Cara mengaturnya yaitu buka **Portal Admin > Pengaturan > Pengguna,** klik **ikon pensil** atau **Edit** pada salah satu pengguna lalu centang Role-role yang diinginkan. Tekan tombol save apabila sudah sesuai.

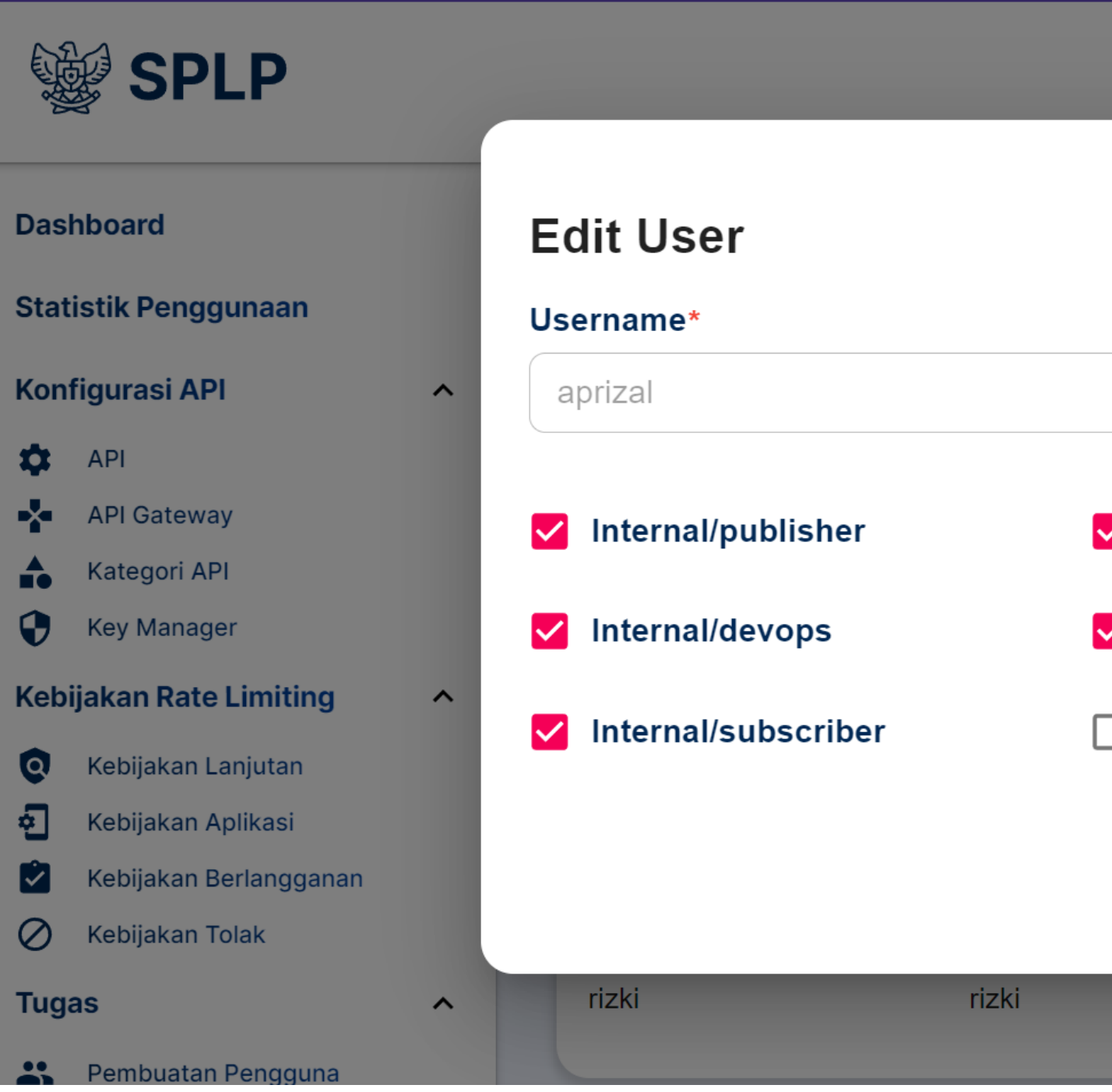

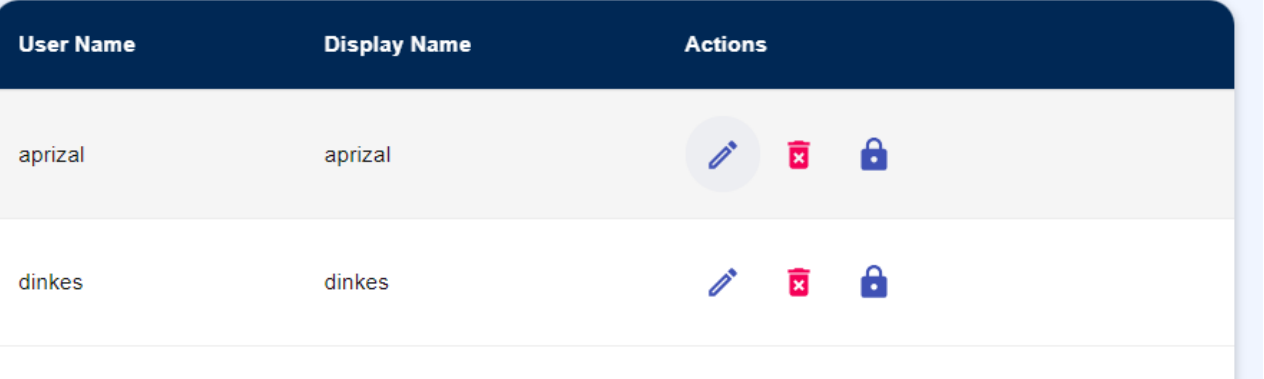

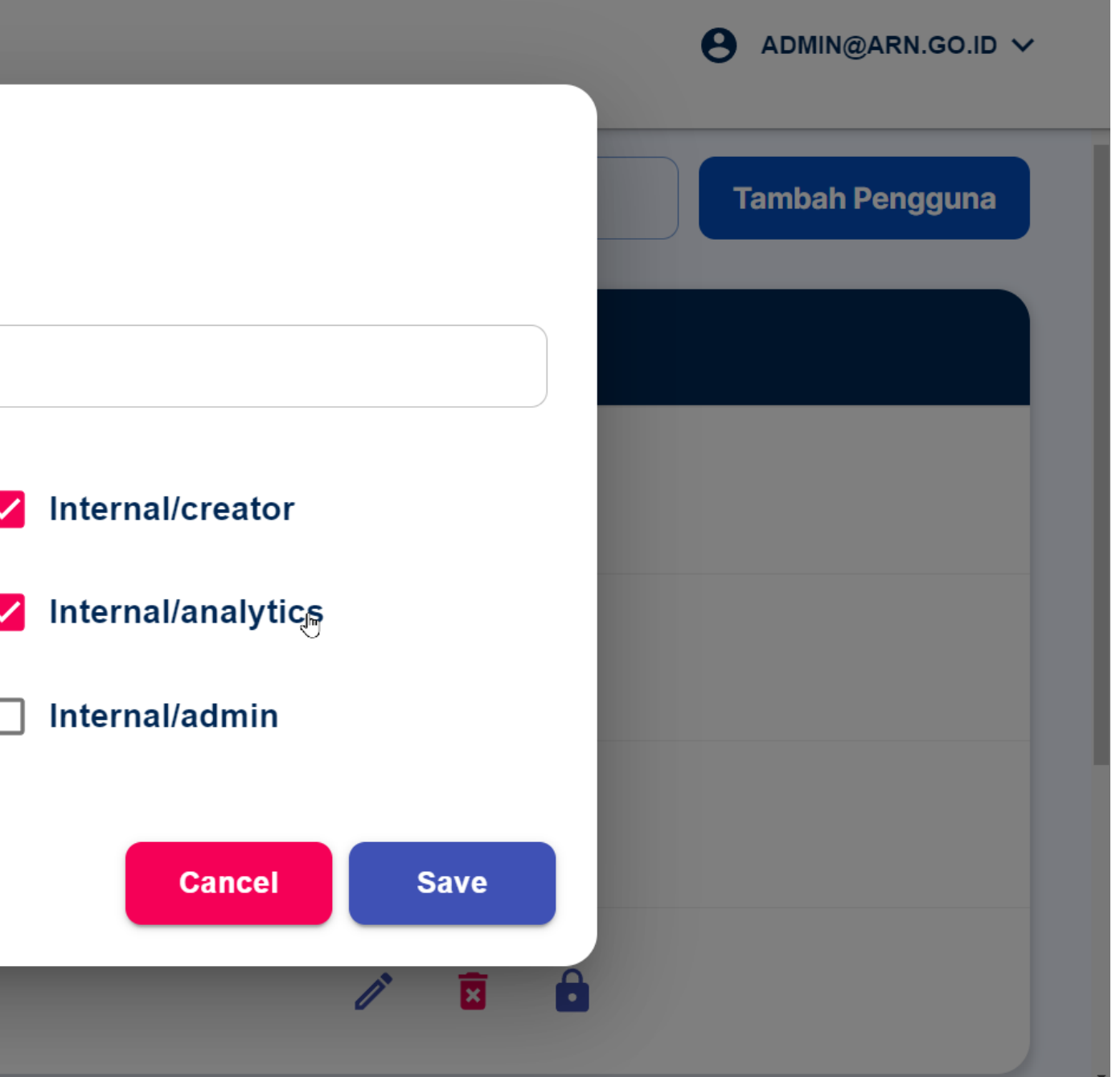

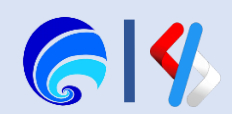

# Pengaturan Tema

Dashboa Statistik Konfigura **Kebijaka** Tugas Pengatur

Monitorin

Sedang dalam pengembangan, fitur yang akan hadir pada pengaturan ini diantaranya adalah fitur mengubah profil tenant yang terdiri dari:

- Gambar/Logo tenan
- Nama Tampilan
- Nama Lengkap Instansi
- Deskripsi Instansi
- Tampilan
- Footer

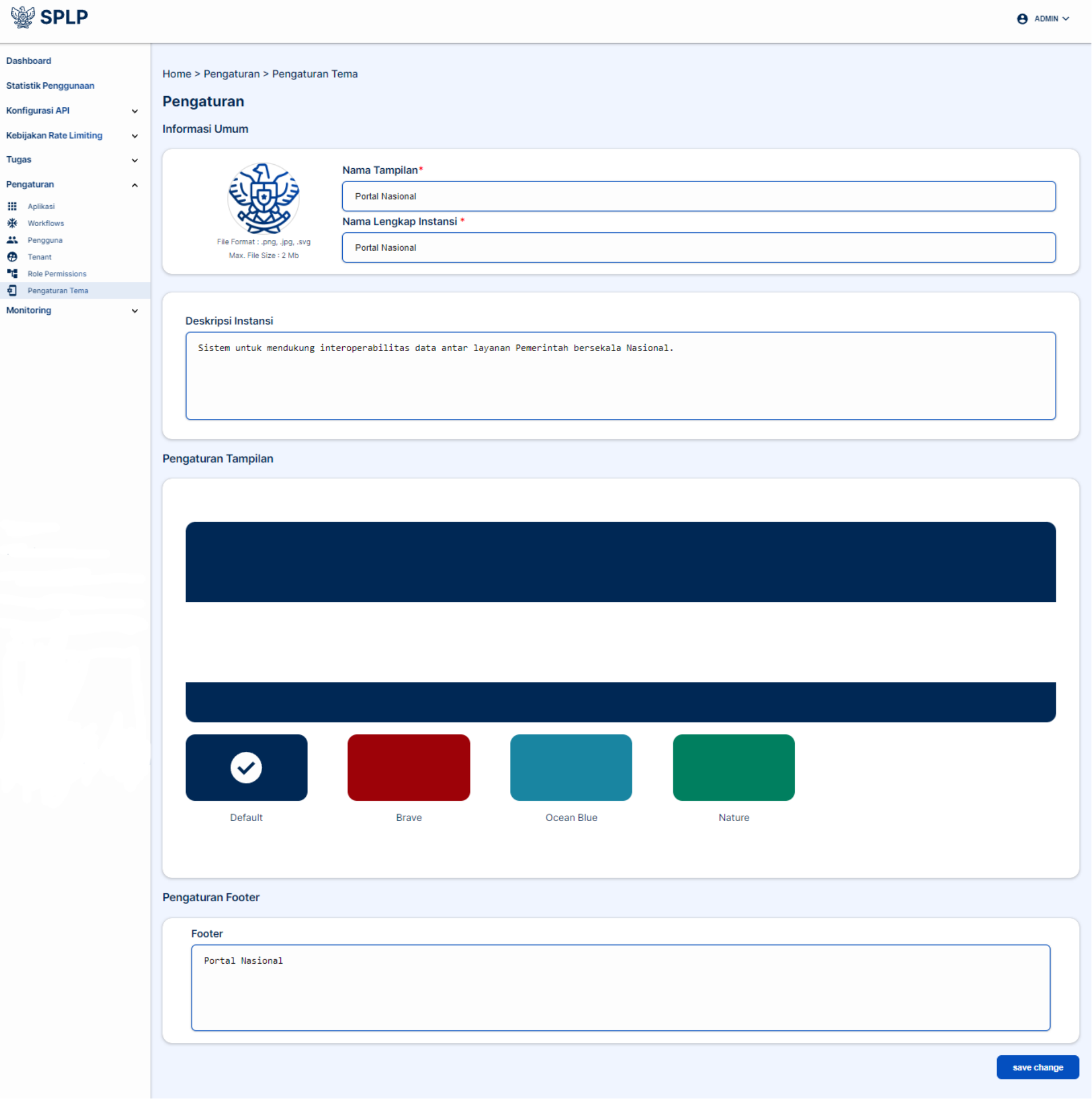

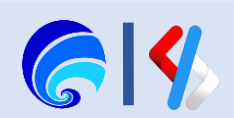

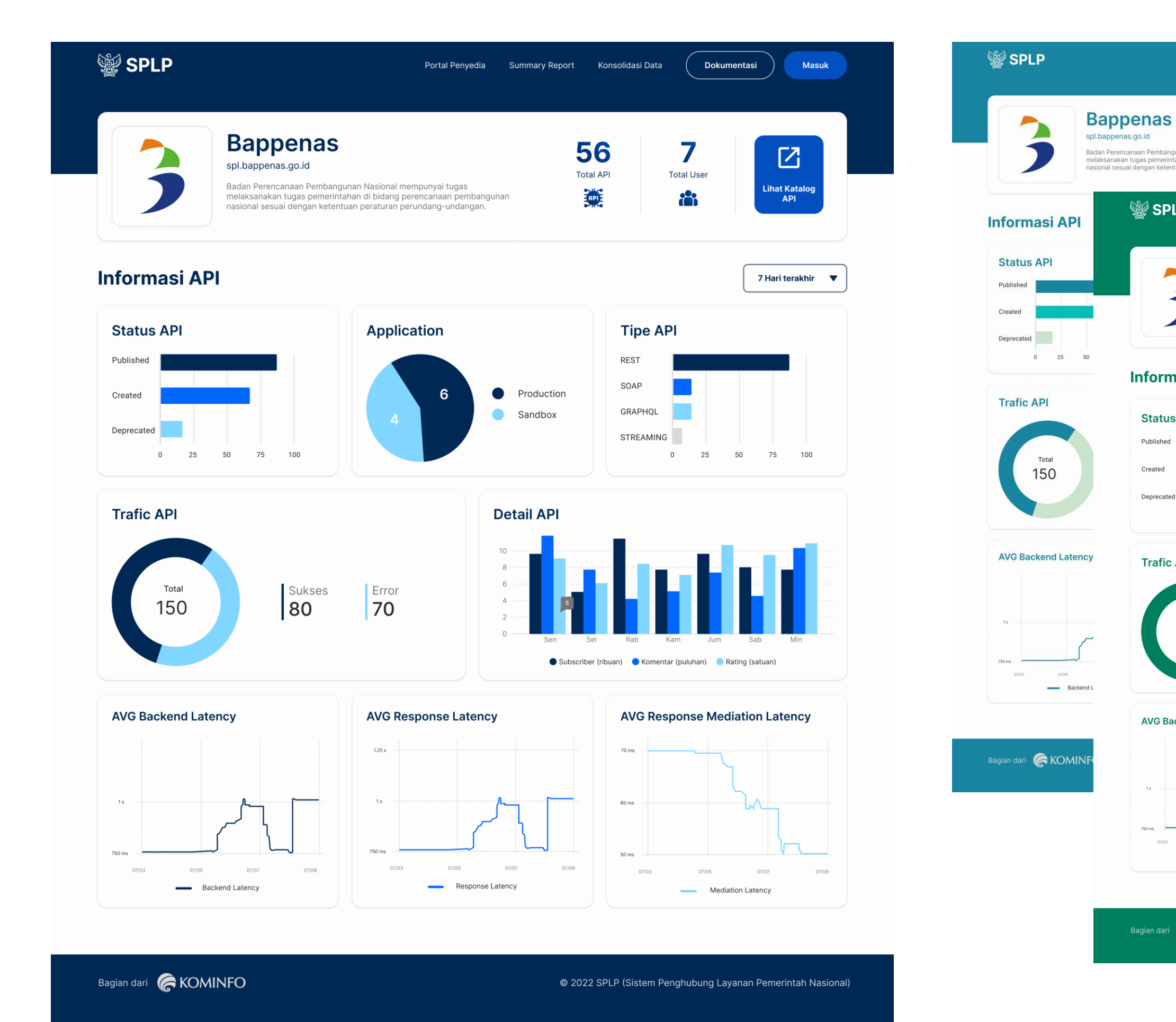

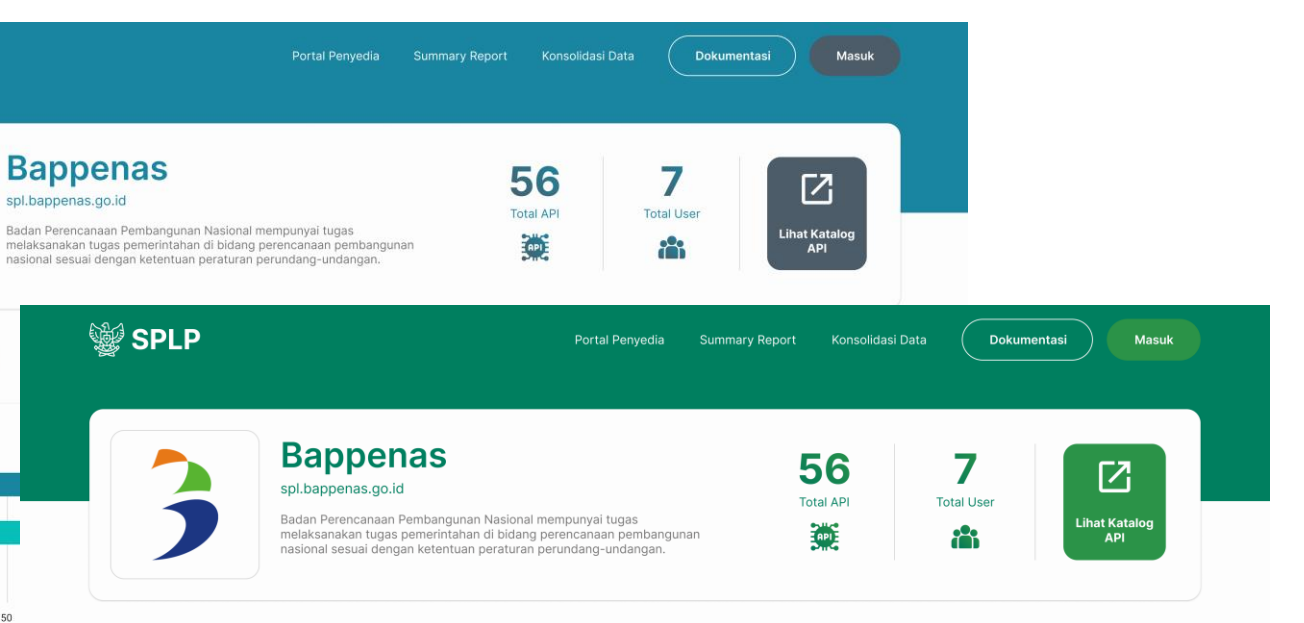

**Status API** 

Deprecated

**Trafic API** 

Total

Published

Created

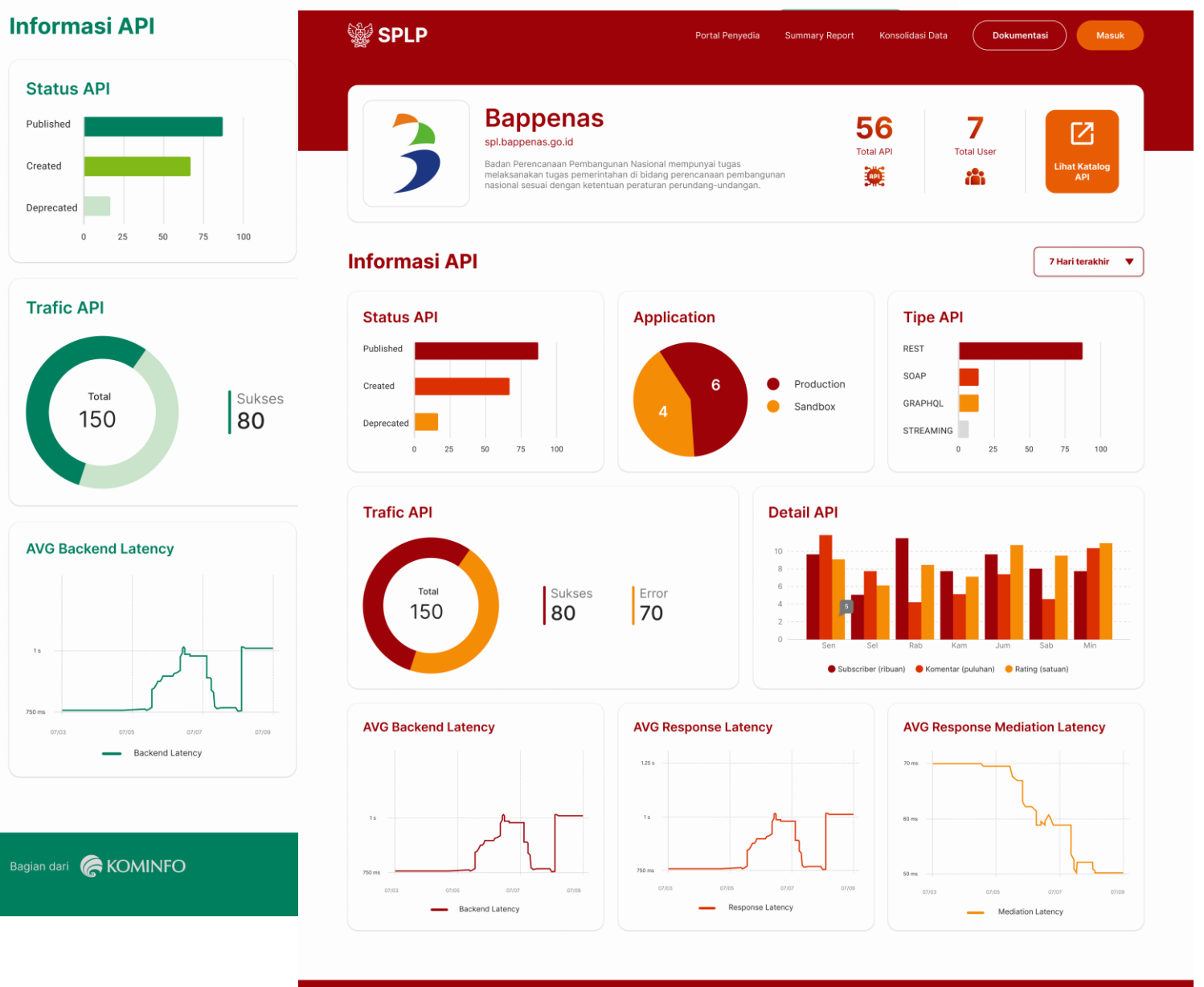

Bagian dari **& KOMINFO** 

@ 2022 SPLP (Sistem Penghubung Layanan Pemerintah Nasional

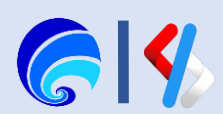

## **Monitoring Traffic**

- Total Traffic
- Error Req. Count

Untuk menggunakan fitur Monitoring Traffic ini pilih terlebih dahulu API yang akan dimonitor, selanjutnya dapat dipilih waktu pemantauannya.

### **Monitoring Error**

Memantau error call dengan bervariasi kode error. Untuk menggunakan fitur Monitoring Error ini pilih terlebih dahulu API yang akan dimonitor, selanjutnya dapat dipilih waktu pemantauannya.

### **Monitoring Latency**

- 1. Avg. Response Latency
- 2. Avg. Request Mediation Latency
- 3. Avg. Backend Latency

Untuk menggunakan fitur Monitoring Latency ini pilih terlebih dahulu API yang akan dimonitor, selanjutnya dapat dipilih waktu pemantauannya.

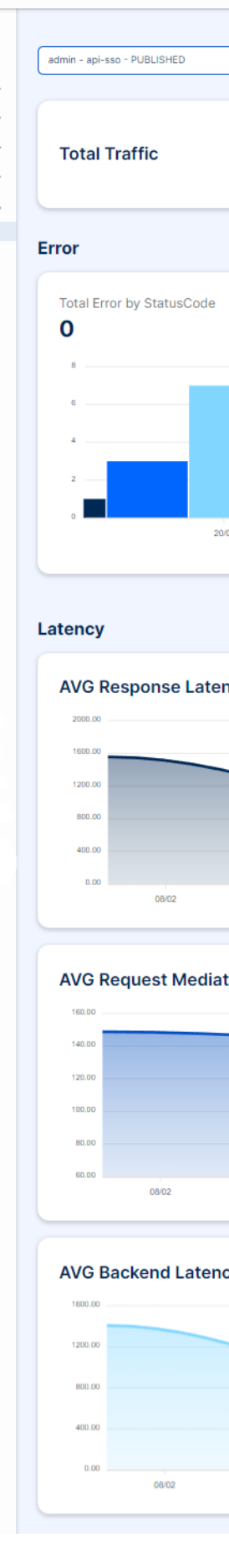

**變 SPLP** 

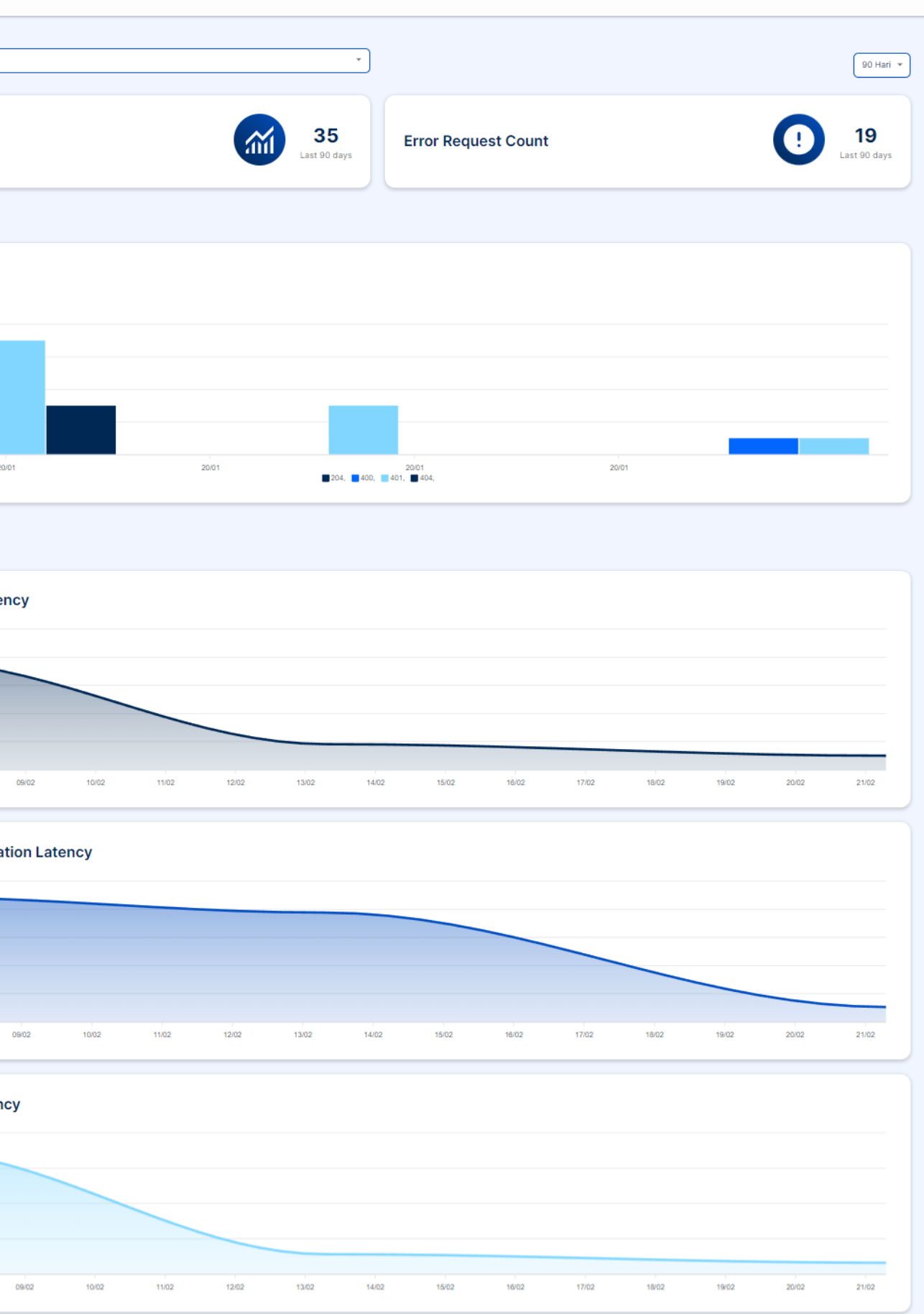

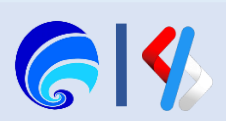

# Monitoring Traffic, Error, Latency

## Monitoring Log

- Request Time
- API Name
- API Method
- Resource
- API Type
- Application Name
- User IP
- User Agent
- Platform
- Destination
- Environment
- responseCacheHit
- Response Code
- Backend Latency
- Response Mediation Latency
- Response Latency

Untuk menggunakan fitur Monitoring Error ini pilih terlebih dahulu API yang akan dimonitor, selanjutnya dapat dipilih waktu pemantauannya.

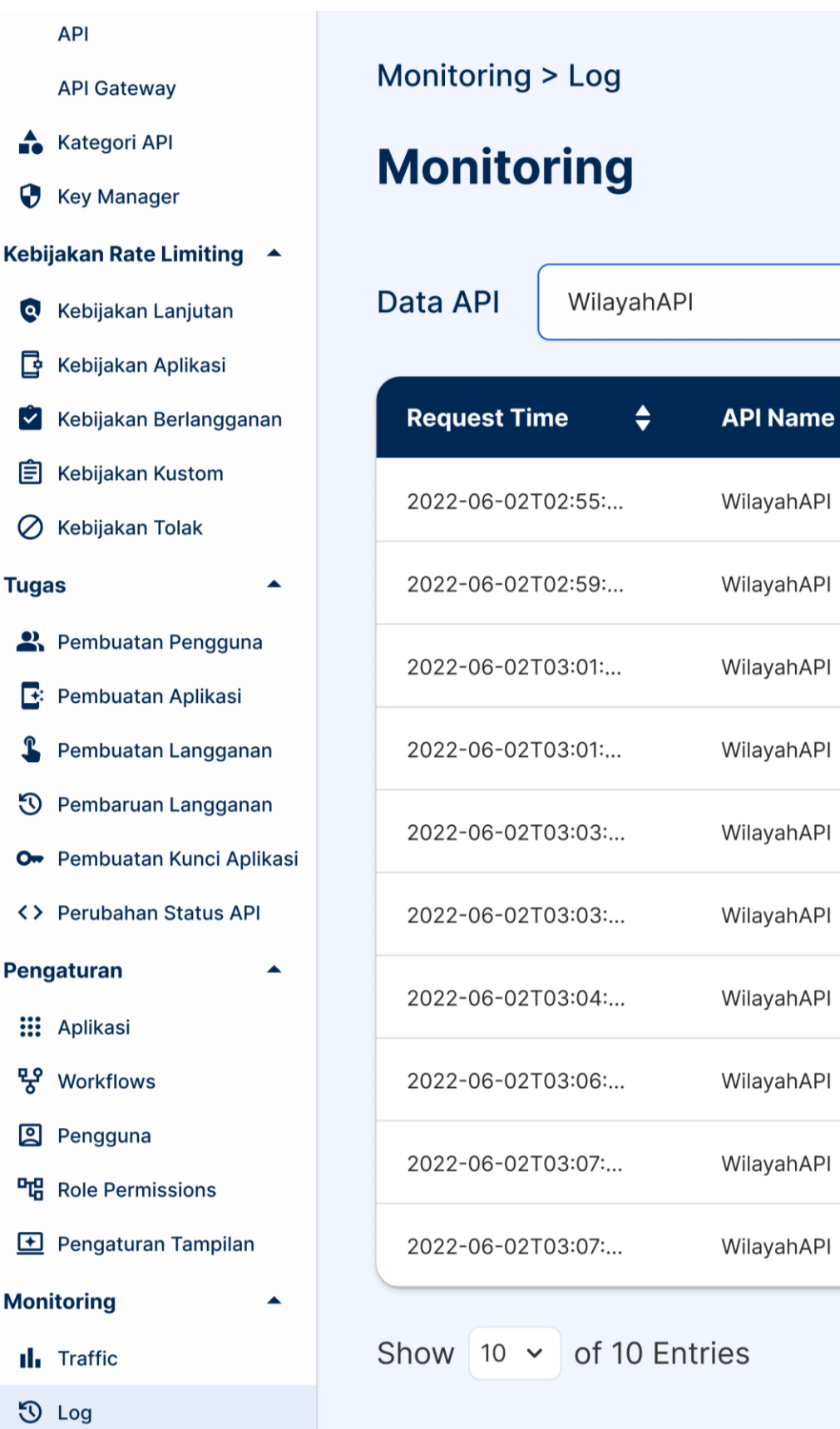

 $\blacktriangledown$ 

**Pilih Waktu**  $\blacktriangledown$ 

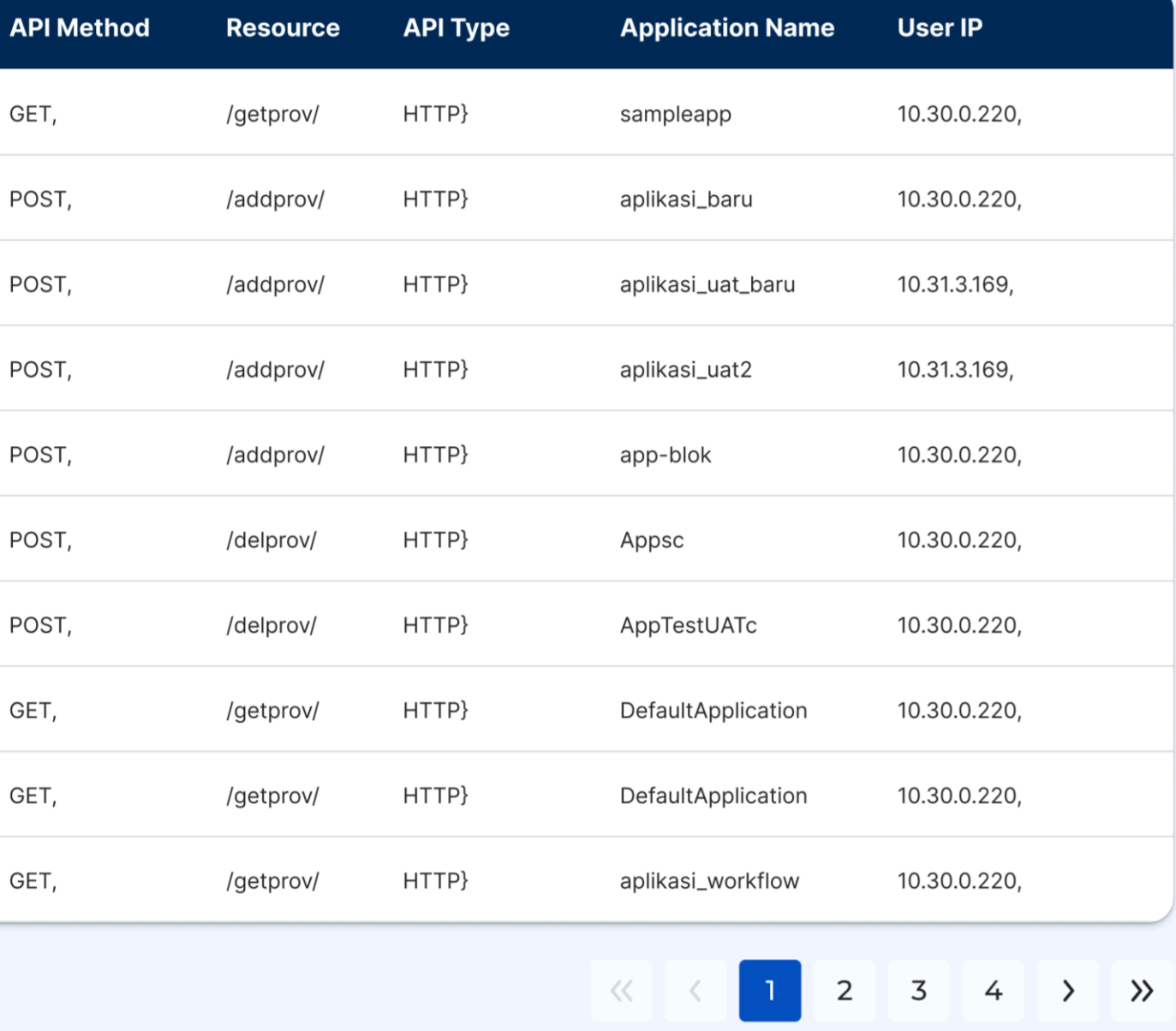

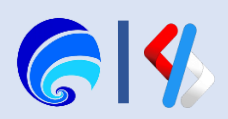

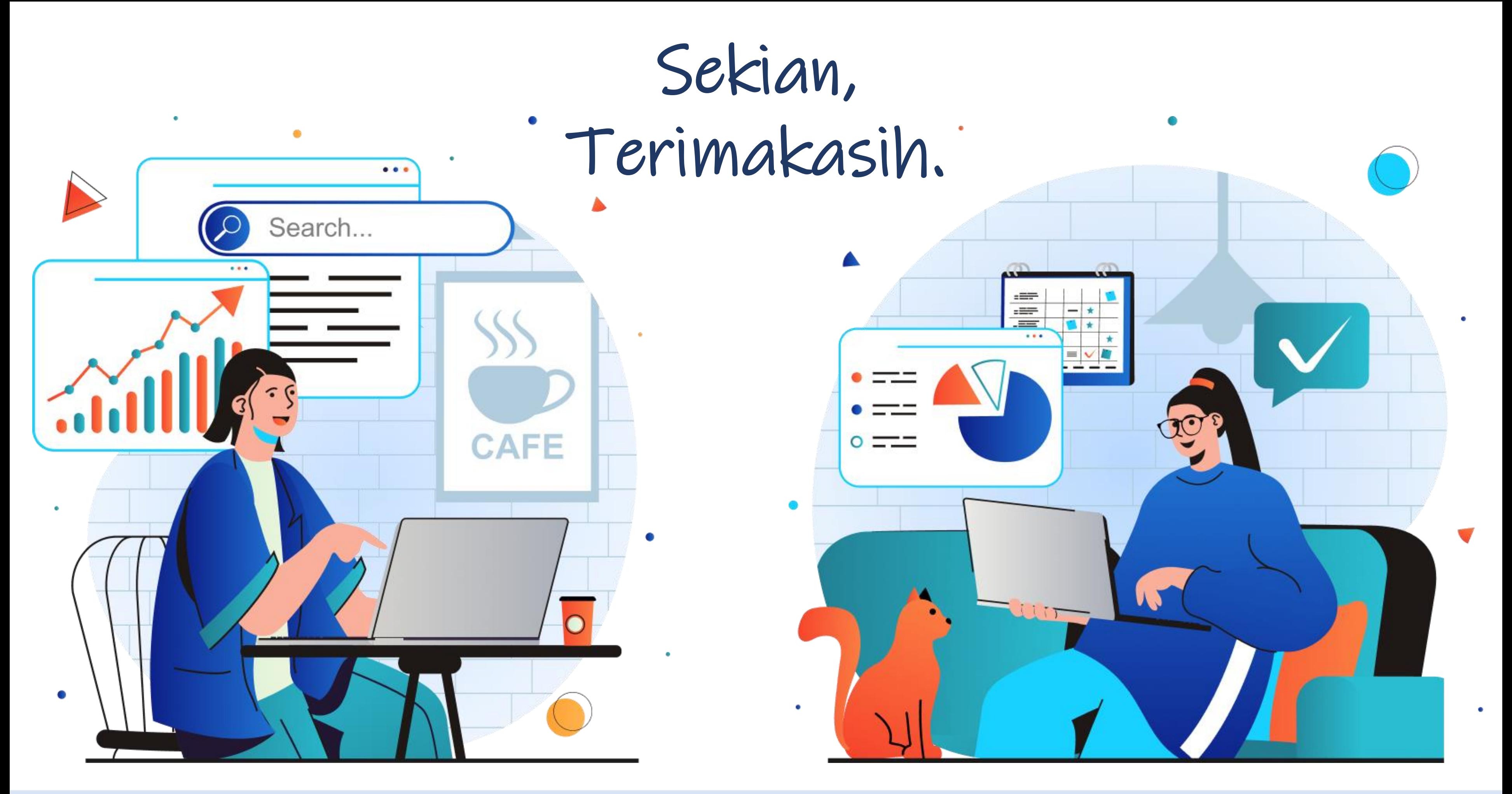

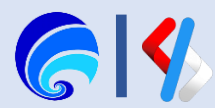